**Installation and Reference Guide**

## **HP** StorageWorks Secure Path 3.0F for HP-UX 11.00 and HP-UX 11.00 Workgroup Edition

#### **Product Version:** 3.0F

Third Edition (April 2005)

**Part Number:** AA–RV17C–TE

<span id="page-0-0"></span>This guide describes HP StorageWorks Secure Path for Active-Passive disk arrays, Secure Path for Active-Active disk arrays, and Secure Path Workgroup Edition for VA software.

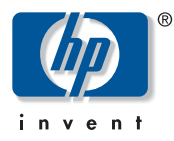

© Copyright 2005 Hewlett-Packard Development Company, L.P.

Hewlett-Packard Company makes no warranty of any kind with regard to this material, including, but not limited to, the implied warranties of merchantability and fitness for a particular purpose. Hewlett-Packard shall not be liable for errors contained herein or for incidental or consequential damages in connection with the furnishing, performance, or use of this material.

This document contains proprietary information, which is protected by copyright. No part of this document may be photocopied, reproduced, or translated into another language without the prior written consent of Hewlett-Packard. The information contained in this document is subject to change without notice.

Compaq Computer Corporation is a wholly-owned subsidiary of Hewlett-Packard Company.

Hewlett-Packard Company shall not be liable for technical or editorial errors or omissions contained herein. The information is provided "as is" without warranty of any kind and is subject to change without notice. The warranties for Hewlett-Packard Company products are set forth in the express limited warranty statements for such products. Nothing herein should be construed as constituting an additional warranty.

Printed in the U.S.A.

Secure Path 3.0F for HP-UX 11.00 and HP-UX 11.00 Workgroup Edition Installation and Reference Guide [Third Edition \(April 2005\)](#page-0-0) Part Number: AA–RV17C–TE

## **Contents**

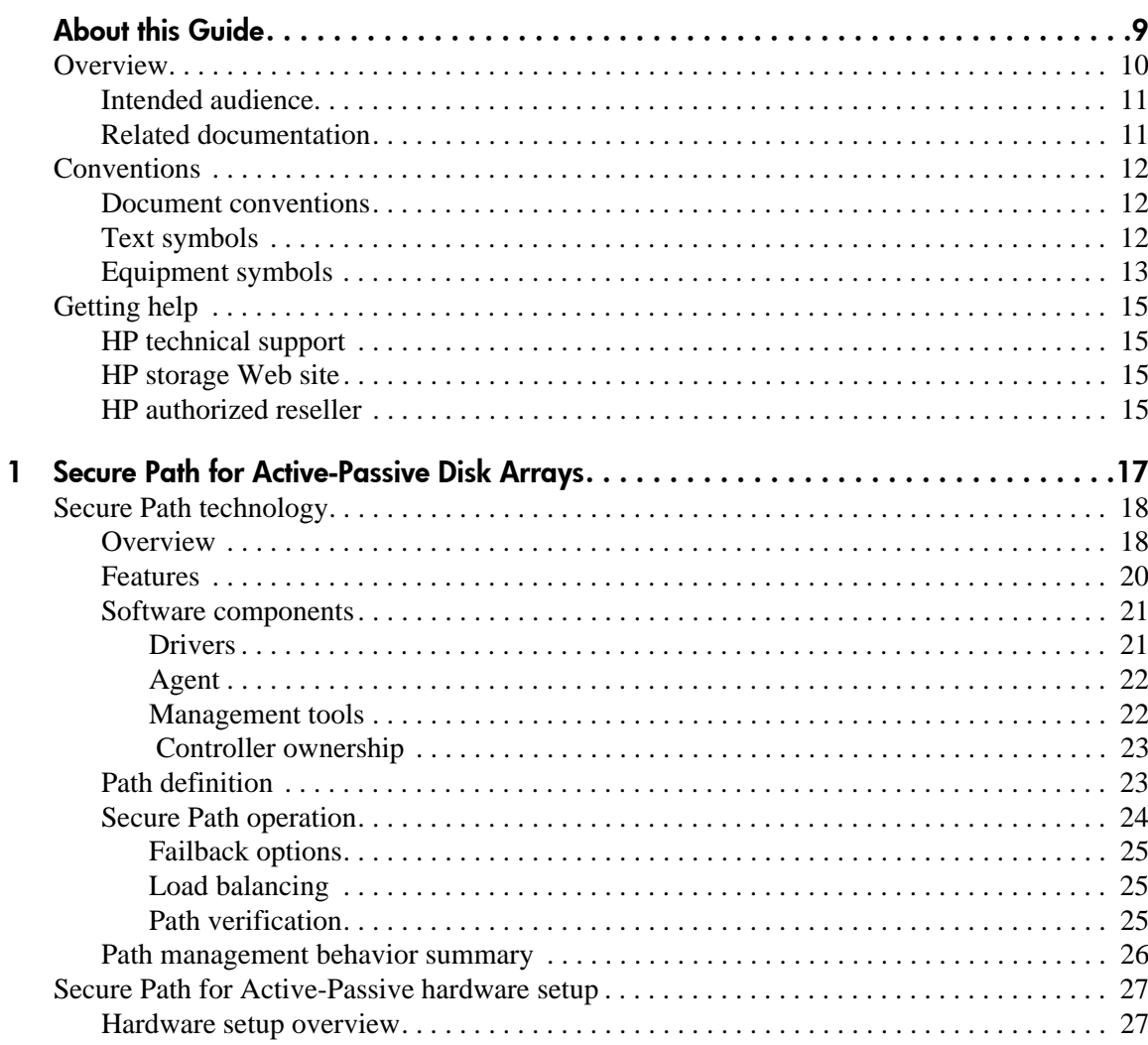

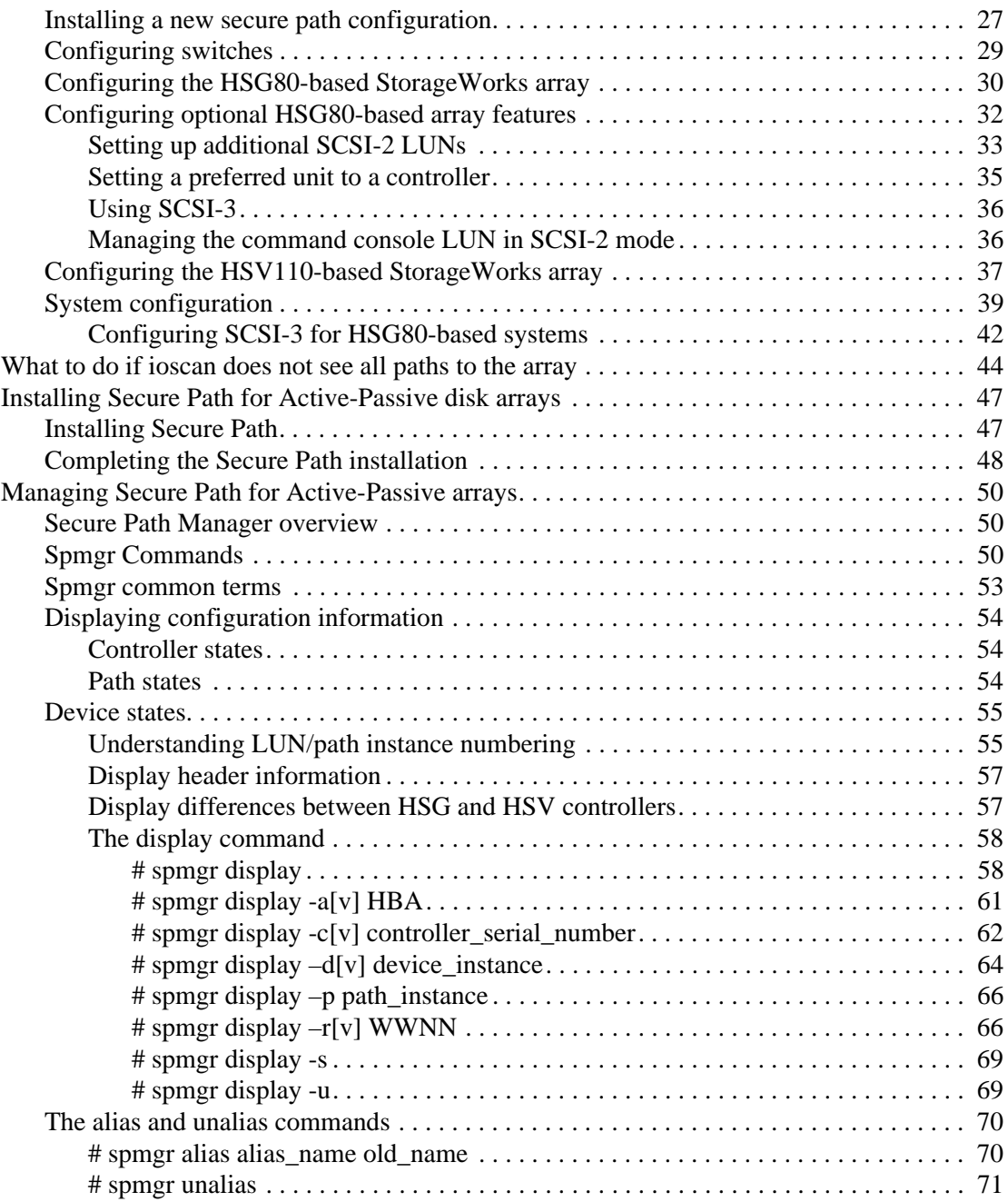

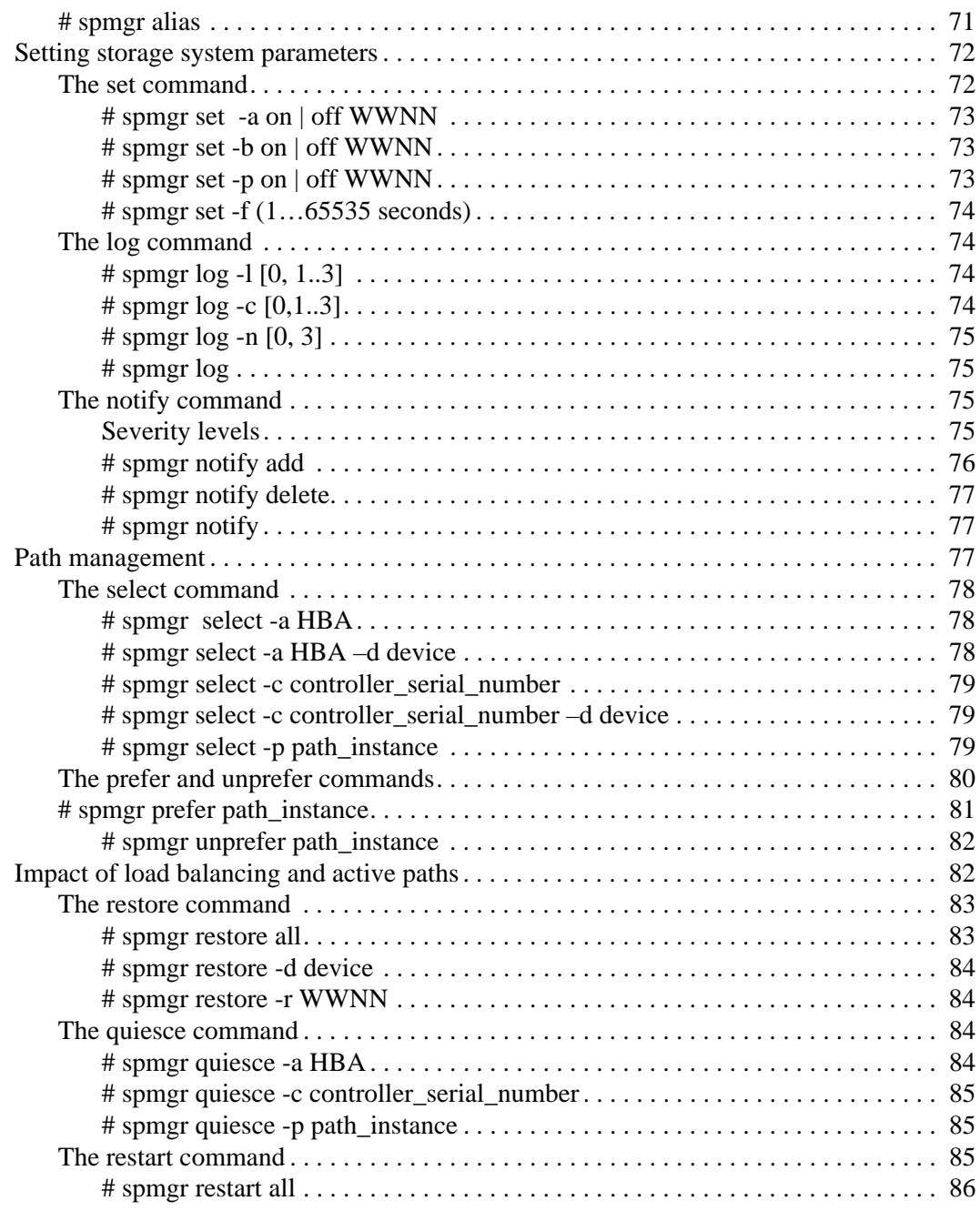

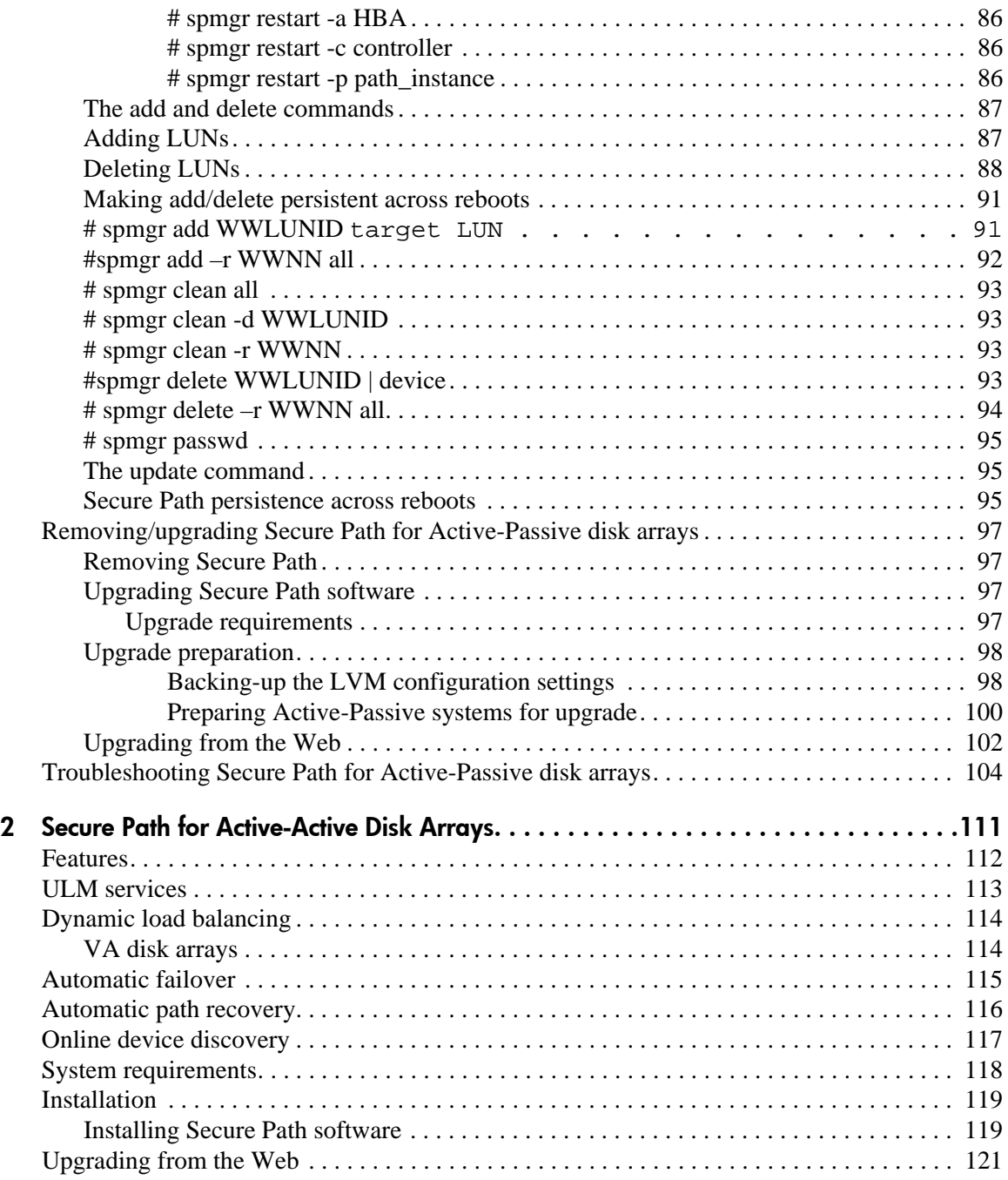

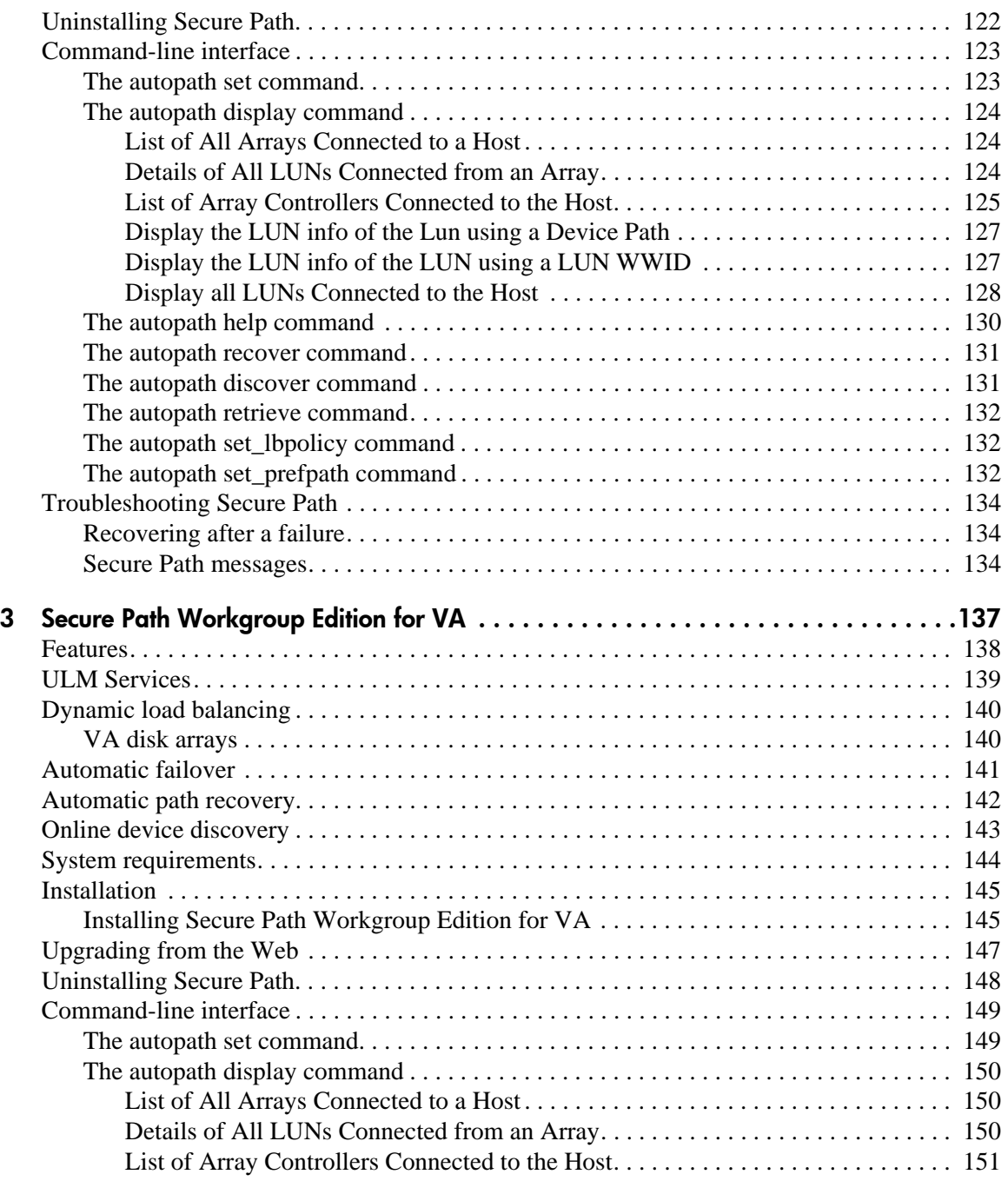

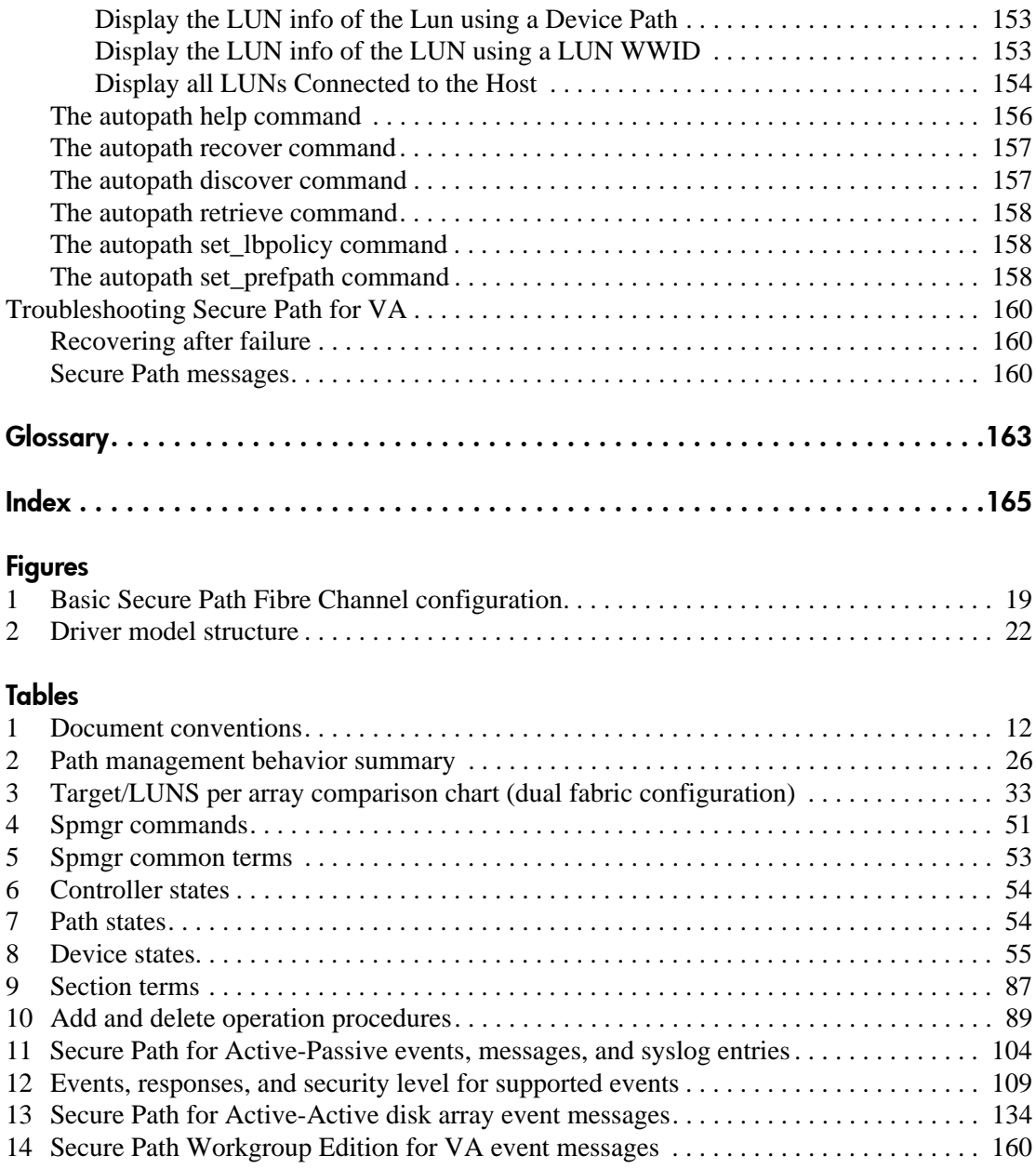

## About this Guide

This installation and reference guide provides information to help you:

- Understand Secure Path technology.
- <span id="page-8-0"></span>■ Determine hardware and software prerequisites.
- Install Secure Path software.
- Manage Secure Path.

"About this Guide" topics include:

- [Overview, page 10](#page-9-0)
- [Conventions, page 12](#page-11-0)
- [Getting help, page 15](#page-14-0)

## <span id="page-9-0"></span>**Overview**

This section covers the following topics:

- [Intended audience](#page-10-0)
- **[Related documentation](#page-10-1)**

Chapter 1 addresses Secure Path V3.0F for Active-Passive disk arays, which includes:

- HP StorageWorks MA6000, HSG60
- HP StorageWorks RA/MA8000, HSG80
- HP StorageWorks ESA12000/EMA12000, HSG80/HSG60
- HP StorageWorks EMA16000, HSG80/HSG60
- HP StorageWorks EVA5000, HSV110
- HP StorageWorks EVA3000, HSV100

Chapter 2 addresses Secure Path V3.0F for Active-Active disk arrays, which includes:

- HP StorageWorks Disk Array XP48
- HP StorageWorks Disk Array XP128
- HP StorageWorks Disk Array XP256
- HP StorageWorks Disk Array XP512
- HP StorageWorks Disk Array XP1024
- HP StorageWorks Disk Array XP12000
- HP StorageWorks Disk Array VA7100
- HP StorageWorks Disk Array VA7400
- HP StorageWorks Disk Array VA7110
- HP StorageWorks Disk Array VA7410
- HP StorageWorks EVA8000, HSV210
- HP StorageWorks EVA4000/EVA6000, HSV200

Chapter 3 addresses Secure Path V3.0F for HP-UX 11.00 Workgroup Edition for VA, which includes:

- HP StorageWorks Disk Array VA7100
- HP StorageWorks Disk Array VA7400
- HP StorageWorks Disk Array VA7110
- HP StorageWorks Disk Array VA7410

## <span id="page-10-0"></span>**Intended audience**

This book is intended for use by system administrators who are experienced with the following:

- Data processing and direct-access storage device subsystems and their basic functions
- Operating systems, including commands and utilities
- Any of the storage system disk arrays described in ["Overview" on page 10.](#page-9-0)

## <span id="page-10-1"></span>**Related documentation**

In addition to this guide, HP provides the *HP StorageWorks Secure Path V3.0F for HP-UX 11.00 and HP-UX 11.00 Workgroup Edition release notes*.

## <span id="page-11-0"></span>**Conventions**

Conventions consist of the following:

- [Document conventions](#page-11-1)
- [Text symbols](#page-11-2)
- [Equipment symbols](#page-12-0)

#### <span id="page-11-1"></span>**Document conventions**

This document follows the conventions in [Table 1.](#page-11-3)

#### <span id="page-11-3"></span>**Table 1: Document conventions**

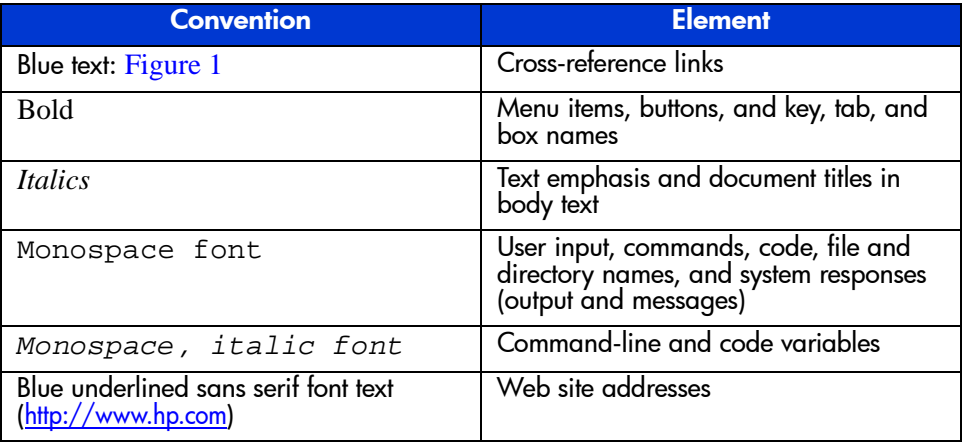

#### <span id="page-11-2"></span>**Text symbols**

The following symbols may be found in the text of this guide. They have the following meanings:

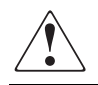

**WARNING:** Text set off in this manner indicates that failure to follow directions in the warning could result in bodily harm or death.

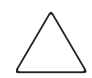

**Caution:** Text set off in this manner indicates that failure to follow directions could result in damage to equipment or data.

**Tip:** Text in a tip provides additional help to readers by providing nonessential or optional techniques, procedures, or shortcuts.

**Note:** Text set off in this manner presents commentary, sidelights, or interesting points of information.

### <span id="page-12-0"></span>**Equipment symbols**

The following equipment symbols may be found on hardware for which this guide pertains. They have the following meanings:

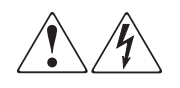

Any enclosed surface or area of the equipment marked with these symbols indicates the presence of electrical shock hazards. Enclosed area contains no operator serviceable parts.

**WARNING:** To reduce the risk of personal injury from electrical shock hazards, do not open this enclosure.

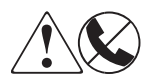

Any RJ-45 receptacle marked with these symbols indicates a network interface connection.

**WARNING:** To reduce the risk of electrical shock, fire, or damage to the equipment, do not plug telephone or telecommunications connectors into this receptacle.

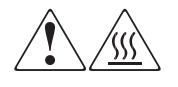

Any surface or area of the equipment marked with these symbols indicates the presence of a hot surface or hot component. Contact with this surface could result in injury.

**WARNING:** To reduce the risk of personal injury from a hot component, allow the surface to cool before touching.

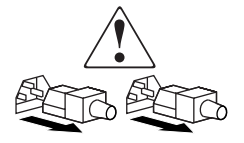

Power supplies or systems marked with these symbols indicate the presence of multiple sources of power.

**WARNING:** To reduce the risk of personal injury from electrical shock, remove all power cords to completely disconnect power from the power supplies and systems.

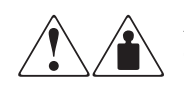

Any product or assembly marked with these symbols indicates that the component exceeds the recommended weight for one individual to handle safely.

**WARNING:** To reduce the risk of personal injury or damage to the equipment, observe local occupational health and safety requirements and guidelines for manually handling material.

## <span id="page-14-0"></span>**Getting help**

If you still have a question after reading this guide, contact an HP authorized service provider or access our Web site: <http://www.hp.com>.

## <span id="page-14-1"></span>**HP technical support**

Telephone numbers for worldwide technical support are listed on the following HP Web site: <http://www.hp.com/support/>. From this Web site, select the country of origin.

**Note:** For continuous quality improvement, calls may be recorded or monitored.

Be sure to have the following information available before calling:

- Technical support registration number (if applicable)
- Product serial numbers
- Product model names and numbers
- Applicable error messages
- Operating system type and revision level
- Detailed, specific questions

#### <span id="page-14-2"></span>**HP storage Web site**

The HP web site has the latest information on this product, as well as the latest drivers. Access the HP storage web site at: <http://www.hp.com/country/us/eng/prodserv/storage.html>. From this web site, select the appropriate product or solution.

#### <span id="page-14-3"></span>**HP authorized reseller**

For the name of your nearest HP authorized reseller:

- In the United States, call  $1-800-345-1518$
- In Canada, call 1-800-263-5868
- Elsewhere, see the HP Web site for locations and telephone numbers: <http://www.hp.com>.

This page has been intentionally left blank.

# <span id="page-16-1"></span>**Secure Path for Active-Passive Disk Arrays 1**

<span id="page-16-0"></span>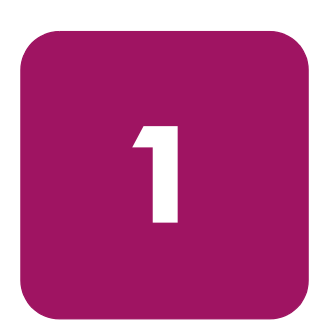

HP StorageWorks Secure Path is a server-based software product that enhances HP StorageWorks RAID array storage systems by providing automatic path recovery from server-to-storage-system connection failures. Secure Path supports multiple I/O paths between host and storage, which improves overall data availability. If any component in a path between host and storage fails, Secure Path redirects I/O requests to an alternate path.

This chapter describes:

- [Secure Path technology, page 18](#page-17-0)
- [Secure Path for Active-Passive hardware setup, page 27](#page-26-0)
- [Installing Secure Path for Active-Passive disk arrays, page 47](#page-46-0)
- [Managing Secure Path for Active-Passive arrays, page 50](#page-49-0)
- [Removing/upgrading Secure Path for Active-Passive disk arrays, page 97](#page-96-0)
- [Troubleshooting Secure Path for Active-Passive disk arrays, page 104](#page-103-0)

## <span id="page-17-0"></span>**Secure Path technology**

This section provides the following Secure Path information:

- [Overview, page 18](#page-17-1)
- [Features, page 20](#page-19-0)
- [Software components, page 21](#page-20-0)
- [Controller ownership, page 23](#page-22-0)
- Path definition, page 23
- [Secure Path operation, page 24](#page-23-0)
- [Path management behavior summary, page 26](#page-25-0)

#### <span id="page-17-1"></span>**Overview**

Secure Path is a high-availability software product that manages and maintains continuous data access to the following StorageWorks storage systems:

- RA8000
- ESA12000
- EMA16000
- MA8000
- EMA12000
- $\blacksquare$  EVA5000
- EVA3000

Secure Path eliminates the RAID controller, Host Bus Adapter (HBA), and interconnect hardware (cables, switches, and connectivity devices) as single points of failure in the storage system.

By using redundant hardware and advanced RAID technology, Secure Path enhances fault tolerance and storage system availability by providing automated failover capability.

Redundant physical connections define separate paths in a Secure Path hardware configuration. Each path originates at a unique HBA port on a server and ends at a unique RAID controller port in the storage system.

[Figure 1](#page-18-0) illustrates basic Secure Path hardware configurations. The physical connections define two separate paths. Each path originates at a unique SAN HBA on a server and ends at a port on a separate RAID controller on the storage system.

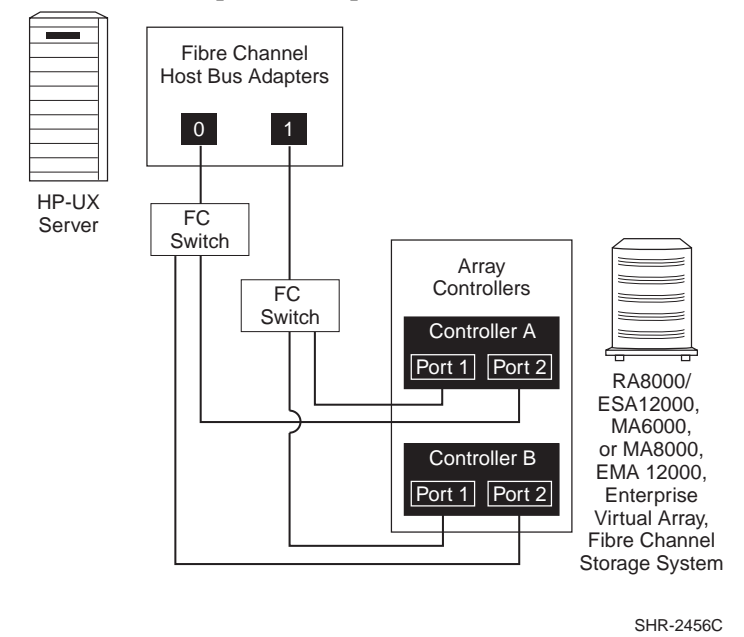

#### <span id="page-18-0"></span>**Figure 1: Basic Secure Path Fibre Channel configuration**

Secure Path enables dual StorageWorks RAID controllers to operate in an active/active implementation, referred to as dual-redundant multiple-bus mode. Multiple-bus mode allows each controller to process I/O independently of the other controller under normal operation. A path consists of a unique connection from adapter to device. I/O is active on one path at a time and access to storage units (LUNs) may be moved between paths using the Secure Path Management utility spmgr.

Secure Path takes advantage of the Active-Passive array preferred path unit attribute. Available storage units are preferred to one or the other of the two controllers by setting a preferred path unit attribute. This attribute determines which controller is used for access at storage system boot time.

During runtime, storage units may be moved between paths at any time through the use of the Secure Path management utility. On Active-Passive RAID storage systems, storage units may also be accessed on each controller through either of two available ports.

The Secure Path software detects the failure of I/O operations on a failed path and automatically re-routes traffic to other available paths. Secure Path software gathers alternate paths through available SAN switches, controllers, controller ports, and HBAs. Path failover is completed seamlessly, without process disruption or data loss.

Following replacement of a failed adapter, cable, controller, or attached components, storage units can be restored or failed back to their original path using the Secure Path management utility.

To protect against drive failure in a Secure Path environment, storage units can be configured using RAID levels  $0+1$ , 1, or 5.

#### <span id="page-19-0"></span>**Features**

Secure Path for Active-Passive disk arrays provide the following features:

- Allows StorageWorks dual-controller RAID systems and host servers equipped with multiple HBAs redundant physical connectivity along Fibre Channel SAN-switched fabric paths
- Monitors each path and automatically re-routes I/O to a functioning alternate path if an HBA, cable, switch, or controller failure occurs
- Determines the status of available storage units and physical paths through path verification diagnostics
- Monitors and identifies failed paths and failed over storage units
- Facilitates static load balancing, which allows manual movement of devices between paths
- Automatically restores failed over storage units to repaired paths with auto failback capability enabled
- Implements anti-thrash filters to prevent failover/failback effects caused by marginal or intermittent conditions
- Exploits the potential for improved data throughput and increased bandwidth using dual RAID controllers configured in multiple-bus mode operation with load balancing capability enabled
- Detects failures reliably without inducing false or unnecessary failovers
- Implements failover/failback actions transparently without disrupting applications
- Facilitates remote management through the spmqr utility

#### <span id="page-20-0"></span>**Software components**

This section describes the Secure Path Software Kit for HP-UX software components.

#### <span id="page-20-1"></span>**Drivers**

The following Secure Path drivers manage paths to a storage device while providing a single device target to applications.

- swsp driver—A failover driver that is presented as a pseudo-HBA driver to system SCSI disk drivers. This driver presents multiple paths as a single device to the host SCSI disk driver. It also initiates path failover when necessary and manages all kernel threads related to failover.
- hsx driver—An array-specific driver that provides paths from an HBA driver for specific arrays up to the swsp driver. This driver manages the separate paths to a LUN and encapsulates array-specific knowledge, such as specific commands to migrate a LUN from one controller to the other. The hsx driver supports HP StorageWorks HSG and Enterprise Virtual Array (EVA) controllers.

[Figure 2](#page-21-2) illustrates the driver model structure.

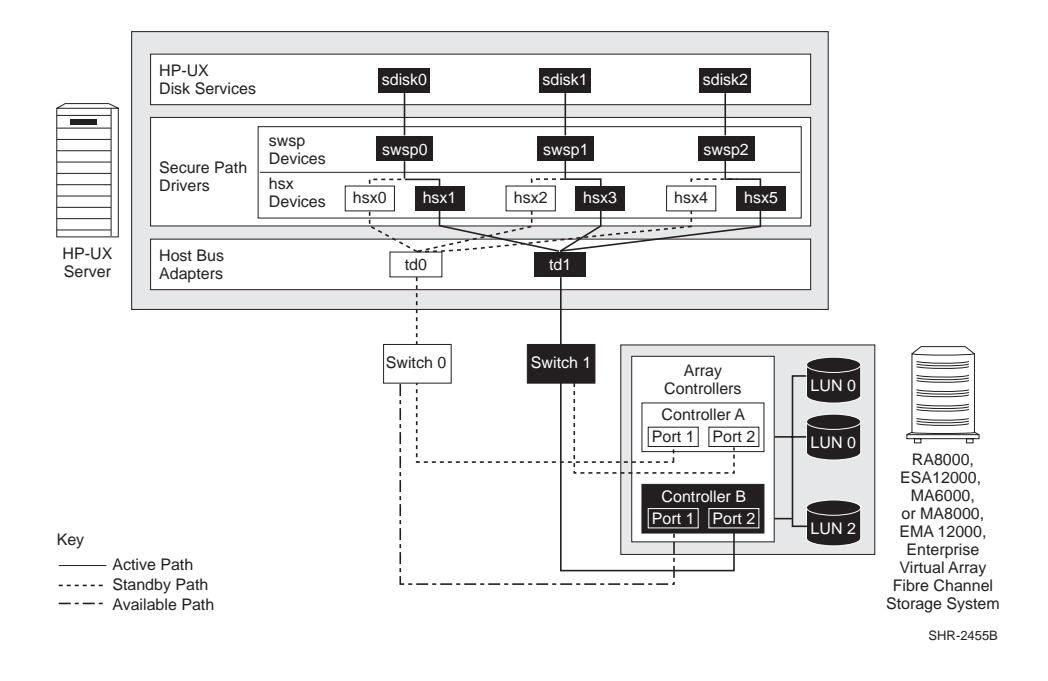

<span id="page-21-2"></span>**Figure 2: Driver model structure**

#### <span id="page-21-0"></span>**Agent**

The Secure Path agent (spagent) is a daemon process that provides an interface for Secure Path applications and utilities to communicate to the multi-path drivers. The spagent daemon also provides notification of path-change events through e-mail. The spagent is not required to be running for Secure Path drivers to configure and provide full failover functionality. However, it must be running if e-mail event notification is desired. The only supported method to start and stop the Secure Path agent is the spinit script.

#### <span id="page-21-1"></span>**Management tools**

The Secure Path Manager ( $\text{spmqr}$ ) utility is a command-line application that allows you to monitor and manage Secure Path devices, and to change the configuration settings of the drivers. See ["Managing Secure Path for](#page-49-0)  [Active-Passive arrays" on page 50](#page-49-0) for a complete description of spmgr commands.

The spinit script starts and stops the Secure Path agent / sbin/spagent.

#### <span id="page-22-0"></span>**Controller ownership**

Storage systems that are multiple-bus capable generally contain a pair of redundant controllers and support one of the following basic operational models:

- Active/passive—In the active/passive model, all storagesets are assigned ownership to one controller of the pair for I/O processing. The other controller is inactive but available as a substitute in case of a failure on the active controller.
- Active/active—In the active/active model, I/O processing may be routed through both controllers simultaneously, providing better performance in addition to high availability. The RAID arrays supported by Secure Path implement a modified version of the active/active model. Although I/O can be processed simultaneously by both controllers, any given storageset is *owned* or online to a host through only one controller.

Ownership of a storageset may be transferred to the other controller at any time through a host-initiated command sequence. However, because the ownership transfer results in controller cache flushing and I/O wind-down, the storageset may become inaccessible for a period of several seconds. Arbitrary ownership transfers are never automatically initiated by Secure Path and should be avoided.

**Note:** Secure Path automatically retries I/O requests that terminate in error due to ownership transfers. It also queues new I/O requests until the ownership transfer has completed to ensure data integrity.

## <span id="page-22-1"></span>**Path definition**

Within Secure Path, a path is defined as the collection (configuration) of physical interconnect components including HBAs, switches, cables, RAID controllers, and the ports on the controllers. Because the Secure Path driver component is positioned between the HBA driver and the system SCSI disk driver, the Secure Path driver can only distinguish physical paths when elements of the SCSI equivalent address are different.

Some configurations include multiple switches within a fabric, with the switches connected by one or more inter-switch links. Secure Path cannot detect these paths and cannot manage them. While these inter-switch paths provide an additional

level of redundancy within the fabric, their management is handled directly within the switch. Refer to the documentation received with your switch hardware for more information about inter-switch link routing and failover policies.

Secure Path automatically sets the path state and reflects the status of the current active path. Because of path failures, the currently active path may be different from what you expect. See [Table 7](#page-53-4) on [page 54](#page-53-4) for a list and description of path states.

#### <span id="page-23-0"></span>**Secure Path operation**

Path failover occurs automatically when a selected set of error conditions is detected. Secure Path normally performs path failover only when user I/O is active or if path verification is enabled. However, it is possible for Secure Path Manager to show some units with a common failed path in the failover state, while other units remain accessible through that path. Units remain in the failed path if there is no I/O or until they are polled.

Failover follows a hierarchy, conditioned by the state of load balancing, as described below. Secure Path does not change the mode of preferred paths in failover situations, so you can restore original path assignments after making repairs.

■ Load balancing disabled:

When a failure occurs, Secure Path marks the path failed and switches to the next available path connected to the same controller, if there is one.

If there is no available path on the same controller, Secure Path attempts to move the device to a standby path on the other controller.

■ Load balancing enabled:

When a failure occurs, Secure Path marks the affected path as failed. This removes it from the list of usable paths for the storageset.

- If no active paths remain for the device, Secure Path activates an available path on the same controller, if one exists.
- If no available paths remain on the same controller, Secure Path attempts to move the device to a standby path on the other controller.

#### <span id="page-24-0"></span>**Failback options**

Secure Path lets you set the path failback option to manual or automatic*.*

- In manual mode, you must enter a management utility command to restore devices to their preferred path. The operation is performed even if system I/O is in process to the selected device.
- In automatic mode, Secure Path tests a failed path at fixed intervals if I/O is in process for the affected device. If the path appears to be viable, the path state is set to active and I/O will again be routed through this path.

#### <span id="page-24-1"></span>**Load balancing**

When enabled, load balancing allows multiple paths between a host and a specific storageset to be used in a round-robin fashion. Using multiple paths spreads the load across all components in the RAID storage system and maximizes performance.

Load balancing may not be used in environments that have device reservations as a lock mechanism because the RAID array controllers enforce reservations on a per-port basis.

Load balancing requires a Fibre Channel configuration that results in at least four unique paths from the host node to the storage system. While this can be accomplished with several different physical configurations, maximum performance potential is achieved when all four ports of the RAID storage system are used.

When load balancing is enabled, the Secure Path driver causes all paths to the owning controller to be marked active by default. This is true when the following conditions occur:

- A host boots up
- Secure Path fails over a storageset from one controller to the other
- You manually move a selected storageset between controllers using the Secure Path management utility, spmgr

#### <span id="page-24-2"></span>**Path verification**

When enabled with spmgr, path verification causes Secure Path to periodically test the availability of all paths to all storagesets for paths marked available, failed, active, or standby. Path verification does not test paths that are in a quiesced state. Path verification is useful for detecting failures that affect overall path redundancy before they affect failover capability. If an active path fails path verification, failover occurs. If an available path fails path verification, its state will change from available to failed.

If a path marked failed passes path verification, the path state is set to available*.* If Auto-failback is enabled, the path becomes active*.* If the path is on the active controller, it is marked preferred.

#### <span id="page-25-0"></span>**Path management behavior summary**

[Table 2](#page-25-1) provides a summary of the path management behavior of Secure Path.

<span id="page-25-1"></span>**Table 2: Path management behavior summary**

| Feature                                 | <b>Behavior/Action</b>                                                                                                    |  |
|-----------------------------------------|----------------------------------------------------------------------------------------------------|--|
| Startup                                 | Chooses the preferred path to the controller to which the<br>LUN is online.                                                   |  |
|                                         | Marks the preferred path active. If no path is marked<br>preferred, select one and make it the active Path.                   |  |
| Active path<br>failure                  | Marks the active as failed.                                                                                                   |  |
|                                         | Redirects I/O through available path.                                                                                         |  |
|                                         | If there is no available path, failover occurs to a standby<br>path on the other controller.                                  |  |
| Available or<br>standby path<br>failure | Performs path verification.<br>■                                                                                              |  |
|                                         | Marks failed path as failed.                                                                                                  |  |
| Path repaired                           | Marks the path available or standby, depending on which<br>controller has the online device.                                  |  |
|                                         | If auto-failback is enabled and the path was the active path<br>prior to the path failure, it makes the path the active path. |  |

The spmgr utility can be used to customize your configuration. See "Managing" [Secure Path for Active-Passive arrays" on page 50](#page-49-0) for more information on spmgr customization.

## <span id="page-26-0"></span>**Secure Path for Active-Passive hardware setup**

This section provides the following Secure Path hardware setup information:

- [Hardware setup overview, page 27](#page-26-1)
- [Installing a new secure path configuration, page 27](#page-26-2)
- [Configuring switches, page 29](#page-28-0)
- [Configuring the HSG80-based StorageWorks array, page 30](#page-29-0)
- [Configuring optional HSG80-based array features, page 32](#page-31-0)
- Configuring the HSV110-based StorageWorks array, page 37
- [System configuration, page 39](#page-38-0)
- [Configuring SCSI-3 for HSG80-based systems, page 42](#page-41-0)
- [What to do if ioscan does not see all paths to the array, page 44](#page-43-0)

#### <span id="page-26-1"></span>**Hardware setup overview**

The following procedure outlines the hardware setup:

- 1. Prior to setting up your hardware, perform the following verifications:
	- All users have logged off the server.
	- All array file systems have been backed up and unmounted.
	- All volume groups have been exported.
- 2. Configure the StorageWorks array with your HP server, as described in ["Installing a new secure path configuration" on page 27.](#page-26-2)
- 3. Configure the switches as described in ["Configuring switches" on page 29.](#page-28-0)
- 4. Configure the RAID array, as described in ["Configuring the HSG80-based](#page-29-0)  [StorageWorks array" on page 30](#page-29-0).
- 5. Perform system configuration, as described in ["System configuration" on](#page-38-0)  [page 39](#page-38-0).

## <span id="page-26-2"></span>**Installing a new secure path configuration**

Before connecting the StorageWorks array to your host system, perform the following steps:

1. Verify that HP-UX 11.0 is running.

2. Verify that the required HP OS patches (as described in the *HP StorageWorks Secure Path V3.0F for HP-UX 11.00 and HP-UX 11.00 Workgroup Edition*  release notes) have been installed by entering the following command:

```
# swlist patch_name
```
3. Use an FC utility to determine the World Wide Name (WWN) of the Fibre Channel adapters within the server.

**Note:** The appropriate FC utilities are fcmsutil and fcdutil.

An example of the fcmsutil command follows this paragraph. Use the output of this command to record the WWN of the HBAs that are connected to the array. This information is required to set up the host connection to the HSV-based array and for verification of your configuration.

# fcmsutil /dev/td0

The instance number for the HBA is td0*.* The system displays the following:

```
Vendor ID is = 0x00103cDevice ID is = 0x001028TL Chip Revision No is = 2.3
    PCI Sub-system Vendor ID is = 0x00103c
             I Sub-system ID is = 0x000006
                       Topology = PTTOPT_FABRIC
            Local N_Port_id is = 0 \times 011500N_Port Node World Wide Name = 0x50060b000009ce61
   N_Port Port World Wide Name = 0x50060b000009ce60
                  Driver state = ONLINE
              Hardware Path is = 0/2/0/0Number of Assisted IOs = 59812
Number of Active Login Sessions = 2
```
In this example, record the N\_Port Port World Wide Name 50060b000009ce60*.* Do this for each HBA that will be connected in the Secure Path configuration.

Perform the following steps to connect the StorageWorks array to your host system.

**Note:** This configuration is recommended to optimize storage component availability.

- 1. Connect FC cables between the A5158A, A6795A, or A6685A FC adapters and the ports on the HP SAN switch.
- 2. Connect FC cables from each Active-Passive array controller port to the HP SAN switch.
- 3. Follow the procedure ["Configuring switches" on page 29](#page-28-0).

#### <span id="page-28-0"></span>**Configuring switches**

To configure switches:

- 1. Turn on the power to the SAN switches.
- 2. Log on to the switch.

**Note:** For more information, refer to the Fibre Channel SAN Switch Management Guide that was shipped with your switch.

3. At the switch: admin prompt, verify that the switch is in Fabric mode and not in QuickLoop mode by entering the following command:

```
switch:admin> qlShow
```
- If the switch responds: Switch is not in QuickLoop mode, go to step 4.
- $-$  If the switch is in QuickLoop mode, disable QuickLoop by entering the following command:

switch:admin> qlDisable

The switch should respond by displaying the following information:

Setting switch to Fabric mode.

Committing configuration...done.

Re-enable FL\_ports

4. Power up the StorageWorks array and follow the procedure ["Configuring the](#page-29-0)  [HSG80-based StorageWorks array" on page 30](#page-29-0)" or ["Configuring the](#page-36-0)  [HSV110-based StorageWorks array" on page 37](#page-36-0).

#### <span id="page-29-0"></span>**Configuring the HSG80-based StorageWorks array**

To configure the HSG80-based array:

- 1. Establish a terminal connection to the top controller's Command Line Interpreter (CLI) port. Refer to your *HSG80 ACS Solution Software for HP-UX Installation and Configuration Guide* for help in making that connection.
- 2. Enter the following CLI commands to see your existing array configuration:

```
HSG80> show this_controller
HSG80> show other_controller
```
- 3. Determine whether your array is in transparent failover or multiple-bus mode and whether it is configured for loop or fabric. If your array is in transparent failover and is configured for fabric, execute the following steps.
- 4. Configure the RA8000, MA8000, ESA12000, or EMA12000 array for fabric connectivity and for multiple-bus operation by accessing the CLI. For more information about the CLI and configuring the array, see the *HSG80 ACS Solution Software for HP-UX Installation and Configuration Guide* and the *HSG80 Array Controller CLI Reference Guide*. These documents came with your HSG80 ACS Solution Software for HP-UX Solution Software Platform Kit.
- 5. Enter the following commands to set the array for SAN-switched fabric:

```
HSG80> set this_controller port_1_topology=offline
HSG80> set this_controller port_1_topology=fabric
HSG80> set other_controller port_1_topology=offline
HSG80> set other_controller port_1_topology=fabric
HSG80> set this_controller port_2_topology=offline
HSG80> set this_controller port_2_topology=fabric
HSG80> set other_controller port_2_topology=offline
HSG80> set other_controller port_2_topology=fabric
```
6. Configure the RAID system controllers for multiple-bus failover mode by entering the following commands in order as shown:

HSG80> set nofailover

**IMPORTANT:** The *other* controller will shut down and must be manually restarted by momentarily pressing **reset** on the controller's front panel. Wait for two minutes for the controller to boot before proceeding. Ignore the "controller misconfigured" messages.

```
HSG80> set multibus_failover copy=this_controller
```
- 7. Wait for two minutes for the controllers to reboot before proceeding. The controllers will restart in multiple-bus mode.
- 8. Verify that both controllers are configured for multiple-bus mode and that the array is in SCSI-2 mode by entering the following commands:

HSG80> show this\_controller HSG80> show other\_controller

9. If the array is in SCSI-2 mode and you want to ultimately use SCSI-3 mode, verify that unit D0 is unassigned. If it is assigned, delete D0 and reassign. Enter the following command:

HSG80> delete D0 Go to [step 13.](#page-30-0)

**Note:** If you are planning to use SCSI-3 mode, see "Configuring SCSI-3 for [HSG80-based systems" on page 42](#page-41-0). The array should be in SCSI-2 mode at this point.

10. If the array is not in SCSI-2 mode, set the array to SCSI-2 mode. Enter the following command:

HSG80> set this\_controller scsi\_version=scsi-2

11. Restart the controllers to have SCSI-2 take effect.

```
HSG80> restart other_controller
HSG80> restart this_controller
```
Wait two minutes for the controllers to reboot before proceeding.

12. Verify that the controllers are now in SCSI-2 mode.

HSG80> show this\_controller

- <span id="page-30-1"></span><span id="page-30-0"></span>13. Perform the following steps if this is a new factory-configured array or one that is being reconfigured. The array's internal connection table may contain connections that are out of date.
	- a. Review the array's internal connection table by entering the following command:

HSG80> show connections

b. Delete all connections to this host that are shown in the array's internal connection table. The first time the server scans the Fibre Channel bus during boot, the new connections will be registered.

Delete each connection by entering the following command:

HSG80> delete connection\_name

Connection\_name is one of the names listed in the array's internal connection table that displayed when you issued the show connections command in [step 13,](#page-30-0) [step a.](#page-30-1)

- 14. Complete readying the array by creating storagesets and assigning LUN unit numbers, noting the following information:
	- Refer to the *HSG80 ACS Solution Software for HP-UX Installation and Configuration Guide* that came with your StorageWorks Solution Software Kit for details.
	- If you are reconfiguring an array set up for SCSI-2 that already had storagesets configured, you may use these units without reconfiguring as long as you are using units D0 through D7. If you are using offset LUNs, D8 through D199, you must reconfigure these units.
	- In a SCSI-3 array, you can use units D1 through D127. Units D128 through D199 must be reconfigured.

**Note:** Using Secure Path V3.0F with SCSI-3 mode requires using ACS Version 8.7 or later.

15. Select and follow procedures for ["Configuring optional HSG80-based array](#page-31-0)  [features" on page 32](#page-31-0) as needed. When you have completed any optional array features, perform ["System configuration" on page 39](#page-38-0) to configure the system for Secure Path.

## <span id="page-31-0"></span>**Configuring optional HSG80-based array features**

This section provides the following optional HSG80-based array feature setup information and procedures. The optional features include:

- [Setting up additional SCSI-2 LUNs, page 33](#page-32-0)
- [Setting a preferred unit to a controller, page 35](#page-34-0)
- [Using SCSI-3, page 36](#page-35-0)
- Managing the command console LUN in SCSI-2 mode, page 36

#### <span id="page-32-0"></span>**Setting up additional SCSI-2 LUNs**

The HP-UX 11.0 sdisk driver allows only 8 LUNs per target. The RA8000, MA8000, ESA12000, or EMA12000 arrays normally present the LUNs as a single target. The array can be set up to present a second target of another 8 LUNs for a maximum of 16 LUNs for the array.

When deciding which configuration to use, refer to [Table 3](#page-32-1).

| <b>Highest Availability</b>                                  | Lower Availability             | <b>Highest Availability</b>       |
|--------------------------------------------------------------|--------------------------------|-----------------------------------|
| 8 LUNs/array<br>2 HBAs/server                                | 16 LUNs/array<br>2 HBAs/server | 16 LUNs/array<br>4 HBAs/server    |
| 4 paths/LUN                                                  | 2 paths/LUN                    | 4 paths/LUN                       |
| Load balancing<br>(across 2 HBAs and 2)<br>controller ports) | No load balancing              | Load balancing<br>(across 2 HBAs) |

<span id="page-32-1"></span>**Table 3: Target/LUNS per array comparison chart (dual fabric configuration)**

With the architecture of the RA8000, MA8000, ESA12000, or EMA12000 array, load balancing can be accomplished only across ports of the selected controller in a redundant controller pair.

1. Complete all hardware configuration steps described in ["Hardware setup](#page-26-1)  [overview" on page 27](#page-26-1).

During boot, the ioscan creates a connection table entry in the array. Modifications to the array's connection table enable the second target of LUNs.

2. Enter the following command for each A5158A, A6795A, or A6685A adapter:

# fcmsutil /dev/td#

- 3. Record the adapter's N\_Port World Wide Name (the last 4 hex digits should suffice) on a configuration schematic.
- 4. Establish a CLI connection to the array and enter the following command:

HSG80> show connections

Connection Unit Name Operating system Controller Port Address Status Offset !NEWCON13 HP THIS 1 011000 OL this 0 HOST\_ID=5006-0B00-0009-DB13 ADAPTER\_ID=5006-0B00-0009-DB12 !NEWCON14 HP OTHER 1 021000 OL other 0 HOST\_ID=5006-0B00-0009-DB13 ADAPTER\_ID=5006-0B00-0009-DB12 !NEWCON15 HP OTHER 2 021000 OL other 0 HOST\_ID=5006-0B00-0009-DD71 ADAPTER\_ID=5006-0B00-0009-DD70 !NEWCON16 HP THIS 2 011000 OL this 0 HOST\_ID=5006-0B00-0009-DD71 ADAPTER\_ID=5006-0B00-0009-DD70

A connection table similar to the following is displayed:

In this example, you can see that the adapter...-DB12 is connected to port 1 of *this* controller with a connection name of !NEWCON13 and to port 1 of *other* controller with a connection name of !NEWCON14.

The connection names are assigned by the array and can be changed for your convenience or for setting up selective storage presentation for using the array as part of a SAN. For more information, refer to "Restricting Host Access" in the *HSG80 ACS Solution Software for HP-UX Installation and Configuration Guide*.

5. Select two paths that you will assign to the second target on the configuration map.

**Note:** This assignment MUST allow each adapter to reach opposite controllers (*this* and *other*) through opposite switches.

For example, in the previous table, select either !NEWCON13 and !NEWCON15, or !NEWCON14 and !NEWCON16.

6. Enter the following commands for the selected pair:

HSG80> set !newcon13 unit\_offset=10 HSG80> set !newcon15 unit\_offset=10

- 7. Initialize the storagesets that you want to define for the second target, using procedures in the *HSG80 ACS Solution Software for HP-UX Installation and Configuration Guide*.
- 8. To view all the storagesets, enter the following command:

HSG80> show devices

Up to 8 devices should be shown as used by units D0 through D7, and your new devices should be shown as having no used by assignment.

9. Add the new devices as units D10 through (or up to) D17. For example:

HSG80> add unit D10 M9 HSG80> add unit D11 DISK40300

Continue adding devices up to a maximum of D17.

The array will now identify units D10 to D17 with a unit offset of 10, as a second target of LUNs 0 to 7.

10. Enter the following command at the server console:

# ioscan –fn (to see the new units)

# insf –e (to install special files for each new unit)

An ioscan -fnk now shows all new LUNs. These LUNs will be seen only on half of the original paths, and the old LUNs will be seen on the other half of the original paths.

11. If you do not see all or part of the new LUNs following the ioscan, follow the procedure described in ["What to do if ioscan does not see all paths to the](#page-43-0)  [array" on page 44](#page-43-0).

**Note:** This irregularity results from HP-UX tables that are used by the OS for maintaining accurate I/O system persistence across reboots and is not a cause for concern.

#### <span id="page-34-0"></span>**Setting a preferred unit to a controller**

In multiple-bus failover mode, you can specify units to be normally selected by a specific controller of a controller pair. This process is called preferring and is useful in static load balancing.

Units can be preferred to one controller or the other by the preferred path switch of the ADD UNIT or SET UNIT command. You must use this option of preferring a unit to a controller if you intend to use the preferred path feature in Secure Path.

For example, enter the following command to prefer unit D5 to this controller and then later set a preferred path to that unit, using the Secure Path spmgr utility prefer command:

HSG80> set D5 preferred\_path=this\_controller

#### <span id="page-35-0"></span>**Using SCSI-3**

If you are installing Secure Path on a system that shares a StorageWorks array through a SAN that requires SCSI-3, the array must be in SCSI-3 mode. The following section describes the requirements for SCSI-3:

- Secure Path V3.0F requires the HSG80 controllers to be at ACS firmware V8.7 or later for SCSI-3 operation. The advantage of using SCSI-3 is that ACS V8.7 or later code enables up to 16 targets of 8 LUNs per target for a total of up to 127 LUNs when used with Secure Path V3.0F. To enable extended LUN support, the HSG80 operating system mode parameter must be set to HP\_VSA.
- The Command Console LUN (CCL) is required for SCSI-3, and the CCL is the first array unit (D0). This reduces the number of available LUNs from 128 to 127 on the HP-UX system.

**Note:** To facilitate a clean and understandable ioscan output during installation, do not enable SCSI-3 until instructed in the section ["System configuration" on page 39](#page-38-0).

See ["Configuring optional HSG80-based array features" on page 32](#page-31-0) if you want to configure an optional feature, or continue with ["System configuration" on page 39](#page-38-0)  to configure the system for Secure Pack.

#### <span id="page-35-1"></span>**Managing the command console LUN in SCSI-2 mode**

The StorageWorks array is factory-configured with a virtual LUN, located on Controller A, LUN 0. This device, called the Command Console LUN (CCL), enables the array to be recognized by some host systems as soon as it is attached to the Fibre Channel and configured into the operating system. The CCL also serves as a communications device for the StorageWorks Command Console (SWCC) Agent. The CCL identifies itself to the host with a unique identification string. This string, HSG80CCL, is returned in response to the SCSI Inquiry command.

■ The CCL is enabled upon delivery. Determine its address by entering the CLI command:

HSG80> show this\_controller

■ Disable the CCL by entering the CLI command:

```
HSG80> set this_controller nocommand_console_lun
```
■ Enable the CCL by entering the CLI command:

HSG80> set this\_controller command\_console\_lun

In dual-redundant controller configurations, these commands alter the setting of the CCL on both controllers.

When the CCL is enabled, its ID is the lowest numbered available LUN. When creating storagesets and logical units on the RAID array using the CLI, the address of the CCL should be reserved to D0 and that address (D0) should not be used for a data LUN. However, if the CCL's LUN is assigned to a storageset, the CCL will "float" to the next-lowest LUN that is available.

**Note:** On HP Servers running Secure Path, the floating nature of the CCL could result in unreliable unit assignments when adding or deleting units. HP strongly recommends that D0 is left unassigned if the CCL is required, or that the CCL is disabled if it is not going to be used.

# **Configuring the HSV110-based StorageWorks array**

Before beginning the configuration, record the following host information:

- Host LAN name
- Host IP address
- The Fibre Channel adapter World Wide Names that will be configured for Secure Path

Use a supported Web browser to access command view EVA.

Before your host servers can use the virtual disks, complete the following:

**Note:** Refer to the online help system within the Command View EVA or the Management Appliance Element Manager for Enterprise Only Users Guide for information on these procedures. All of these procedures need to be completed for your host to use the virtual disks.

- 1. **Initialize the storage system and create disk groups**. When you first view the EVA from the Command View EVA software, the storage pool is presented as un-initialized storage. Follow documented procedures for initializing the storage system and creating disk groups.
- 2. **Add the host to the storage system**. Before the host can use the storage system's virtual disks, the host WWN of one HBA must be known to the storage system. Adding the host creates a path from the storage system to one host adapter.
- 3. **Add ports to all host adapters**. From the host properties page, use Add Port to add connections to the remaining HBA host adapters.
- 4. **Create and present virtual disks to the host**. Follow the steps for creating a virtual disk family to create the virtual disk family, create virtual disks, and present the disks to the host.

Several options are available for selecting a path preference and mode for a virtual disk. To optimize load balancing, the load should be evenly distributed between controller A and controller B. The boot default selected controller may be chosen by setting the controller preferred path/mode*.* HP recommends that either **Path A - Failover only** or **Path B - Failover only** be used. This mode allows Secure Path to control failback to the original controller following a controller failure and replacement.

**Note:** Path A - Failover/failback and Path B - Failover/failback are not supported on Secure Path for HP-UX. That feature is designed for operating systems that cannot run Secure Path.

# **System configuration**

To configure the system for Secure Path:

1. Power on the server and boot HP-UX.

During the boot process, device special files are created for each logical unit configured on the Active-Passive array controller and are assigned to each storageset or virtual disk configured on the Active-Passive array controller. Because Secure Path is not yet installed, you should see an instance of a LUN for every path you have to the array. For example, if you have two adapters, two switches, and two connections from each switch to the array, you have four distinct device instances (paths) to each LUN that is configured on the array.

2. Before installing Secure Path, verify that you can see all your Active-Passive storage by entering the following command:

```
# ioscan -fnk
```
If you do not see all or part of the new LUNs following the ioscan, perform the procedure ["What to do if ioscan does not see all paths to the](#page-43-0)  [array" on page 44](#page-43-0). This anomaly results from HP-UX tables that are used by the OS to maintain accurate I/O system persistence across reboots and is not a cause for concern.

**Note:** ioscan establishes the connection table on the array and the array operating system mode parameter defaults to HP-UX.

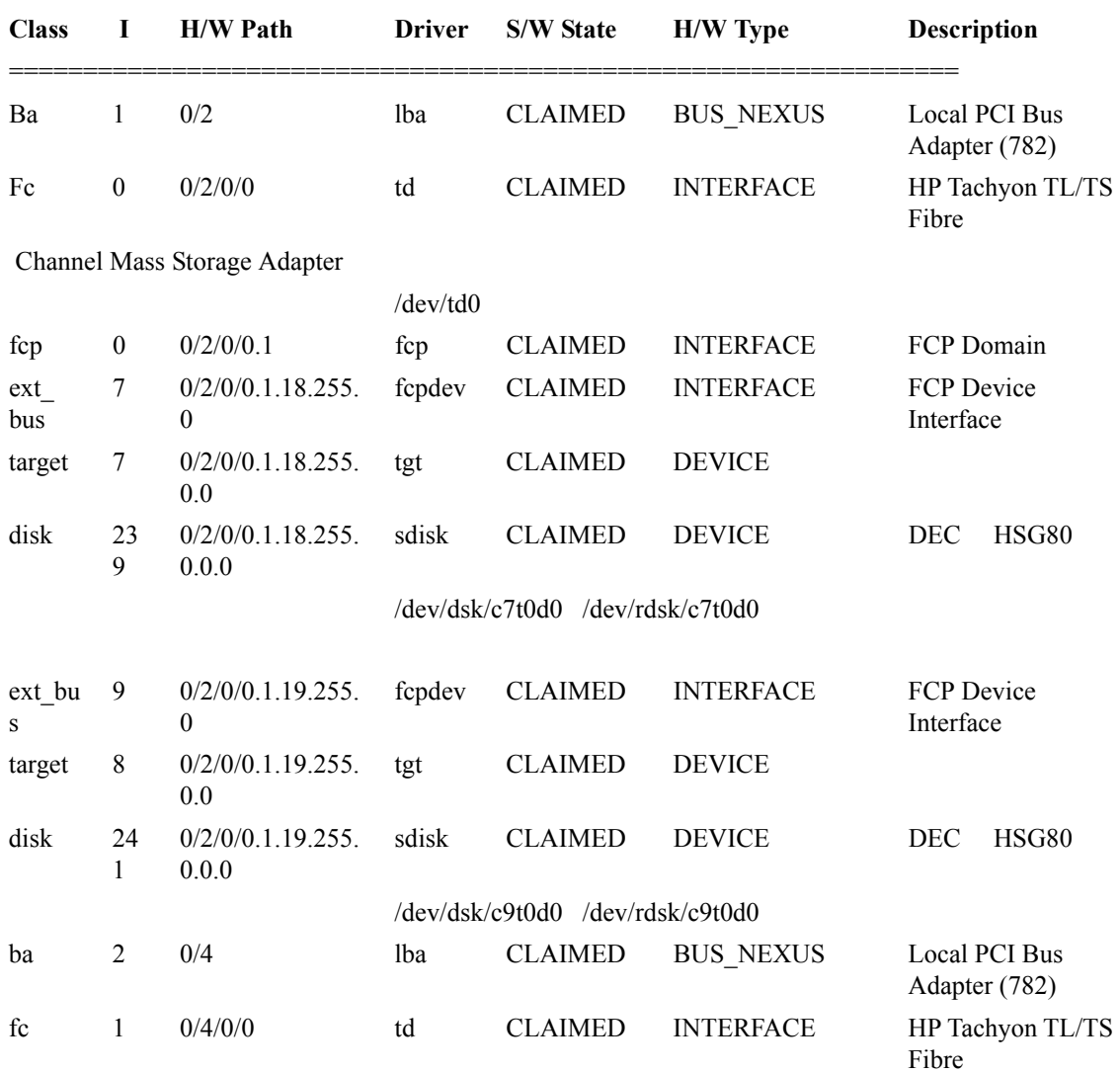

The following example shows a normal array with a single LUN:

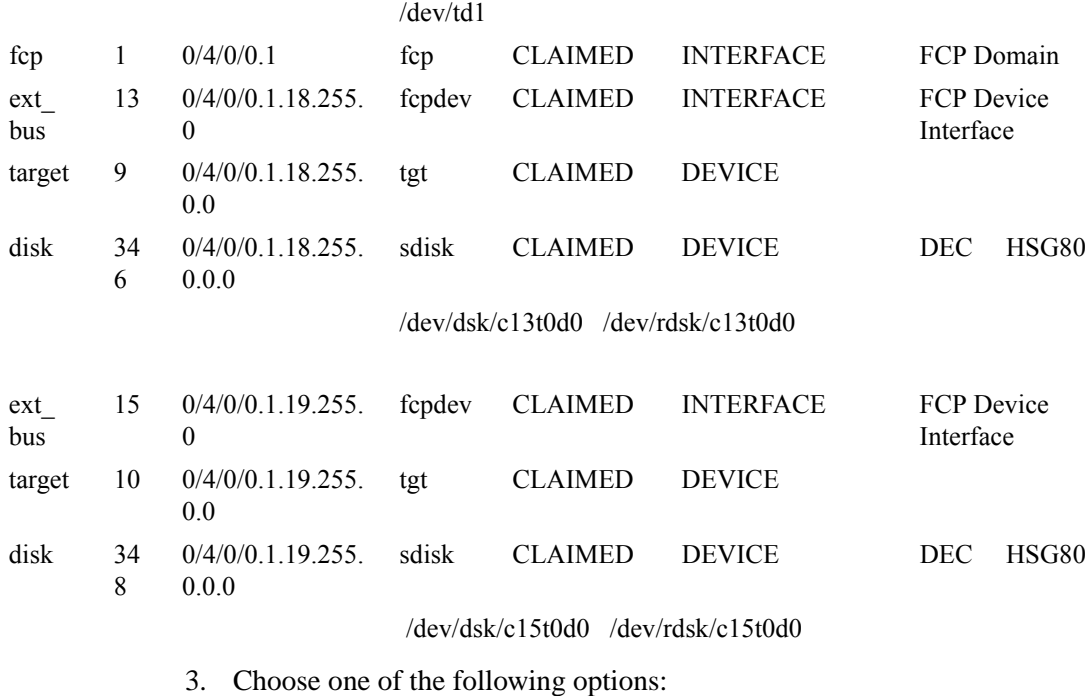

Channel Mass Storage Adapter

— If you are using SCSI-3, proceed to ["Configuring SCSI-3 for](#page-41-0)  [HSG80-based systems" on page 42](#page-41-0) to continue the installation.

— If you are using SCSI-2, proceed to ["Installing Secure Path for](#page-46-0)  [Active-Passive disk arrays" on page 47](#page-46-0) to continue the installation.

## <span id="page-41-0"></span>**Configuring SCSI-3 for HSG80-based systems**

1. Establish a terminal connection to the top controller's CLI port to set the operating system mode for each connection name path as shown in the following example:

```
HSG80> show connections
Connection Unit
Name Operating System Controller Port Address Status Offset
!NEWCON1 WINNT OTHER 1 011500 OL other 0
   HOST_ID=5006-0B00-0009-CE61ADAPTER_ID=5006-0B00-0009-CE60
!NEWCON2 WINNT THIS 1 021500 OL this 0
   HOST_ID=5006-0B00-0009-CE61ADAPTER_ID=5006-0B00-0009-CE60
!NEWCON3 WINNT THIS 2 021500 OL this 0
   HOST_ID=5006-0B00-0009-D8C7ADAPTER_ID=5006-0B00-0009-D8C6
!NEWCON4 WINNT OTHER 2 011500 OL other 0
   HOST_ID=5006-0B00-0009-D8C7 ADAPTER_ID=5006-0B00-0009-D8C6
```
2. Change the operating system mode for each path shown to HP for SCSI-2 or HP\_VSA for SCSI-3. For example, enter the following set of commands:

```
HSG80> set !NEWCON1 operating_system=HP (or HP_VSA)
HSG80> set !NEWCON2 operating system=HP (or HP_VSA)
HSG80> set !NEWCON3 operating system=HP (or HP_VSA)
HSG80> set !NEWCON4 operating system=HP (or HP_VSA)
```
**Note:** The array must be at firmware revision ACS 8.7 or later to use SCSI-3 protocol and the HP\_VSA mode.

3. Verify that all connections are now in HP mode by entering the following command:

HSG80> show connections

4. Verify that the array is in SCSI-2 mode.

HSG80> show this\_controller

If you want the array in SCSI-2 mode, stop here. If you want the array in SCSI-3 mode, complete steps 5 through 7.

5. Set the array to SCSI-3 mode.

HSG80> set this\_controller scsi\_version=scsi-3

6. Restart the controllers to have SCSI-3 take effect.

HSG80> restart other\_controller HSG80> restart this\_controller

- 7. Wait two minutes for the controllers to reboot before proceeding.
- 8. Verify that the controllers are now in SCSI-3 mode.

HSG80> show this\_controller

9. Proceed to ["Installing Secure Path for Active-Passive disk arrays" on page 47](#page-46-0) to continue the installation.

# <span id="page-43-0"></span>**What to do if ioscan does not see all paths to the array**

If your server has been factory integrated, or if you are adding units with SCSI-2 CCL enabled, changing array unit offsets, or adding array unit offsets, ioscan may not see part or all of the added or changed paths. This problem is caused by HP-UX tables that are used by the OS for maintaining accurate I/O system persistence across reboots. Enter the following series of commands to update system tables for accurate subsequent ioscans:

```
# fcmsutil /dev/td0 get remote all (to obtain all Target N Port id's in the
                                          form 0x011200 for attached arrays)
# fcmsutil /dev/td0 replace_dsk Target N_Port_id#1
# fcmsutil /dev/td0 replace_dsk Target N_Port_id#2
…
…
# fcmsutil /dev/td0 replace_dsk Target N_Port_id#n
# fcmsutil /dev/td1 get remote all (to obtain all Target N Port id's in the
                                          form 0x011200 for attached arrays)
# fcmsutil /dev/td1 replace_dsk Target N_Port_id#1
# fcmsutil /dev/td1 replace_dsk Target N_Port_id#2
…
# fcmsutil /dev/td1 replace_dsk Target N_Port_id#n
# fcmsutil /dev/tdn get remote all (to obtain all Target N Port id's in the
                                          form 0x011200 for attached arrays)
…
…
…
# ioscan -fn
```
For example, if your server has HBAs td0 and td1 then you need to issue the following command for both HBAs:

```
# fcmsutil /dev/td0 get remote all
                    Target N_Port_id is = 0x011000
                        Target state = DVS_UNOPENED 
                     Symbolic Name = DEC HSG80 YC04
                          Port Type = N_PORT 
           Target Port World Wide Name = 0x50001fe100166c33
           Target Node World Wide Name = 0x50001fe100166c30
Common Service parameters (all values shown in hex):
^^^^^^^^^^^^^^^^^^^^^^^^^^^^^^^^^^^^^^^^^^^^^^^^^^^^
          Version_Hi: 9 Version_Low: 9
           BB_Credit: 0 Ciro: 1
          Alt_BBcred: 0 Rxsz: 800
             Conseq: ff RO_Bitmap: 1
          Resolution: 0 EDTOV(ms): 7d0
Vendor version (in hex) 43504330 34003030 0 0
-------------------------------------------------------------
              Target N_Port_id is = 0x011100
                       Target state = DVS_UNOPENED 
                      Symbolic Name = DEC HSG80 YC04
                          Port Type = N_PORT 
           Target Port World Wide Name = 0x50001fe100166c32
           Target Node World Wide Name = 0x50001fe100166c30
Common Service parameters (all values shown in hex):
^^^^^^^^^^^^^^^^^^^^^^^^^^^^^^^^^^^^^^^^^^^^^^^^^^^^
           Version_Hi: 9 Version_Low: 9 
           BB_Credit: 0 Ciro: 1
          Alt_BBcred: 0 Rxsz: 800
             Conseq: ff RO_Bitmap: 1
          Resolution: 0 EDTOV(ms): 7d0
Vendor version (in hex) 43504330 34003030 0 0
                          -------------------------------------------------------------
```
From this example output, use Target N\_Port\_ids 0x011000 and 0x011100 and issue the following commands:

- # fcmsutil /dev/td0 replace\_disk 0x011000
- # fcmsutil /dev/td0 replace\_disk 0x011100

These commands must be issued for each HBA and for each Target N Port id on the server.

# <span id="page-46-0"></span>**Installing Secure Path for Active-Passive disk arrays**

The installation process installs Secure Path drivers, management utilities, and manual pages. This section provides the following procedures and information:

- [Installing Secure Path, page 47](#page-46-1)
- [Completing the Secure Path installation, page 48](#page-47-0)

# <span id="page-46-1"></span>**Installing Secure Path**

The Secure Path for HP-UX Kit CD-ROM contains scripts which can be executed with super-user permission to install the Secure Path depot (package). The following procedure describes how to install Secure Path software.

- 1. Ensure that all users have logged off the server and that all I/O from the server has ceased.
- 2. Back up the entire system according to normal procedures.
- 3. Insert the Secure Path for HP-UX CD-ROM into the CD-ROM drive.
- 4. Verify that the pfs mountd and pfsd daemons are running by entering the following command:

# ps -ef | grep pfs

If these daemons are not listed, start them by entering the following commands:

```
# pfs_mountd &
```
# pfsd &

5. Mount the CD-ROM by entering a command similar to the following:

```
# pfs mount /dev/dsk/cdrom device file /mnt directory
Example:
```

```
# pfs_mount /dev/dsk/c2t1d0 /cdrom
```
In the previous example, cdrom\_device\_file is c2t1d0 and mnt\_directory is /cdrom.

6. Change to the CD-ROM Secure Path installation directory by entering the following command:

# cd /cdrom

7. Install the Secure Path software on the server using the provided shell script by entering:

```
# ./install.sh
```
8. Select **Secure Path Ver 3.0F for HP-UX for Active-Passive Disk Arrays** when prompted, and follow the on-screen instructions.

#### **Note:**

- At least 100 MB of free disk space is required in the  $/$ tmp file system.
- The script checks the server for required drivers and patches before it installs Secure Path.

# <span id="page-47-0"></span>**Completing the Secure Path installation**

When the installation is complete, the following occurs:

- The server reboots HP-UX with a new kernel containing Secure Path and the Secure Path Manager (spmgr) utility.
- An ioscan discloses new disk instances for each Active-Passive LUN configured on the server.
- Secure Path claims all units that have been presented to the host from the array and numbers them sequentially starting with target 0, LUN 0.
- Secure Path is enabled with the following default values:
	- Auto-restore—off
	- Load balancing—off
	- Path verification—on
	- Verification period—30 seconds
	- Paths preferred—none
	- Console event logging of critical messages
	- Syslog event logging of critical and warning messages
	- Mail event logging of critical, warning, and informational messages enabled to send to the root account

Use spmgr to customize your configuration. See "Spmgr Commands" on [page 50](#page-49-0) for more information on the spmgr utility.

When you have completed configuring the storage system, you must run spmgr update so that the configuration persists across the next reboot of the server. You do not need to reboot at this time. For specific procedural information, see ["Secure Path persistence across reboots" on page 95](#page-94-0).

Secure Path installs the following utilities:

- The Secure Path agent *(*/sbin/spagent*)* provides an interface for Secure Path applications to communicate with the Secure Path drivers. The spagent script is started at system boot time and must be running for the spmgr utility to operate. The spinit script (/sbin/init.d/spinit) starts and stops the Secure Path agent /sbin/spagent.
- The Secure Path management utility *(sbin/spmgr)* displays device information, actively manages paths to each device, and sets driver options, such as load balancing, path verification, and auto-restore. See "Managing" [Secure Path for Active-Passive arrays" on page 50](#page-49-1) for more information.
- $\blacksquare$  The spygactivate script (/sbin/init.d/spygactivate) activates the LVM volume groups during boot time. This is required because the LVM volume groups created with Secure Path devices are not activated as part of the boot-up-time LVM configuration since the persistence module of Secure Path is not loaded at that time.
- Man pages for spmgr, spagent, spinit, hsx, and swsp.

If you are using StorageWorks Command Console (SWCC) to manage an HSG80 environment, all devices that existed prior to the installation are now hidden behind the hsx and swsp drivers, and new names have been presented to the sdisk SCSI class driver.

Perform the following procedures to update the new device names:

- 1. Execute the ioscan command to determine the new device names.
- 2. Refer to the *HSG80 ACS Solution Software for HP-UX Installation and Configuration Guide* and perform the following procedures:
	- a. Modify the access device with the new name.
	- b. Enable the option to start the agent during system boot.
	- c. Restart the agent.

# <span id="page-49-1"></span>**Managing Secure Path for Active-Passive arrays**

This section describes the user interface for the Secure Path V3.0F Management utility, spmgr. It includes the following topics:

- [Secure Path Manager overview, page 50](#page-49-2)
- [Spmgr Commands, page 50](#page-49-0)
- [Spmgr common terms, page 53](#page-52-0)
- [Displaying configuration information, page 54](#page-53-0)
- [The alias and unalias commands, page 70](#page-69-0)
- [Setting storage system parameters, page 72](#page-71-0)
- [Path management, page 77](#page-76-0)
- [The add and delete commands, page 87](#page-86-0)
- [Secure Path persistence across reboots, page 95](#page-94-0)

**Note:** Examples are based on the HSG80 controller, but actions are identical for the HSV110 controller.

# <span id="page-49-2"></span>**Secure Path Manager overview**

The Secure Path Manager (spmgr) utility lets you monitor, manage devices, storage systems, and paths to units that are in the Secure Path configuration. It also lets you modify the configuration to repair, replace, or reconfigure devices. The spmgr utility relies on spagent to handle calls to the driver (swsp).

# <span id="page-49-0"></span>**Spmgr Commands**

[Table 4](#page-50-0) lists the spmgr commands options. Their format and syntax are presented and described in the sections following the table.

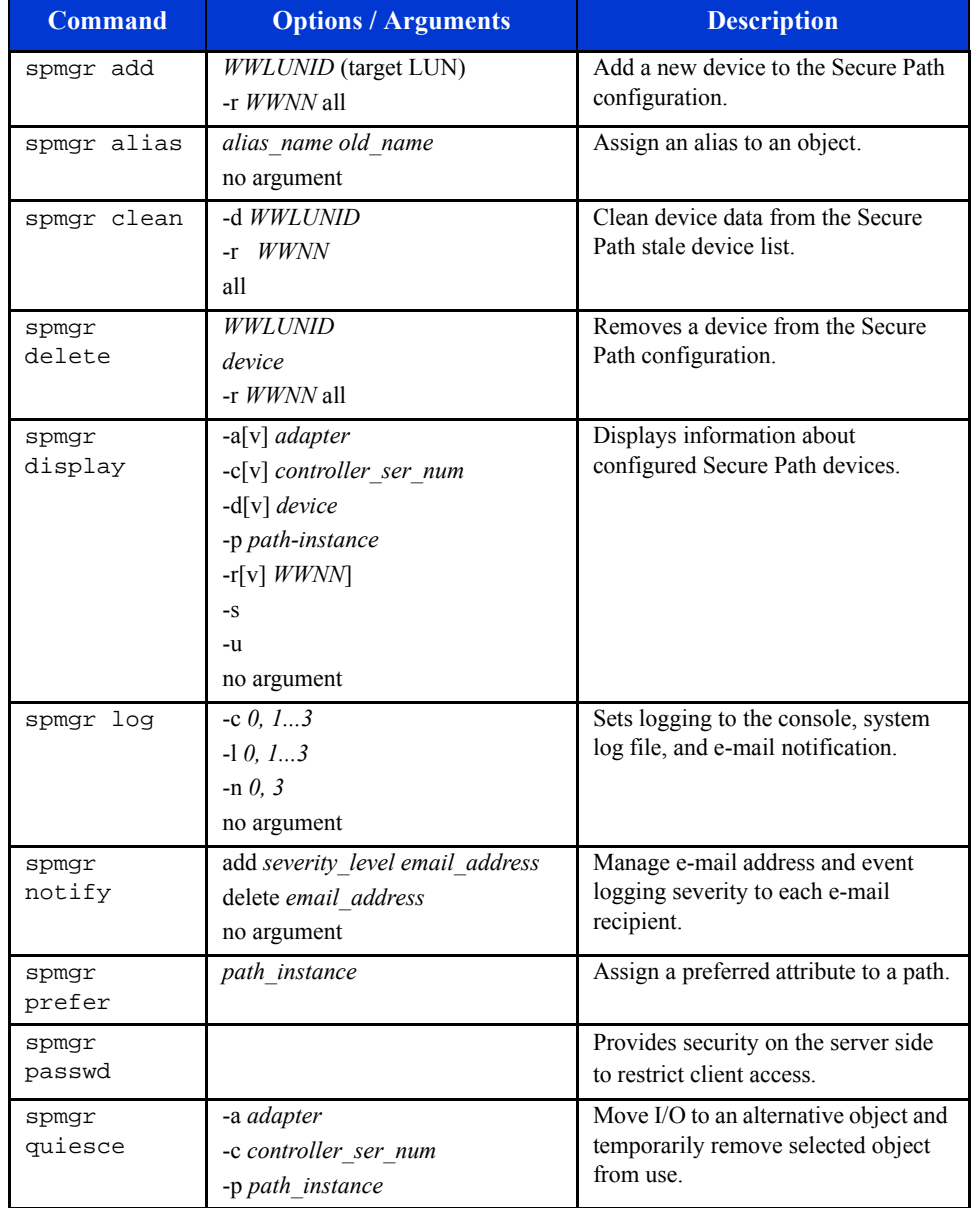

<span id="page-50-0"></span>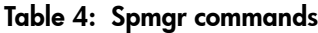

| <b>Command</b>    | <b>Options / Arguments</b>                                                                                     | <b>Description</b>                                                      |
|-------------------|----------------------------------------------------------------------------------------------------|-------------------------------------------------------------------------|
| spmgr<br>restart  | -a adapter<br>-c controller ser num<br>-p path instance<br>all                                                 | Return a previously quiesced object<br>to an active or available state. |
| spmqr<br>restore  | -d device<br>-r $WWNN$<br>all                                                                                  | Restore one or more devices to their<br>preferred I/O path.             |
| spmqr<br>select   | -a adapter -d device<br>-c controller ser num -d device]<br>-p path_instance                                   | Select a path for I/O.                                                  |
| spmgr set         | -a on $\vert$ off <i>WWNN</i><br>-b on $\vert$ off <i>WWNN</i><br>-f interval<br>-p on $\vert$ off <i>WWNN</i> | Enable or disable special driver<br>functionality.                      |
| spmqr<br>unalias  | alias name<br>old name                                                                                         | Delete an alias.                                                        |
| spmqr<br>unprefer | path instance                                                                                                  | Remove a preferred path attribute.                                      |
| spmqr<br>update   | no argument                                                                                                    | Update the persistent parameter file.                                   |

**Table 4: Spmgr commands (Continued)**

**Note:** Commands entered without an argument respond with usage if the command is a configuration altering command. The commands alias, display, log, and notify respond with current command or configuration information.

The changes to the configuration settings performed by the following commands are persistent across system reboots and Secure Path upgrades:

- spmgr add
- spmgr delete
- spmgr log
- spmgr prefer
- spmgr set
- spmgr unprefer

The changes to the configuration settings performed for the following commands are persistent across system reboots, but are not persistent across Secure Path upgrades:

- spmgr alias
- spmgr unalias
- spmgr notify

## <span id="page-52-0"></span>**Spmgr common terms**

The following table describes the common spmgr terms. See the glossary at the end of this guide for a complete list of Secure Path terms.

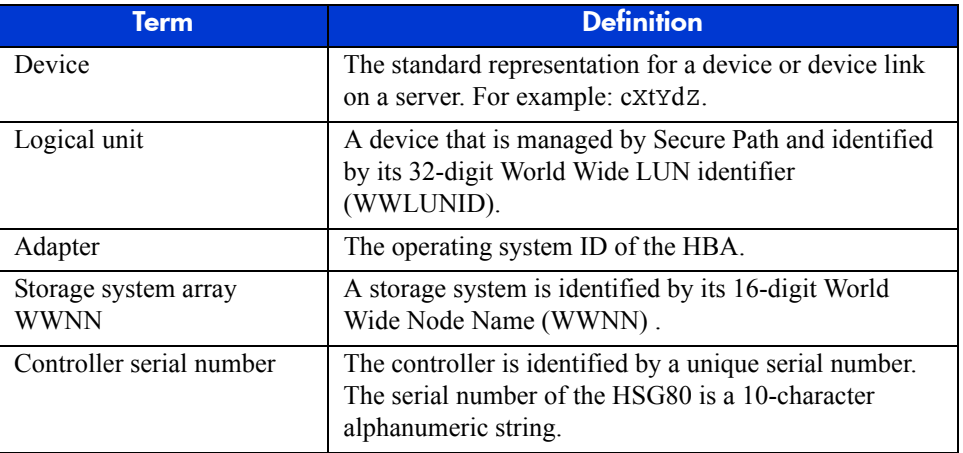

#### **Table 5: Spmgr common terms**

# <span id="page-53-0"></span>**Displaying configuration information**

## **Controller states**

[Table 6](#page-53-1) lists the possible controller states and their descriptions.

#### <span id="page-53-1"></span>**Table 6: Controller states**

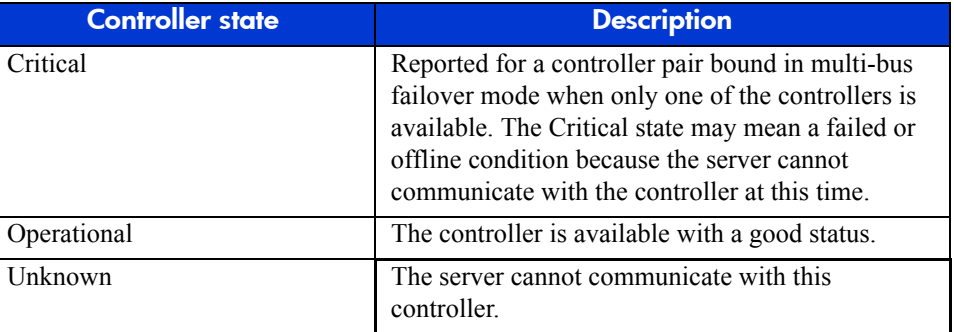

## **Path states**

The following table lists and describes the path states reported by the Secure Path driver.

#### **Table 7: Path states**

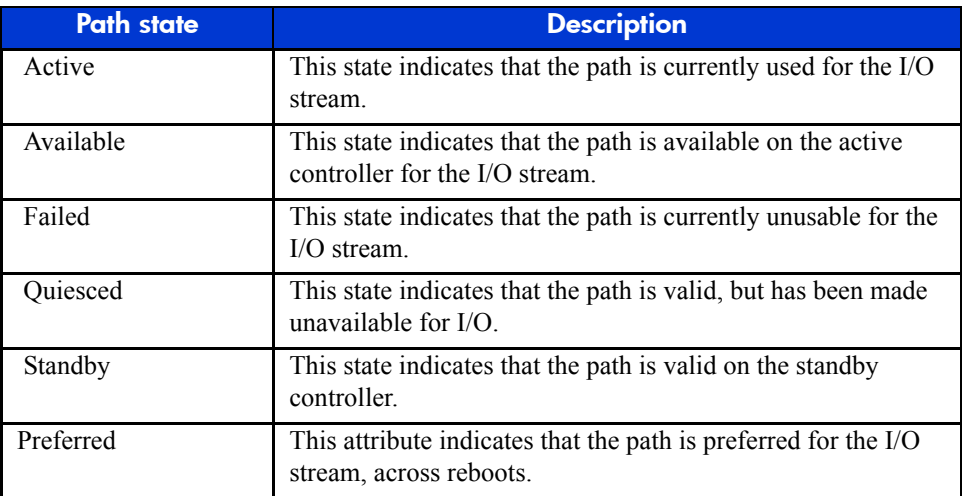

**Note:** The preferred path attribute is preferred for the I/O stream, across reboots. It may not be assigned to either a failed or a quiesced path.

## **Device states**

The following table lists and describes device states.

**Table 8: Device states** 

| <b>Device State</b> | <b>Description</b>                                                                                   |
|---------------------|----------------------------------------------------------------------------------------------------|
| Critical            | Only one path remains available to the<br>storage unit.                                              |
| Degraded            | At least one or more paths are failed<br>to the storage unit                                         |
| Operational         | All paths are available to the storage<br>unit.                                                      |
| Failed              | Paths are available but an inquiry to<br>the device returns a not-ready state<br>even after retries. |

## **Understanding LUN/path instance numbering**

When Secure Path is installed or when an array is added to a configuration, Secure Path numbers LUNs sequentially starting with target 0 LUN 0. This sequential numbering may not match the numbering of units on the array. For example, unit  $D12$  on an HSG80 may have a device instance number of  $c12t0d6$  as seen in the spmgr display output. The c12 is the next available instance number when the array was added and the  $\text{\textsterling}0d6$  is simply the next LUN added following c12t0d5.

It is possible in most cases, however, to map the device instance number back to the array unit number by using the path instance number. In most cases, the path instance target/LUN doublet is the octal equivalent of the array unit number as seen by Secure Path.

For example, here is a partial output of an spmgr display command:

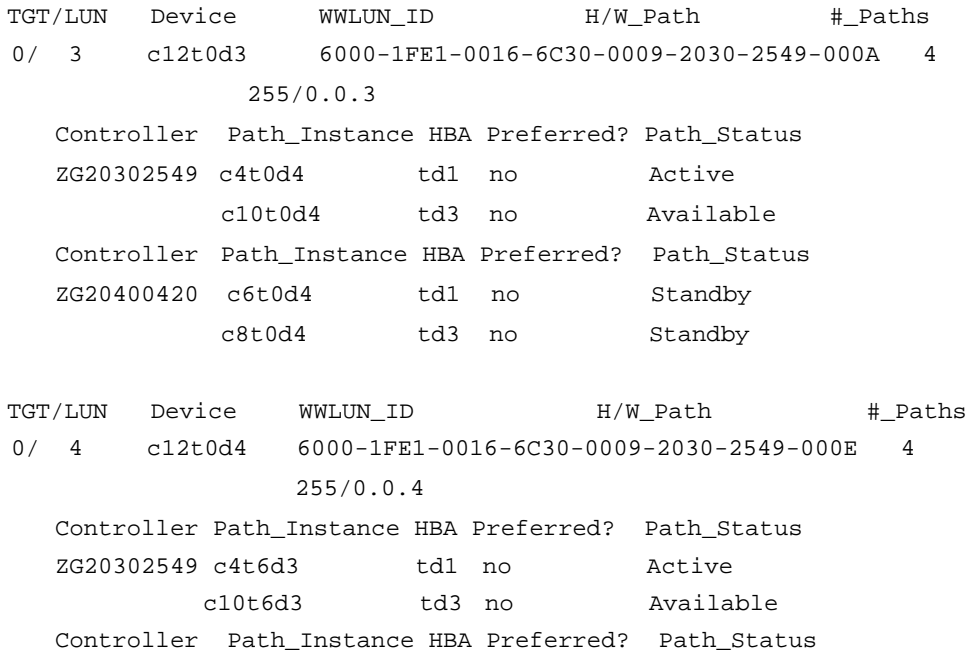

Convert the path instance target and LUN octal value to decimal. The decimal value is the array unit or virtual disk number.

c8t6d3 td3 no Standby

ZG20400420 c6t6d3 td1 no Standby

In this example, to determine the array's unit number for device c12t0d3, convert the Path Instance  $c4t0d4$  target/LUN octal doublet 04 to a decimal number 04. The HSG80 array's D4 has been mapped to Secure Path device c12t0d3.

For the example's second device  $c12t0d4$ , the Path Instance  $c4t6d3$  yields an octal doublet 63 which converts to a decimal 51. The server therefore sees a unit number 51 (D51 for an HSG80) from the array.

If you are configuring an HSG80-based array, this conversion must account for unit offsets if they are used. If the unit number on the array is D25 and the unit offset is 20, the server sees a unit number of 5 (25 minus 20) and the path instance for that unit would be of the form  $c \times t$  0d5.

If you are using an HSV110- or HSG80-based array, virtual disk numbers or unit numbers greater than 128/127 respectively do not follow the above convention. Secure Path V3.0F supports a maximum of up to 128 devices (16 targets of 8 LUNs each). For a virtual disk or unit number greater than 128, Secure Path assigns a new *c* instance number, drops the most significant bit (subtracts 128), and assigns the path instance number. For example, if an HSV110 presented a virtual disk number 138 to the server, Secure Path would assign a device number cyt1d2, where *y* is a new *c* number and t1d2 is derived from  $138 - 128 = 10$ converted to an octal 12.

### **Display header information**

Due to the possible complexity of the Secure Path configuration and the possibility of shared storage or clustered software across multiple servers, the display information always has two standard lines of information at the start of the display:

Line 1: Server: Server Name Report Created: Date and Time

Line 2: Command: Command string

### **Display differences between HSG and HSV controllers**

All general examples in this document use the HSG80 serialization format and actual HSG80 examples. The HSG80 and HSV110 array controllers present objects to Secure Path in identical ways. Therefore there are no differences in the way you manage settings, paths, and devices using the spmgr utility.

There are, however, two differences in serialization of array objects that allow you to quickly determine which type of array is being displayed. The following examples list the differences:

HSG80 Controller Serial Number ZG10506981 Array World Wide Node Name (WWNN) 5000-1FE1-0010-5B00 World Wide LUN ID (WWLUNID) 6000-1FE1-0010-5B00-0009-1050-6981-1234 HSV110 Controller Serial Number P4889B29LC01J Array World Wide Node Name (WWNN) 5000-1FE1-0015-0AE0 World Wide LUN ID (WWLUNID) 6005-08B4-0001-40BF-0000-A000-1234-0000

**Note:** The location of the sequence 1234 in the WWLUNID example is unique for each LUN and is in a different position for the array types.

### **The display command**

This section describes the spmgr display commands and associated switch parameters. Each switch results in a different type of display.

**Note:** The verbose flag may be used only with some, but not all, cases of the command.

Syntax:

```
# spmgr display -a[v] adapter
                 -c[v] controller_ser_num
                 -d[v] device 
                 -p path_instance
                 -r[v] WWNN
                  -\infty-11(no argument)
```
For each of these command switches, this section presents:

- Description
- Syntax
- All forms of the command
- Examples of all forms of the command
- Example displays of all forms of the command

#### **# spmgr display**

When you enter the spmgr display command, all information for the entire configuration is displayed. The amount of information displayed depends on the number of HBAs, storage systems, and paths to a unit on each storage system.

The full display derives from the component portions described in this section. You can limit the amount of data displayed by combining the spmgr display command with one of the described switches.

Example:

# spmgr display Server: hp.mydomain.com Report Created: Thu, Sep 13 16:11:50 2004 Command: spmgr display = = = = = = = = = = = = = = = = = = = = = = = = = = = = = = = Storage: 5000-1FE1-0010-5B00 Load Balance: Off Auto-restore: Off Path Verify: On Verify Interval: 30 HBAs: td0 td1 Controller: ZG10505167, Operational ZG10506981, Operational Devices: c16t0d0 c16t0d1 TGT/LUN Device WWLUN\_ID H/W\_Path  $\#$  Paths 0/ 0 c16t0d0 6000-1FE1-0010-5B00-0009-1050-6981-0013 4 0/0/255.0.0.0 Controller Path\_Instance HBA Preferred? Path\_Status ZG10505167 c4t0d0 td0 no Standby c10t0d0 td1 no Standby Controller Path\_Instance HBA Preferred? Path\_Status ZG10506981 no c5t0d0 td0 no Active c11t0d0 td1 no Available TGT/LUN Device WWLUN\_ID H/W\_Path  $\#$  Paths 0/ 1 c16t0d1 6000-1FE1-0010-5B00-0009-1050-6981-0014 4 0/0/255.0.0.1 Controller Path\_Instance HBA Preferred? Path\_Status ZG10505167 no c4t0d1 td0 no Standby c10t0d1 td1 no Standby Controller Path\_Instance HBA Preferred? Path\_Status ZG10506981 no c5t0d1 td0 no Active c11t0d1 td1 no Available

### **# spmgr display -a[v] HBA**

The -a switch lists HBA (adapter) related information. If a parameter is supplied, it must be the adapter instance number.

Syntax:

```
# spmgr display -a 
                  –av 
                  -a HRA
                  –av HBA
```
When the  $-a$  switch is used without a parameter, the display contains a complete list of all HBAs in the Secure Path configuration from the server where the command is entered.

Example:

```
# spmgr display -a 
Server: hp.mydomain.com Report Created: Thu, Sep 13 16:11:50 
2004
Command: spmgr display -a
Adapters in the Secure Path 
Configuration 
= = = = = = = = = = = = = = = = = = = = = = = = = = = = = = = 
td0, td1
```
When the  $-a$  switch is paired with the v switch, the display contains a list of all adapters in the Secure Path configuration. In this case, the v acts like a wildcard for the device switch,  $-a$ .

Example:

```
# spmgr display -av 
Server: hp.mydomain.comReport Created: Wed, Aug 15 14:51:23 2004
Command: spmgr display -av
Adapter Hardware Path Driver Version
= = = = = = = = = = = = = = = = = = = = = = = = = = = = = = = = = 
td0 0/2/0/0 N/A<br>td1 0/4/0/0 N/A
       0/4/0/0 N/A
```
When invoked with the  $-a$  switch,  $v$  switch, and HBA, the display shows all paths attached to the HBA, as shown in the following example:

Example:

```
# spmgr display -av td0 
Server: hp.mydomain.com Report Created: Wed, Aug 15 14:56:25 
2004
Command: spmgr display -av td0
  = = = = = = = = = = = = = = = = = = = = = = = = = = = = = = = = =
 Adapter: td0
  Hardware Path: 0/2/0/0
 Storage: 5000-1FE1-0010-5B00
0 c19t0d0 ZG10505167 td0 0/0/255.0.0.0 c14t0d0
   WWNN: 5000-1FE1-0010-5B00 Path State: Standby
1 c19t0d0 ZG10506981 td0 0/0/255.0.0.0 c15t0d0
   WWNN: 5000-1FE1-0010-5B00 Path State: Active
2 c19t0d1 ZG10505167td0 0/0/255.0.0.1 c14t0d1
   WWNN: 5000-1FE1-0010-5B00 Path State: Standby
3 c19t0d1 ZG10506981 td0 0/0/255.0.0.1 c15t0d1
   WWNN: 5000-1FE1-0010-5B00 Path State: Active
```
#### **# spmgr display -c[v] controller\_serial\_number**

The -c switch displays controller-related information. If a parameter is supplied, it must be a controller serial numbe*r*. The command has four possible forms:

Syntax:

```
# spmgr display -c 
                  -cv-c controller_serial_number
                  -cv controller_serial_number
```
Example:

```
# spmgr display -c
Server: hp.mydomain.comReport Created: Thu, Sep 13 16:30:23 2004
Command: spmgr display -c
Current Controller List
  = = = = = = = = = = = = = = = = = = = = = = = = = = = = = = = = =
  ZG10505167, ZG10506981
```
Example:

# spmgr display -cv Server: hp.mydomain.com Report Created:Thu, Sep 13 16:30:23 2004 Command: spmgr display -cv Controller: ZG10505167 Status: Operational Vendor: HP WWNN: 5000-1FE1-0010-5B00 HBAs: td0, td1 Controller: ZG10506981 Status: Operational Vendor: HP WWNN: 5000-1FE1-0010-5B00 HBAs: td0, td1

Example:

# spmgr display -c ZG10505167

Server:hp.mydomain.com Report Created: Thu, Sep 13 16:39:49 2004 Command: spmgr display -c ZG10505167 Controller: ZG10505167 Status: Operational Vendor: HP WWNN: 5000-1FE1-0010-5B00 HBAs: td0, td1

Example:

# spmgr display -cv ZG10505167

```
Server:hp.mydomain.com Report Created: Thu, Sep 13:16:41:17 2004
Command: spmgr display -cv ZG10505167
Controller: ZG10505167 Status: Operational
Vendor: HP
```

```
WWNN: 5000-1FE1-0010-5B00
HBAs: td0, td1
Item Device Controller HBA Parent Instance
= = = = = = = = = = = = = = = = = = = = = = = = = = = = = = = = =
0 c16t0d0 ZG10505167 td0 0/0/255.0.0.0 c4t0d0
  WWNN: 5000-1FE1-0010-5B00 Path State: Standby
1 c16t0d0 ZG10505167 td1 0/0/255.0.0.0 c10t0d0
  WWNN: 5000-1FE1-0010-5B00 Path State: Standby
2 c16t0d1 ZG10505167 td0 0/0/255.0.0.1 c4t0d1
  WWNN: 5000-1FE1-0010-5B00 Path State: Standby
3 c16t0d1 ZG10505167 td1 0/0/255.0.0.1 c10t0d1
  WWNN: 5000-1FE1-0010-5B00 Path State: Standby
4 c16t0d2 ZG10505167 td0 0/0/255.0.0.2 c4t0d2
  WWNN: 5000-1FE1-0010-5B00 Path State: Standby
5 c16t0d2 ZG10505167 td1 0/0/255.0.0.2 c10t0d2
  WWNN: 5000-1FE1-0010-5B00 Path State: Standby
```
#### **# spmgr display –d[v] device\_instance**

The -d switch displays device-related information. If a parameter is supplied, it must be a device instance.

Syntax:

```
# spmgr display -d 
                   -dv 
                   -d device_instance
                   -dv device_instance
```
Example:

```
# spmgr display -d 
Server:hp.mydomain.com Report Created: Thu, Sep 13 16:44:25 2004
Command: spmgr display -d
Devices by Storage System
== = = = = = = = = = = = = = = = = = = = = = = = = = = = = = = = =
  Devices: c16t0d0 c16t0d1
```
Example:

```
# spmgr display -dv 
Server:hp.mydomain.com Report Created: Thu, Sep 13 16:50:04 2004
Command: spmgr display -dv
Device: c16t0d0 Status: Operational [4 paths (2/0/2)]
Storage: 5000-1FE1-0010-5B00
LUN ID: 6000-1FE1-0010-5B00-0009-1050-6981-0013
Preferred Controller: None
HBAs: td0 td1<br>Device:
             c16t0d1 Status: Operational [4 paths (2/0/2)]
Storage: 5000-1FE1-0010-5B00
LUN ID: 6000-1FE1-0010-5B00-0009-1050-6981-0014
Preferred Controller: None
HBAs: td0 td1 
etc.
```
**Note:** Secure Path displays path states using the following convention: [total number of paths (active/failed/offline)] Actual numerical equivalents replace the text. For example, the following attributes are displayed as [10 paths (8/0/2)]: Total paths = 10, Active = 8, Failed = 0, Offline = 2

Example:

```
# spmgr display -d c16t0d2
Server:hp.mydomain.com Report Created: Thu, Sep 13 16:51:43 2004
Command: spmgr display -d c16t0d2
Device: c16t0d2 Status: Operational [4 paths (2/0/2)]
Storage: 5000-1FE1-0010-5B00
LUN ID: 6000-1FE1-0010-5B00-0009-1050-6981-0015
Preferred Controller: None
HBAs: td0 td1
```
Example:

# spmgr display –dv c16t0d2

```
Server:hp.mydomain.com Report Created: Thu, Sep 13 16:51:43 2004
Command: spmgr display -d c16t0d2
Device: c16t0d2 Status: Operational [4 paths (2/0/2)]
Storage: 5000-1FE1-0010-5B00
LUN ID: 6000-1FE1-0010-5B00-0009-1050-6981-0015
```
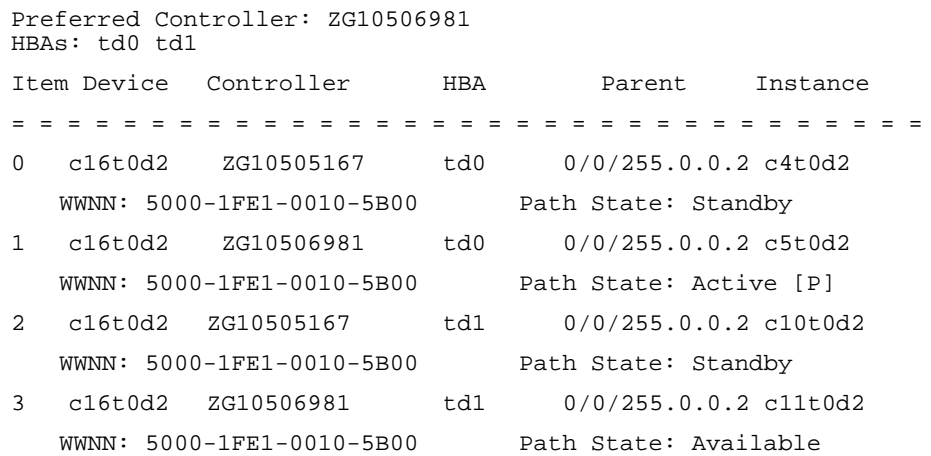

#### **# spmgr display –p path\_instance**

The -p switch displays storage path information. A parameter is required and it must be a path\_instance.

Syntax:

# spmgr display -p path\_instance

Example:

# spmgr display –p c6t0d0

```
Server:hp.mydomain.com Report Created: Thu, Sep 13 12:16:14 2004
Command: spmgr display -p c6t0d0<br>Path: c6t0d0
                                          Adapter: td0
Controller: ZG10506770 Status: Operational
Device: c17t0d0 Status: Operational
```
#### **# spmgr display –r[v] WWNN**

The  $-r$  switch displays storage system information. If a parameter is supplied, it must be a WWNN. The command has four possible forms:

Syntax:

```
# spmgr display -r 
                 -rv 
                 -r WWNN
                 -rv WWNN
```
Example:

spmgr display -r Server: hp.mydomain.comReport Created: Wed, Aug 15 15:19:38 2004 Command: spmgr display -r Storage Systems List = = = = = = = = = = = = = = = = = = = = = = = = = = = = = = = = = Storage: 5000-1FE1-0010-5B00 Storage: 5000-1FE1-0010-59F0 Example: # spmgr display -rv Server: hp.mydomain.comReport Created: Wed, Aug 15 15:21:02 2004 Command: spmgr display -rv Storage Systems List -Full = = = = = = = = = = = = = = = = = = = = = = = = = = = = = = = = = Storage: 5000-1FE1-0010-5B00 Load Balance: Off Auto-restore: Off Path Verify: On Verify Interval: 30 HBAs: td0 td1 Controller: ZG10505167, Operational ZG10506981, Operational Devices: c19t0d0 c19t0d1 c19t0d2 c19t0d3 Storage: 5000-1FE1-0010-59F0 Load Balance: Off Auto-restore: Off Path Verify: On Verify Interval: 30 HBAs: td0 td1 Controller: ZG10504878, Operational ZG10505136, Operational Devices: c21t0d0 c21t0d1 c21t0d2 c21t0d3 c21t0d4 c21t0d5 etc. Example: # spmgr display -r 5000-1FE1-0010-59F0 Server: hp.mydomain.com Report Created: Wed, Aug 15 15:24:14 2004 Command: spmgr display -r 5000-1FE1-0010-59F0 Storage Systems List -Full = = = = = = = = = = = = = = = = = = = = = = = = = = = = = = = = = Storage: 5000-1FE1-0010-59F0 Load Balance: Off Auto-restore: Off

Path Verify: On Verify Interval: 30 HBAs: td0 td1 Controller: ZG10504878, Operational ZG10505136, Operational Devices: c21t0d0 c21t0d1 c21t0d2 c21t0d3 c21t0d4 c21t0d5 Example: # spmgr display -rv 5000-1FE1-0010-59F0 Server:hp.mydomain.com Report Created: Wed, Aug 15 15:26:49 2004 Command: spmgr display -rv 5000-1FE1-0010-59F0 Storage Systems List -Full = = = = = = = = = = = = = = = = = = = = = = = = = = = = = Storage: 5000-1FE1-0010-59F0 Load Balance: Off Auto-restore: Off Path Verify: On Verify Interval: 30 HBAs: td0 td1 Controller: ZG10504878, Operational ZG10505136, Operational Devices: c21t0d0 c21t0d1 c21t0d2 c21t0d3 c21t0d4 c21t0d5 Path Information: [P] = Preferred Item Device Controller HBAHardware Path Instance = = = = = = = = = = = = = = = = = = = = = = = = = = = = = = = = 0 c21t0d0 ZG10504878 td0 0/0/255.1.0.0 c11t0d0 WWNN: 5000-1FE1-0010-59F0 Path State: Standby 1 c21t0d0 ZG10505136 td0 0/0/255.1.0.0 c12t0d0 WWNN: 5000-1FE1-0010-59F0 Path State: Active 2 c21t0d0 ZG10504878 td1 0/0/255.1.0.0 c13t0d0 WWNN: 5000-1FE1-0010-59F0 Path State: Standby 3 c21t0d1 ZG10505136 td1 0/0/255.1.0.1 c18t0d1 WWNN: 5000-1FE1-0010-59F0 Path State: Available 4 c21t0d1 ZG10504878 td0 0/0/255.1.0.1 c11t0d1 WWNN: 5000-1FE1-0010-59F0 Path State: Standby

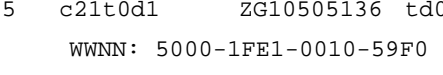

- WWNN: 5000-1FE1-0010-59F0 Path State: Standby
- 7 c21t0d1 ZG10505136 td1 0/0/255.1.0.1 c18t0d1 WWNN: 5000-1FE1-0010-59F0 Path State: Available 8 c21t0d2 ZG10504878 td0 0/0/255.1.0.2 c11t0d2 WWNN: 5000-1FE1-0010-59F0 Path State: Standby

```
0/0/255.1.0.1 c12t0d1
                                 Path State: Active
 6 c21t0d1 ZG10504878 td1 0/0/255.1.0.1 c13t0d1
```
#### **# spmgr display -s**

This command requires no parameter and returns a display of all undiscovered units for each storage system. This switch provides the list of units by storage system and reports the WWLUN ID for each. The information gathered by this display may be used to clean stale data from the Secure Path for Active-Passive configuration.

Example:

```
#spmgr display -s
Server:hp.mydomain.com Report Created: Wed, Aug 15 15:42:37 2004
Command: spmgr display -s
Undiscovered Units Listing
= = = = = = = = = = = = = = = = = = = = = = = =
Storage: (fire) 5000-1FE1-0000-1290
LUN ID: 6000-1FE1-0000-1290-5000-1FE1-0000-4321
6000-1FE1-0000-1290-5000-1FE1-0000-4334
Storage: (jazzy) 5000-1FE1-0003-4420
LUN ID: 6000-1FE1-0000-9320-5000-1FE1-9321-5733
```
#### **# spmgr display -u**

This command requires no parameter and displays all unattached units for each storage system. This switch provides the list of units by storage system and reports the WWLUN ID for each. The information gathered by this display can then be used to add a unit to the Secure Path configuration.

Example:

```
#spmgr display -u 
Server:hp.mydomain.com Report Created: Wed, Aug 15 15:42:37 2004
Command: spmgr display -u
Unattached Units Listing 
= = = = = = = = = = = = = = = = = = = = = = = = 
Storage: (fire) 5000-1FE1-0000-1290
LUN ID: 6000-1FE1-0000-1290-5000-1FE1-0000-4321
        6000-1FE1-0000-1290-5000-1FE1-0000-4334
Storage: (jazzy) 5000-1FE1-0003-4420
LUN ID: 6000-1FE1-0000-9320-5000-1FE1-9321-5733
```
# <span id="page-69-0"></span>**The alias and unalias commands**

Secure Path supports the use of aliases. Aliases replace or substitute longer strings for shorter strings.

Example:

The World Wide Node Name (WWNN) of a storage system is 5000-1FE1-0005-3480. You can assign the alias Bird to replace the longer, less easy-to-remember WWNN 5000-1FE1-0005-3480.

When an alias is used in an spmgr display, it is shown in parentheses before the term that it substitutes for.

Example:

Storage: (fire) 5000-1FE1- 0001-3420

The alias is fire.

Alias commands:

- Define an alias and store it for future use.
- Remove an alias from the alias table.
- Display the alias table.

## **# spmgr alias alias\_name old\_name**

To add an alias to the alias table, use the following alias command.

Syntax:

```
# spmgr alias alias_name old_name
```
The following example creates the alias Birdtop for the controller serial number: ZG66654211.

# spmgr alias Birdtop ZG66654211

### **# spmgr unalias**

To remove an alias from the alias table, invoke the spmgr unalias command and enter either the alias\_name or the old\_name.

Syntax:

# spmgr unalias old\_name | alias\_name

In the following example, the alias, Birdtop, is removed from the alias table.

# spmgr unalias Birdtop

#### **# spmgr alias**

Use the alias display command to display the alias table.

Syntax:

# spmgr alias

Example:

```
# spmgr alias 
Server: hp.mydomain.com Report Created: Wed, Aug 15 15:42:37 
2004
Alias:old_string 
= = = = = = = = = = = = = =
bob:5000-1fe1-0000-1231
jim:5000-1fe1-0000-1233
fredt:ZG111298235442 
fredb:ZG238817633215
= = = = = = = = = = = = = =
```
#### **Note:**

- When the spmgr display command is invoked, the screen output uses both the alias, if any, and the standard storage system WWNN or controller serial number. The alias will be enclosed in parentheses (alias name).
- For a command set that requires a parameter, it is assumed that the parameter or its alias may be input. Commands cannot be aliased.

## <span id="page-71-0"></span>**Setting storage system parameters**

The Secure Path V3.0F driver has options you can enable or disable on a storage system or global basis. These options may be turned off and on dynamically. These changes occur within 45 seconds.

- The spmgr set command lets you enable storage-system-specific settings for the Secure Path driver.
	- **Load balancing**−−Secure Path implements a round-robin usage of all available paths to a unit for its I/O. The default for load balancing is disabled.
	- **Path verification**−−The driver checks the state of all possible paths to all units at a settable period or frequency. The default for path verification is enabled with a frequency of 30 seconds.
	- **Auto-restore**−−The auto-restore command enables the driver to automatically restore paths to their preferred path after a failure and subsequent reinstatement of that path. The default for auto-restore is disabled.
- The spmgr log command lets you enable logging from the Secure Path driver to the syslog, console and e-mail notification.
- The spmgr notify command lets you manage the distribution of the three classes of event reports (critical, warning, and informational) via an e-mail address list.

**Note:** The results of commands which change configuration settings are stored in files and the files persist across reboots. The command spmgr update must be executed for the new configuration to persist across reboots. See ["Secure Path persistence across](#page-94-0)  [reboots" on page 95](#page-94-0).

## **The set command**

Syntax:

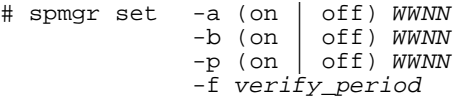
### **# spmgr set -a on | off WWNN**

This command enables or disables the auto-restore feature of the driver. When auto-restore is enabled, it directs the driver to monitor the state of the paths. If the preferred path should fail and then later return to service, the driver will automatically re-route all I/O to the restored path. When auto-restore is disabled, there is no auto-restore by the Secure Path driver. The I/O will continue along the current paths until another event changes the active path. The default setting is disabled (off).

**Note:** If you enable auto-restore using the spmgr set -a on command, and select a new path using the spmgr select  $-p$   $\epsilon$   $path_instance$  command, the selected path will stay selected and will not be auto-restored. Auto-restore returns to the currently active path only if that path has failed and the failure has been repaired.

**Note:** On a server reboot, it does not matter if auto-restore is on or off, or if paths have been preferred or not. The active path comes up on the last path probed and *not* necessarily the preferred path. The spmgr restore all command must be issued to restore all active paths to their preferred paths.

# **# spmgr set -b on | off WWNN**

This command enables or disables the load-balancing option of the driver. When load balancing is enabled, it allows I/O to be sent to the unit along all available paths. When load balancing is disabled, the I/O will be sent along the preferred path (if one is selected) or will use the first available path for I/O. The default setting is disabled (off).

### **# spmgr set -p on | off WWNN**

This command enables or disables the path verification of the driver. When enabled, this command verifies the state of all possible paths to all units. On large configurations with active I/O to many units, this command may reduce performance. The default setting is enabled (on).

#### **# spmgr set -f (1…65535 seconds)**

This command sets the path verification interval. This interval can be set between 1 to 65535 seconds. The use of the -f switch does not change the current state of the path verification. It will only change the value for the interval. Therefore, if path verification is disabled, it remains disabled with the new interval. The default value for the interval is 30 seconds.

The path verification interval is the same for all storagesets. The setting is retained even if all storagesets are deleted. Any new storageset added to a Secure Path configuration assumes the path verification interval that is currently set.

## **The log command**

Syntax:

```
# spmgr log -l (level 0, 1..3)
             -c (level 0, 1..3) 
             -n (level 0, 3 )
```
The numerical level indicates the message severity. The levels of severity are:

1: Critical, 2: Warning, 3: Informational

When you select a numerical level, messages of that severity and higher are delivered to the appropriate output.

- If 3 is selected, then 3,2,1 are logged
- If 2 is selected, then 2,1 are logged
- If 1 is selected, then 1 is logged
- If 0 is selected, then logging is disabled for that item

### **# spmgr log -l [0, 1..3]**

This command sets the level of logging to the syslog of the server. When you select level 1…3, messages of that severity and higher are written to the syslog file. The default setting is 2.

## **# spmgr log -c [0,1..3]**

This command sets the level of logging to the console. When you select level 1..3, messages of that severity and higher are displayed on the console. The default setting is 1.

# **# spmgr log -n [0, 3]**

This command enables or disables logging to the notify function. This option has two values 0: and 3. The default is setting 3. Level 0 is provided for disabling all notification messages.

# **# spmgr log**

The spmgr log command displays the current logging settings.

### Example:

```
# spmgr log
Server: hp.mydomain.com Report Created: Wed, Aug 15 15:42:37 
2004
CurrentLog Options
= = = = = = = = = = = = = = = = = = = = 
Syslog, enabled,level 2
Console, disabled,level 0 
Notify, enabled,level 3 
= = = = = = = = = = = = = = = = = = = =
```
# **The notify command**

The notify command lets you manage the distribution of the three classes of event reports: critical, warning, and informational. In Secure Path V3.0F, notification occurs through e-mail.

Syntax:

```
#spmgr notify add 
                 delete 
                 (no argument)
```
## **Severity levels**

Messages from the Secure Path drivers are one of three severity levels:

- Critical messages are severity level 1.
- Warning messages are severity level 2.
- Informational messages are severity level 3.

Notify sends event notices to users from the highest to the lowest level of the severity marking as follows:

- A user with severity level 3 receives level 3, 2, and 1 severity messages.
- A user with severity level 2 receives level 2 and 1 severity messages.
- A user with severity level 1 receives severity level 1 messages only.

#### **# spmgr notify add**

This command adds an e-mail address to the notification list.

Syntax:

```
# spmgr notify add severity_level email_address
```
Example:

# spmgr notify add 3 john.doe@oscar.edu.it

severity\_level is 3 and the email\_address is john.doe@oscar.edu.it

**Note:** A user is defined by a unique e-mail\_address. A user with more than one e-mail\_address may have multiple records, one for each unique address.

#### **# spmgr notify delete**

This command deletes an e-mail address from the notification list.

Syntax:

# spmgr notify delete email address

Example:

# spmgr delete julie.smith@hollywood.edu

The email  $\alpha$ ddress is julie.smith@hollywood.

### **# spmgr notify**

This command displays the list of users to be notified that have been saved in configuration files.

Example:

```
# spmgr notify
Server: hp.mydomain.comReport Created: Wed, Aug 15 15:42:37 2004
Command: spmgr notify
    Current Log Options
Severity Mode email_address
= = = = = = = = = = = = = = = = = = = = = = = = = = = = =
1 M bob.proliant@hp.com<br>3 M evil.knevil@jump.int
3 M evil.knevil@jump.into.the.net<br>2 M harry.houdini@magic.org
                harry.houdini@magic.org
= = = = = = = = = = = = = = = = = = = = = = = = = = = = = = =
```
# **Path management**

Secure Path V3.0F supports up to 32 paths to a unit on a storage system. Given the very large number of paths that can be configured for a single system, the spmgr utility is available to manage and monitor those paths.

The path management tasks include:

- Selecting paths
- Setting preferred and unpreferred paths
- Restoring preferred paths
- Quiescing and restarting objects and paths

## **The select command**

A path is a combination of all the components from server to the unit on the storage system. When you describe the entire path you must identify the HBA and the controller port.

Selecting paths means to identify a path to be used for I/O. Path information, including selected paths, can be viewed with one or more options of the spmgr display command.

- When paths are selected for I/O and are intended to remain selected during a server reboot or power cycle, they are referred to as preferred paths.
- If the paths are selected for the duration of the server's current processing time, they are referred to as selected paths and are not preserved during a reboot or power cycle of the server.

Syntax:

```
spmgr select -a HBA -d device
              -c controller_ser_num -d device
             -p path_instance
```
#### **# spmgr select -a HBA**

This command selects the path with the indicated HBA conditions and makes that path active.

Example:

# spmgr select –a td0

Result: The Secure Path driver locates all paths from td0 to all units on all storage systems and marks them selected.

#### **# spmgr select -a HBA –d device**

This command selects the path with the indicated HBA and device and makes that path active.

Example:

# spmgr select –a td0 –d c21t0d2

Result: The Secure Path driver locates one path from td0 to unit c21t0d2 and marks it selected.

### **# spmgr select -c controller\_serial\_number**

This command selects the path with the indicated controller serial number and makes that path active. For example, if there are three HBAs with paths through one controller, the Secure Path driver marks one path for each device from one HBA, not necessarily the same HBA. The result is to have identified selected paths for multiple units with this command.

Example:

# spmgr select –c ZG10505167

Result: The Secure Path driver marks each path through the controller, ZG10505167, to each unit as the selected path for I/O.

### **# spmgr select -c controller\_serial\_number –d device**

This command selects the path with the indicated controller and device and makes that path active*.* This command selects one controller. Therefore, the driver is able to mark one path for each device on that controller as selected. This command indicates which controller to begin selecting and which unit to end marking. Thus if there are three HBAs with paths through that controller, the Secure Path driver will mark one path for the device from one HBA. The overall result is to have identified selected paths for a single unit with this command.

Example:

# spmgr select –c ZG10505167 –d c21t0d2

Result: The Secure Path driver marks each path through the controller, ZG10505167 to unit c21t0d2 as the selected path for I/O.

## **# spmgr select -p path\_instance**

This command selects the indicated path and makes that path active. This parameter, path\_instance, satisfies the path equation because it contains the necessary components of HBA, controller port, and device. Therefore, no other switches or parameters are required to identify the path.

Example:

# spmgr select –p c18t0d1

Result*:* The Secure Path driver marks path c18t0d1 as the selected path for I/O.

## **The prefer and unprefer commands**

On an array, each LUN may be assigned to a particular controller and be available for selection at startup. This feature is enabled by using the HSG80 or HSV110 management utilities.

Because Secure Path can have more than one path to each controller, you can further specify a preferred path*.* To differentiate between the controller unit attribute of preferred\_path and the Secure Path preferred path*,* this document refers to the controller-based preferred-path attribute as the preferred controller.

The preferred path assignment lets you control setting static load balancing because the path chosen determines which adapter and controller port are designated as the default path at system startup. One preferred path can be assigned to each controller for each LUN.

For the preferred path feature to work, you must set either the preferred controller LUN attribute on the array or the preferred path attribute on Secure Path, or both the preferred controller and preferred path attributes. Examples of preferred path priority follow:

■ Controller attribute priority

The preferred controller attribute has priority over the preferred path attribute. For example, if you have preferred controller A to a LUN and have also set the preferred path to that LUN as a path to controller B, a restore or reboot results in a path on controller A being selected as active.

■ Controller attribute and path priority

If you have preferred controller A to a LUN and have also set the preferred path to that LUN as a path to controller A, a restore or reboot results in the preferred path on controller A being selected as active.

■ Path priority

If you have no controller preferred to a LUN and have a preferred path set for that LUN, then a restore or reboot results in the preferred path being selected as active.

To set the preferred controller LUN attribute for the HSG80, use the HSG80 ADD or SET commands and the preferred-path attribute for preferring a unit to *this* or *other* controller. For example, a unit can be assigned to be preferred to *this* controller by entering the following command:

```
HSG80> SET D6 PREFERRED_PATH = THIS_CONTROLLER
```
To set the preferred controller LUN attribute for the HSV110, log on to the Command View EVA to execute the following steps for preferring a virtual disk to controller A or controller B:

- 1. Select the virtual disk you want to modify in the navigation pane.
- 2. Set the Preferred Path/Mode to **Path A-Failover Only** or **Path B-Failover Only** on the virtual disk active properties page.
- 3. Click **Save Changes** at the top of the Content pane to direct the system to process the change. A status page is displayed indicating whether the modification was completed successfully.
- 4. Click **OK**. An updated properties page is displayed.

At any time you can select a different path to be used for I/O. The selected path is not preserved for a server power cycle or operating system restart. To preserve an active path through power cycles and restarts, identify it as a preferred path. Preferred path identifications are marked by the Secure Path driver in the running system and the identifications are stored in the configuration files for that driver. Therefore, the path may be maintained permanently until removed or another preferred path is selected.

To support adding and removing preferred paths, spmgr provides two commands, spmgr prefer and spmgr unprefer. These two commands each require the path instance parameter.

**Note:** The results of these commands are stored in configuration files, and the files persist across reboots. Because these commands make dynamic changes to the driver in kernel space, spmgr update must be executed for the new configuration to persist across reboots. See ["Secure Path persistence across reboots" on page 95.](#page-94-0)

# **# spmgr prefer path\_instance**

This command instructs the Secure Path driver to mark a selected path as preferred. If load balance is disabled, this path becomes the active I/O path. Additionally, spmgr adds the specified path\_instance to the Secure Path driver's configuration file and upon reboot of the server, the preferred paths will be restored.

Syntax:

# spmgr prefer path\_instance

This command requires that the path\_instance be supplied on the command line. The path instance is provided in the spmgr display listings.

Example:

# spmgr prefer c21t0d5

#### **# spmgr unprefer path\_instance**

This command instructs the Secure Path driver to unmark the path as a preferred path. Additionally, the configuration file for the Secure Path driver is modified by removing the preferred path markings.

Syntax:

# spmgr unprefer path\_instance

Example: path verification

# spmgr unprefer c21t0d5

# **Impact of load balancing and active paths**

Preferred path and selected path are meaningless designations when you have enabled load balancing. Load balancing treats all paths equally and directs I/O to all available paths. In other words, load balancing is a higher priority than preferred or selected paths.

When load balancing is enabled, the Secure Path driver attempts to use all the available paths to a LUN in a round-robin fashion.

If load balancing is enabled and you set the path as preferred, the system performs the following actions:

- The driver marks the path as preferred but the path will not be used as preferred until the load balancing is turned off.
- The configuration file for paths have this path marked as preferred. Upon reboot, this path will be marked as preferred and deployed as preferred if and when load balancing is disabled.

If load balancing is enabled and you select a path, the system performs the following actions:

- If the path is on the standby controller, I/O moves to the standby controller and the selected path is one of the active paths.
- If the path is on the active controller, the path continues to be used as one of the set of active paths.

This selection and marking is not preserved across reboots or power cycling.

## **The restore command**

Once a path has failed or has been taken offline by one or more events, the spmqr restore command lets you restore one or more LUNS to their preferred I/O path. This command lets you manually restore all or part of a configuration when the auto-restore feature has been disabled.

A path to a device consists of an adapter (HBA) and a port on a controller (WWNN). A unit on a storage system may be seen through several paths, for example, more than one HBA and controller. The default for spmgr restore is to return all LUNs to their preferred path. It will transition all LUNs to their preferred controller and their adapter if they have been specified and if load balancing is disabled.

By using one or more of the switches for this command, you have full control of restoring preferred paths to the Secure Path configuration.

The use of this command assumes two important conditions:

- Paths were preferred previously. If paths to some LUNs have not been preferred, no action will be performed on those units.
- Load balancing is currently disabled. If load balancing is currently enabled, no action will be performed on any path.

**Note:** The restore command returns successfully if no restore action has been taken by the driver. For example, if the preferred path has failed and a  $\tau$ estore is issued, the command returns successfully.

Syntax:

```
spmgr restore all 
             -d device
              -r WWNN
```
## **# spmgr restore all**

Restores all LUNs to their preferred paths and/or preferred controller. If there is no preferred controller, the default will be the current controller. If there is no preferred path, the default will be the current path.

Syntax:

# spmgr restore all

Example:

```
# spmgr restore all
```
#### **# spmgr restore -d device**

Restores a preferred path to the indicated device.

Syntax:

# spmgr restore -d device

Example:

# spmgr restore –d c21t0d2

#### **# spmgr restore -r WWNN**

Restores a preferred path to the indicated storage system.

Syntax:

# spmgr restore -r WWNN

Example:

# spmgr restore –r 5000-1FE1-0010-5B00

### **The quiesce command**

Quiescing an object means to:

- Move all active I/O from an object to an alternate path.
- Mark all paths to the object as quiesced to temporarily remove the object from use.

The objects that are supported for V3.0F of Secure Path are adapters and controllers. Also, quiescing individual paths is supported to allow other fabric infrastructure, such as switches, to be removed and replaced.

Syntax:

# spmgr quiesce -a HBA -c controller\_serial\_number -p path\_instance

#### **# spmgr quiesce -a HBA**

When this command is invoked, spmgr moves all active I/O using this HBA to paths available on other HBAs. The paths of the specified HBA are marked as quiesced and no further I/O is sent along that path until the HBA returns to service with the corresponding restart command.

These actions may be verified by issuing the  $\#$  spmgr display –a HBA command to view the current path state.

Use this feature to move I/O to another adapter as the first step to replacing an HBA.

Example:

# spmgr quiesce -a td0

#### **# spmgr quiesce -c controller\_serial\_number**

When this command is invoked, spmgr moves all active I/O using this controller to paths on the other controller of the storage system. The paths of the specified controller are marked as quiesced and no further I/O is sent along the paths until the controller returns to service with the restart command.

These actions may be verified by issuing the  $\#$  spmgr display –c controller command to view the current path states.

Use this feature to move I/O to the other controller as the first step to upgrading or replacing a controller.

Example:

# spmgr quiesce -c ZG11233409

#### **# spmgr quiesce -p path\_instance**

When this command is invoked, spmgr moves all active I/O using this path to another path on the same controller if possible or to a path on the other controller. The specified path will then be marked as quiesced and no further I/O will be sent along that path until the path is returned to service with the restart command.

These actions may be verified by issuing the spmgr display command to view the current path states.

Example:

# spmgr quiesce –p c12t0d5

## **The restart command**

Object restarting changes a the state of an adapter or controller from quiesced to available or standby. When restarted, the HBA or controller is available as an I/O entity for a path.

**Note:** The restart command returns successfully if no restart action has been taken by the driver. For example, if a restart is issued to a path that is not quiesced, the command returns successfully.

Syntax:

```
# spmgr restart all
                 -a HBA
                 -c controller 
                 -p path_instance
```
#### **# spmgr restart all**

When this command is invoked, spmgr verifies the existence of all components on quiesced paths and changes those paths to available or standby as appropriate. If the auto-restore feature is enabled and one or more of those paths are preferred paths, those paths will be made the active path.

#### **# spmgr restart -a HBA**

When this command is invoked, spmgr verifies the existence of the HBA, and then changes the state of the paths using the HBA to available or standby. If the auto-restore feature is enabled and a path using that HBA is the preferred path, the path will be made the active path.

Example:

# spmgr restart -a td0

#### **# spmgr restart -c controller**

When invoked, spmgr verifies the existence of the controller and then changes the state of the paths using the controller to standby. If the auto-restore feature is enabled and a path using that controller is the preferred path, then the path will be made the active path.

Example:

# spmgr restart -c fire-top

#### **# spmgr restart -p path\_instance**

When invoked, spmgr verifies the existence of the path and then changes the state of the path to available or standby. If the auto-restore feature is enabled and the path is the preferred path, the path will be made active.

Example:

# spmgr restart –p c12t0d5

# **The add and delete commands**

Secure Path enables the dynamic addition and deletion of LUNs by using spmgr add and spmgr delete commands.

This release of Secure Path supports LUN addition and removal differently than Secure Path V3.0. Secure Path V3.0F enables ioscan to claim all new storage in a manner more familiar to HP-UX system administrators. However, this change does add some steps to spmgr add and spmgr delete commands.

The terms in [Table 9](#page-86-0) have special meaning:

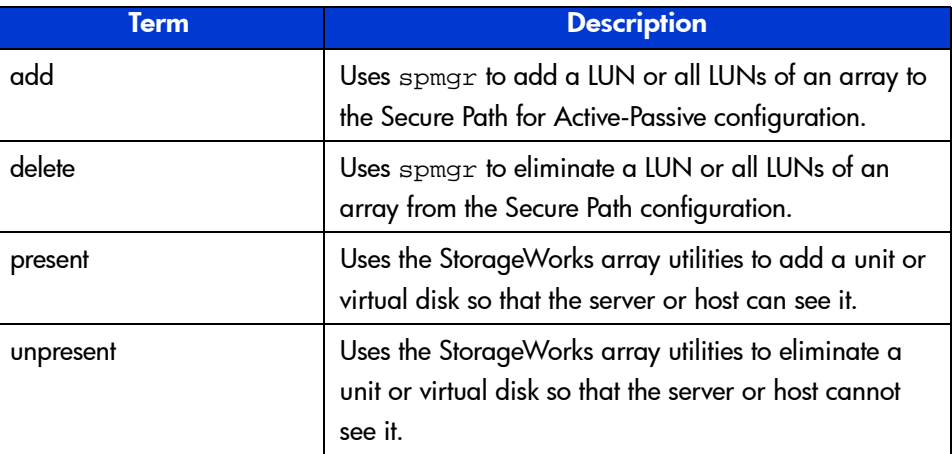

#### <span id="page-86-0"></span>**Table 9: Section terms**

# **Adding LUNs**

During installation all HSG80 units and HSV110 virtual disks that are presented to the server are added and attached by Secure Path.

To make the initial configuration persist across reboots, run spmgr update to update the persistent parameter file.

To add storage after installation:

- 1. Present the units or virtual disks to the storage system.
- 2. Run ioscan to add and attach the new storage.
- 3. Run insf to install and assign device files.
- 4. Run spmgr update to update the persistent parameter file.

**Note:** The spmgr add command does not have to be used for adding new storage.

To add units or virtual disks that have been previously deleted using spmgr delete *and* are shown in the spmgr display -u list of unattached devices:

- 1. Use spmgr add to add the LUNs to Secure Path.
- 2. Run ioscan to claim the LUNs.
- 3. Run insf to install and assign device files.
- 4. Run spmgr update.

# **Deleting LUNs**

To unpresent a storage device or array from the Secure Path configuration, use the following procedure:

- 1. Delete the device or array from Secure Path using spmgr delete.
- 2. Remove or unpresent the device from the array.

**Note:** If a device that has been deleted and unpresented is subsequently re-presented to the array, the device is brought into Secure Path in the unattached (spmgr display  $-u$ ) list. The Secure Path driver keeps track of the status of the device as deleted as long as the server has not been rebooted.

Use the following steps to delete a LUN from the attached list of LUNs and have that device be seen as unattached using the spmgr display –u command:

- 1. Use spmgr delete to remove the LUN.
- 2. Run ioscan to unattach the device.
- 3. Run spmgr update to update the persistent parameter file.

[Table 10](#page-88-0) summarizes the procedures needed to successfully execute all add and delete operations. It also compares Secure Path V3.0F operations with native HP-UX and with Secure Path V3.0 add/delete operations.

| <b>Add/Delete</b><br>operation          | <b>Secure Path</b><br>V3.0                                                                           | <b>Secure Path</b><br><b>V3.0A</b>                                    | <b>Secure Path</b><br><b>V3.0B or later</b>                                                       | <b>Storage</b><br>not<br>managed<br>by Secure<br><b>Path</b> |
|-----------------------------------------|----------------------------------------------------------------------------------------------------|-----------------------------------------------------------------------|---------------------------------------------------------------------------------------------------|--------------------------------------------------------------|
| Initial<br>configuration<br>persistence | Persistent<br>after<br>installation                                                                  | spmgr<br>update rebuild<br>kernel                                     | spmgr update<br>kmadmin -L<br>swspData<br>config -M<br>swspData-u                                 | Persistent<br>after<br>installation                          |
| Present units<br>from the array         | Present units<br>ioscan/in<br>sf<br>spmgr<br>display -<br>u<br>spmgr add<br>ioscan<br>rebuild kernel | Present units<br>ioscan/ins<br>f<br>spmgr<br>update<br>rebuild kernel | Present units<br>ioscan/insf<br>spmgr update<br>kmadmin -L<br>swspData<br>config -M<br>swspData-u | Present units<br>ioscan/i<br>nsf                             |

<span id="page-88-0"></span>**Table 10: Add and delete operation procedures**

| <b>Add/Delete</b><br>operation                                | <b>Secure Path</b><br>V3.0                                     | <b>Secure Path</b><br><b>V3.0A</b>                             | <b>Secure Path</b><br><b>V3.0B or later</b>                                                          | <b>Storage</b><br>not<br>managed<br>by Secure<br><b>Path</b> |
|---------------------------------------------------------------|----------------------------------------------------------------|----------------------------------------------------------------|----------------------------------------------------------------------------------------------------|--------------------------------------------------------------|
| <b>Add LUNs</b><br>from spmgr<br>display-u<br>unattached list | spmgr add<br>ioscan/insf<br>rebuild kernel                     | spmgr add<br>ioscan/insf<br>rebuild kernel                     | spmgr add<br>ioscan/insf<br>spmgr update<br>kmadmin -L<br>swspData<br>config -M<br>swspData -u       | N/A                                                          |
| <b>Unpresent units</b><br>from the array                      | spmgr delete<br>unpresent<br>units<br>ioscan<br>rebuild kernel | spmgr delete<br>unpresent<br>units<br>ioscan<br>rebuild kernel | spmgr delete<br>Unpresent units<br>spmgr update<br>kmadmin -L<br>swspData<br>config -M<br>swspData-u | Unpresent<br>units                                           |
| Delete LUNs<br>from the spmgr<br>display-u<br>unattached list | spmgr delete<br>ioscan<br>Rebuild<br>kernel                    | spmgr delete<br>ioscan<br>spmgr update<br>Rebuild kernel       | spmgr delete<br>ioscan<br>spmgr update<br>kmadmin -L<br>swspData<br>config -M<br>swspData-u          | N/A                                                          |

**Table 10: Add and delete operation procedures (Continued)**

# **Making add/delete persistent across reboots**

Secure Path changes are stored in configuration files that are only updated when spmgr commands are executed. When storage is added and deleted by the server, a configuration file must be updated by subsequently running another spmgr command. Commands that modify the driver persistent parameter (configuration) file are spmgr add, spmgr delete, spmgr set, spmgr prefer, and spmgr unprefer.

The spmgr update command updates the persistent parameter file.

**Note:** The results of commands which change configuration settings, are stored in files and the files persist across reboots. See ["Secure Path persistence across reboots" on](#page-94-0)  [page 95.](#page-94-0)

# **# spmgr add WWLUNID** target LUN

#### Syntax:

# spmgr add WWLUNID target LUN

WWLUNID is the World Wide LUN ID of the new unit to add on the storage system.

The optional target LUN is the target and LUN values to assign for the server.

This command verifies the indicated unit and adds that unit to the system.

Example:

# spmgr add 6000-1FE1-0005-B480-0009-9341-4111-00FB

When invoked, the Secure Path driver probes for the unit and if available, adds it to the data. At the same time, the configuration files are updated.

This command requires that you use administrative commands before and afterwards. Prior to using the spmgr add command, new array units must be found by the system and after using the add command, units must be claimed by the system. This command sequence must be done at least once for adding single or multiple units.

Example:

# spmgr display –u (to identify unmapped WWLUNIDs) # spmgr add WWLUNID1 [target LUN] # spmgr add WWLUNID2 [target LUN] # spmgr add WWLUNIDn [target LUN] # ioscan –fnCdisk (for the Server to claim newly added units) # insf -e (to install and assign device files)

**Note:** The driver settings can override the values you have supplied for the target and LUN.

# **#spmgr add –r WWNN all**

This command identifies all unclaimed units for the specified array and adds them all to the Secure Path configuration. This command can take up to 15 minutes to complete for the maximum (128) number of units.

Syntax:

# spmgr add –r WWNN all

WWNN is the World Wide Node Name of the array that will have all of its units added to the Secure Path configuration.

Example:

# spmgr add –r 5000-1FE1-000-1234 all

When invoked, the Secure Path driver probes for all unclaimed units associated with the specified array and, if available, adds them to the data. At the same time, the configuration files are updated.

This command requires administrative commands before and after use. Prior to using the spmgr add command, new array units must be found by the system and after the using the add command, units must be claimed by the system. This command sequence must be done at least once for adding single or multiple units.

Example:

```
# spmgr display –u (to identify the WWNN of the array with unmapped units)
```
- # spmgr add –r WWNN all
- # ioscan –fnCdisk (for the server to claim newly added units)
- # insf -e (to install and assign device files)

# **# spmgr clean all**

This command identifies all undiscovered units on the system and cleans the persistent data of those units from the Secure Path for Active-Passive configuration.

Syntax:

```
# spmgr clean all
```
Example:

```
# spmgr clean all
```
# **# spmgr clean -d WWLUNID**

This command verifies and cleans the indicated unit from the Secure Path for Active-Passive configuration.

Syntax:

# spmgr clean -d WWLUNID

Example:

# spmgr clean -d 6000-1FE1-0000-9320-5000-1FE1-9321-5733

# **# spmgr clean -r WWNN**

This command identifies all undiscovered units for the specified array and cleans the persistent data of those units from the Secure Path for Active-Passive configuration.

Syntax:

# spmgr clean -r WWNN Example: # spmgr clean -r 5000-1FE1-0003-4420

# **#spmgr delete WWLUNID | device**

This command verifies the device and if correct, deletes the device from the Secure Path configuration.These actions occur only on the server where the command was issued. For shared storage, the unit must be deleted on each server that has access to it.

Syntax:

# spmgr delete WWLUNID | device

Example:

# spmgr delete fireD12

Alias fireD12 is used for the WWLUNID.

After the delete, the following command sequence must be issued at least once to delete single or multiple units from the system.

Example:

 # spmgr display (to identify WWLUNIDs) # spmgr delete WWLUNID1 # spmgr delete WWLUNID2 # spmgr delete WWLUNIDn

**IMPORTANT:** If the units are being unpresented or deleted at the array, the following two commands do not need to be done.

- # ioscan -fnC disk (for the server to unclaim deleted units)
- # spmgr update

# **# spmgr delete –r WWNN all**

This command identifies all unclaimed units for the specified array and deletes them all from the Secure Path configuration. This command can take up to 15 minutes to complete for the maximum number of units (128).

Syntax:

# spmgr delete –r WWNN all

WWNN is the World Wide Node Name of the array that will have all of its units deleted from the Secure Path configuration.

Example:

# spmgr delete –r 5000-1FE1-000-1234 all

This command verifies the array and if correct, will delete all of the array's devices from the configuration.

These actions occur only on the server where the command was issued. For shared storage, the unit must be deleted on each server that has access to it.

After the delete, the following command sequence must be issued at least once to delete the units from the system.

Example:

# spmgr display (to identify the WWNN of the array to be deleted)

# spmgr delete –r WWNN all

**IMPORTANT:** If the units are being unpresented or removed from the array, the following two commands do not need to be executed.

# ioscan –fnC disk (for the server to unclaim newly deleted units)

# spmgr update

# **# spmgr passwd**

This command provides security on the server side to restrict client access.

Syntax:

spmgr passwd password <newpassword>

**Note:** You cannot remotely execute the spmgr passwd command.

# **The update command**

The update command uses current Secure Path driver parameters to update the persistent parameter file.

Syntax:

# spmgr update

Example:

# spmgr update

Following the instructions on the screen, enter the following commands:

```
# kmadmin -L swspData
# config -M swspData -u
```
# <span id="page-94-0"></span>**Secure Path persistence across reboots**

Certain Secure Path commands require changes to the kernel. Configuration changes to add and delete LUNs, prefer and unprefer paths, change logging preferences, and set parameters (auto-restore, load balancing, path verification, and verification period) are stored permanently in configuration files. A reboot of the server does not alter these files.

After changing configuration information with spmgr commands, execute the following sequence of commands to provide persistence of configuration changes across reboots:

# spmgr update # kmadmin -L swspData # config -M swspData -u

After changing configuration information with commands spmgr prefer, spmgr unprefer, spmgr log, and spmgr set, execute the following command sequences to provide configuration persistence across reboots:

```
# kmadmin -L swspData 
# config -M swspData -u
```
Rebooting the server after making configuration changes without running spmgr update (when required, as previously mentioned), boots the system with the kernel containing out-of-date configuration files. The settings that are lost cannot be recovered.

Rebooting the server after making configuration changes and running spmgr update (when required, as previously mentioned), but without running kmadmin -L swspData and config -M swspData –u, boots the system with the kernel containing out-of-date configuration files. At this point, any change to the Secure Path configuration modifies the configuration files to add that change to the old configuration. If this error is detected at this point (in this case, the Secure Path configuration check init script fails), the most recent configuration files can still be recovered. A redundant copy of the last configuration is saved and can be copied into place.

The following steps allow you to recover from this situation:

1. Enter the following command:

```
# cp/tmp/CPQswsp/space.h.dd-mmm-yyyy:hh:mm/usr/conf/km.d/swspDa
ta/space.h
```
**Note:** In the copy command sequence dd-mmm-yyyy:hh:mm is the time of the most recent reboot.

- 2. Enter the following commands:
	- # kmadmin -L swspData
	- # config -M swspData -u
- 3. Reboot the system.

# **Removing/upgrading Secure Path for Active-Passive disk arrays**

This section describes how to remove and/or upgrade Secure Path Active-Passive disk arrays and includes the following sections:

- [Removing Secure Path, page 97](#page-96-0)
- [Upgrading Secure Path software, page 97](#page-96-1)
	- [Upgrade requirements, page 97](#page-96-2)
	- [Upgrade preparation, page 98](#page-97-0)
	- [Upgrading from the Web, page 102](#page-101-0)

# <span id="page-96-0"></span>**Removing Secure Path**

Removing the Secure Path software restores the server to a single-path, RAID storage environment. Under a single-path configuration, the HSG80 controllers must be set into transparent failover mode. Refer to your *HSG80 ACS Solution Software for HP-UX Installation and Configuration Guide* for details.

Secure Path can be removed using HP's SD utility, System Administration Manager (SAM). When you remove Secure Path, all files, including configuration files, will be removed. You can use SAM or enter:

```
# swremove –x autoreboot=true CPQswsp,r=*
```
**Note:** After Secure Path is removed, you must reconfigure the array for transparent failover mode. Refer to your HSG80 ACS Solution Software for HP-UX Installation and Configuration Guide for details.

# <span id="page-96-1"></span>**Upgrading Secure Path software**

This section describes the requirements and procedures to upgrade Secure Path software.

# <span id="page-96-2"></span>**Upgrade requirements**

The following requirements must be met to ensure a successful installation:

 $\blacksquare$  At least 100 MB of free disk space is required in the /tmp file system for installation.

The upgrade requires an additional 10 MB of space in  $/\text{usr}$  and 10 MB in /opt.

# <span id="page-97-0"></span>**Upgrade preparation**

#### **Backing-up the LVM configuration settings**

When upgrading an existing Secure Path V3.0 configuration to Secure Path V3.0F, because there is a change in the device signature assignment from 3.0 to 3.0F, LVM configuration settings need to recorded before you upgrade to Secure Path V3.0F. In addition, the backed-up configuration settings need to be restored after completing the upgrade procedure.

Use the following steps to back up the LVM configuration settings before the upgrade process:

- 1. Record the volume groups and the corresponding physical volumes that belong to Secure Path devices. Enter the following command:
	- # vgdisplay -v
- 2. Display and record the corresponding WWLUNID for each physical volume belonging to Secure Path by entering the following command:

# spmgr display

Follow [step 3](#page-97-1) through [step 6](#page-98-0) to collect and prepare your system for the upgrade. Repeat these steps for each Secure Path volume group.

<span id="page-97-1"></span>3. Deactivate each volume group associated with Secure Path devices by entering the following commands as needed:

```
# vgchange -a n Volume_Group1
```
**Note:** Before deactivating the volume group, ensure that all the logical volumes of the volume group are unmounted.

- 4. Record the minor\_number for the volume group with the following command:
	- # ll /dev/Volume\_Group1/group

**Note:** The minor number is in the form of 0xNN0000. The NN is unique and runs from 00 to FF. See the man page for vgcreate.

5. Export each volume group associated with Secure Path devices using the following command, and record the name of each unique map file for each volume group exported in the previous steps:

```
# vgexport -m mapfile1 Volume_Group1
```
<span id="page-98-0"></span>6. Prepare for the post-install import of volume groups using the following commands:

```
# mkdir /dev/Volume_Group1
```

```
# mknod /dev/Volume_Group1/group c 64 minor_number1
```
- 7. Repeat [step 3](#page-97-1) through [step 6](#page-98-0) for each volume group containing Secure Path devices.
- 8. Verify the recorded information. It should be in the form of:

```
Volume_Group1 wwlunid1 wwlunid2 wwlunid3 minor_number1 mapfile1
Volume_Group2 wwlunid4 wwlunid5 minor_number2 mapfile2
Volume_Group3…etc
```
Following the upgrade reboot, no Secure Path based file systems are mounted on the system.

- 9. To re-establish LVM volumes and mount the volumes, use the following steps:
	- a. Record the new device instance number  $(cxtxdx)$  corresponding to each WWLUNID recorded above using the following display command:
		- # spmgr display
	- b. Verify the recorded information. Use the following form:

```
Volume_Group1 wwlunid1 wwlunid2 wwlunid3 minor_number1 mapfile1
device1 device2 device3
Volume_Group2 wwlunid4 wwlunid5 minor_number2 mapfile2
device4 device5
Volume_Group3… etc.
```
c. For all Secure Path volume groups, use the following commands to establish the file systems:

```
# vgimport –m mapfile1 Volume_Group1 device1 device2 device3
# vgimport –m mapfile2 Volume_Group2 device4 device5
# vgimport… etc.
```
# mount -a

#### **Preparing Active-Passive systems for upgrade**

Secure Path V3.0F requires ACS V8.7 or later in SCSI-3 mode. It does continue to support ACS V8.6 and later in SCSI-2 mode. Because V3.0F with ACS V8.7 or later enables the support of up to 127 LUNs per array, HP recommends that you configure the array for SCSI-3 operation.

If you are upgrading an existing Secure Path V3.0 configuration and are adding EVA systems to the configuration, perform the upgrade on the existing HSG80-based storage first, and then add the HSV110-based storage using the ["Secure Path for Active-Passive hardware setup" on page 27](#page-26-0) once the Secure Path V3.0F upgrade is complete and verified.

This procedure does not change your existing StorageWorks device file assignment or modify any existing logical volumes. It does add and attach all new or unattached LUNs that can be seen by your server, and depending on the existing target/LUN numbering, can add these devices in non-sequential order.

Use the following steps to add and attach all new or unattached LUNs:

- 1. Verify that your server and storage configuration meets the software, patch, firmware, and hardware revision levels defined in the *HP StorageWorks Secure Path V3.0F for HP-UX 11.00 and HP-UX 11.00 Workgroup Edition Release Notes*.
- 2. Ensure all users have logged off the server and that all I/O from the server has ceased.
- 3. Perform a complete system backup, according to your normal procedures and document your server file systems, mount points, and device files.
- 4. Choose a SCSI option:
	- If you want to continue to use SCSI-2 and ACS V8.6 or later, proceed to ["Upgrading from the Web" on page 102](#page-101-0).
	- If you are using SCSI-2 and wish to use SCSI-3, you must first change the array in SCSI-3 mode. Use the procedure in ["Using SCSI-3" on page 36"](#page-35-0) to change to SCSI-3 mode.

Keep the following in mind:

— Secure Path V3.0F requires ACS V8.7 or later to use SCSI-3 mode. Upgrade the HSG80 controllers to ACS V8.7 or later using the instructions supplied in the platform kit's maintenance and service guide.

- The rolling upgrade method that upgrades ACS V8.x to ACS V8.8 (described in the *Maintenance and Service Guide for Solution Software V8.8 for HP-UX*) fails if the server is running application I/O to the array being upgraded. You must quiesce all I/O to the array before starting the rolling upgrade procedure.
- 5. Change the HSG80 Operating System Mode from HP to HP\_VSA using the array's CLI interface:

HSG80> show connections

A connection table similar to the following is displayed:

Connection Unit Name Operating system Controller Port Address Status Offset !NEWCON13 HP OTHER 1 offline 0 HOST\_ID=5006-0B00-0009-CE61 ADAPTER\_ID=5006-0B00-0009-CE60 !NEWCON14 HP OTHER 2 offline 0 HOST\_ID=5006-0B00-0009-D8C7 ADAPTER\_ID=5006-0B00-0009-D8C6 !NEWCON15 HP THIS 1offline 0 HOST\_ID=5006-0B00-0009-CE61 ADAPTER\_ID=5006-0B00-0009-CE60 !NEWCON16 HP THIS 2offline 0 HOST\_ID=5006-0B00-0009-D8C7 ADAPTER\_ID=5006-0B00-0009-D8C6

6. Using the Connection Names for the server to be upgraded, change the Operating System Mode with the following commands:

HSG80> set !NEWCON13 operating\_system=hp\_vsa HSG80> set !NEWCON14 operating\_system=hp\_vsa HSG80> set !NEWCON15 operating\_system=hp\_vsa HSG80> set !NEWCON16 operating\_system=hp\_vsa 7. Verify the change by issuing another show connections command. The resulting output should look similar to the following:

```
HSG80> show connections
Connection Unit
   Name Operating system Controller Port Address Status 
Offset
!NEWCON13 HP_VSAOTHER 1 offline 0
  HOST_ID=5006-0B00-0009-CE61 ADAPTER_ID=5006-0B00-0009-CE60
!NEWCON14 HP_VSAOTHER 2 offline 0
   HOST_ID=5006-0B00-0009-D8C7 ADAPTER_ID=5006-0B00-0009-D8C6
!NEWCON15 HP_VSA THIS 1offline 0
   HOST_ID=5006-0B00-0009-CE61 ADAPTER_ID=5006-0B00-0009-CE60
!NEWCON16 HP_VSA_THIS 2offline 0
   HOST_ID=5006-0B00-0009-D8C7 ADAPTER_ID=5006-0B00-0009-D8C6
```
# <span id="page-101-0"></span>**Upgrading from the Web**

Access the upgrade package at: [http://www.hp.com/country/us/eng/prodserv/storage.html](http://www.hp.com/country/us/eng/prodserv//storage.html)

This package is intended as an upgrade only. The patch depot upgrades AutoPath V2.xx.xx or Secure Path V3.0x to Secure Path V3.0F.

- 1. Copy the upgrade tar package to a temporary directory (for example, /tmp/HPswsp).
- 2. Unbundle the upgrade files by entering the following commands:

```
# cd /tmp/Securepath
```
- # tar xvf sp\_v30F\_hp\_web.tar
- 3. Verify that the directory contains the installation script install.sh and the following directories:
	- HPswsp\_v30F
	- CPQswsp\_v30F
- 4. Install Secure Path software on the server using the provided shell script by entering the following command:

# ./install.sh

5. Select **Secure Path V3.0F for HP-UX for Active-Passive Disk Arrays** when prompted. Follow the on-screen instructions.

When the installation is complete and the server reboots, a subsequent swlist displays the following Secure Path output:

#

# Product(s) not contained in a Bundle

HPswsp A.3.0F.00F.00F HP StorageWorks Secure Path Device Driver and utilities for Active-Active Disk Arrays.

# **Troubleshooting Secure Path for Active-Passive disk arrays**

Troubleshooting can be performed by you or an HP service representative in accordance with your HP service contract. If you cannot resolve an error condition, contact your HP service representative for assistance.

Table 11 lists Secure Path events, sample user notification messages, and sample syslog entries.

| <b>Event description</b>                                                                                                  | <b>User notification message</b>                                                                                 | <b>Syslog entry</b>                                                                                                    |  |
|----------------------------------------------------------------------------------------------------|----------------------------------------------------------------------------------------------------|----------------------------------------------------------------------------------------------------|--|
| All paths to the LUN have<br>failed.                                                                                      | All paths for Target/LUN 0/2<br>(WWID=600508B400014920<br>00001600000C00000) on<br>controller P4889B49IM failed. | WARNING: CPOswsp:<br>Target/LUN 0/2<br>(WWID=600508B40001492000<br>001600000C00000) on<br>controller P4889B49IM<br>failed. |  |
| A new LUN is added.                                                                                                    | Availability for LUN<br>600508B4000149C001                                                                       | CPOswsp:<br>Availability for LUN                                                                                           |  |
| A quiesced LUN has been<br>restored to Secure Path.                                                                       | A00001E20000 changed to<br>ALIVE.                                                                                | 600508B4000149C001<br>A00001E20000 changed to<br>ALIVE.                                                                    |  |
| A path to the end LUN has<br>failed.                                                                                      | Path c42t0d2 Failed (LUN<br>600508B4000149C001<br>A00001E20000                                                   | CPOswsp:<br>Path c42t0d2 Failed (LUN<br>600508B4000149C001                                                                 |  |
|                                                                                                    | Controller P4889B49IM Array.                                                                                     | A00001E20000<br>Controller P4889B49IM<br>Array.                                                                            |  |
|                                                                                                    |                                                                                                    | 50001FE100150AE0 HBA<br>$td3$ ).                                                                                           |  |
| A path to the end LUN has<br>either quiesced the<br>controller or HBA<br>connecting to that LUN or<br>the LUN has failed. | Availability for LUN<br>600508B4000149C001<br>A00001E20000 changed to<br>DEAD.                                   | WARNING: CPOswsp:<br>Availability for LUN<br>600508B4000149C001<br>A00001E20000 changed to<br>DEAD.                        |  |

**Table 11: Secure Path for Active-Passive events, messages, and syslog entries**

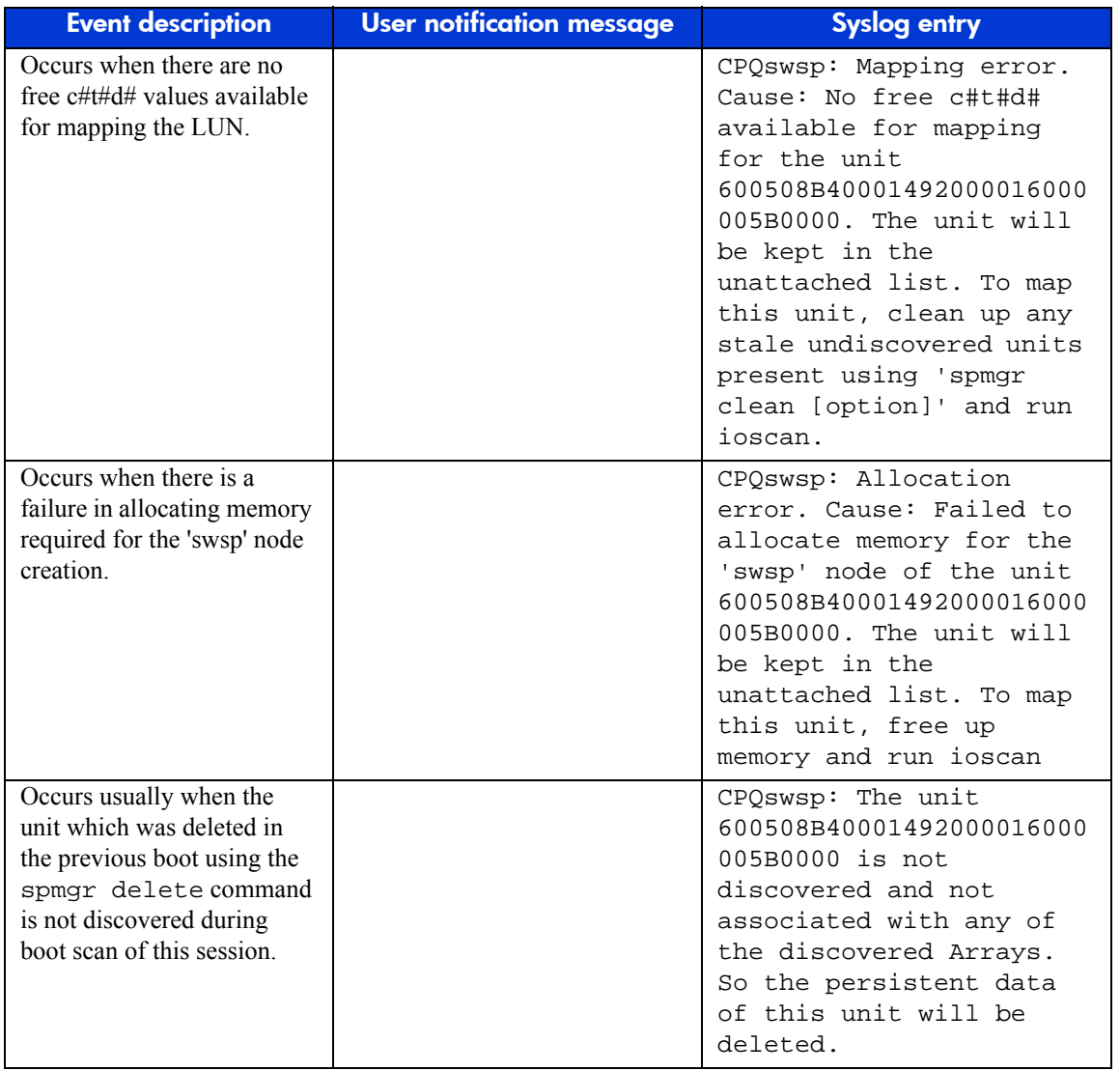

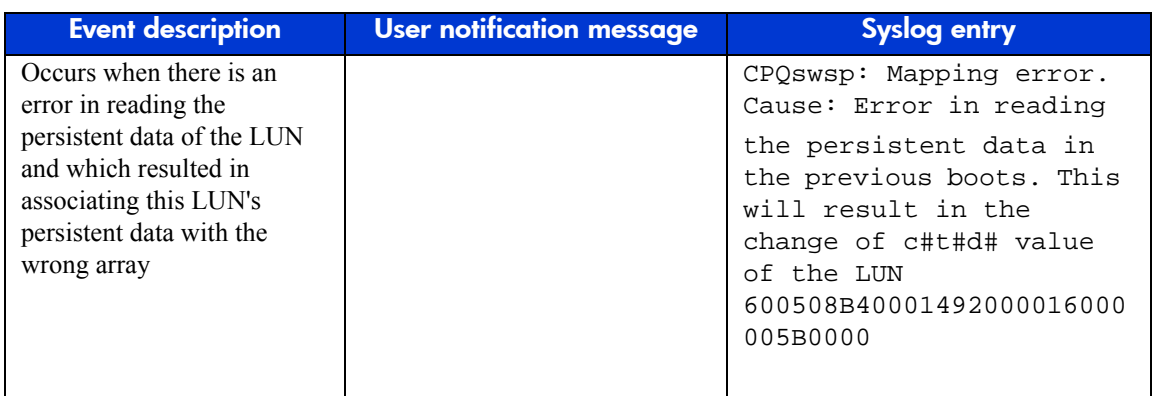

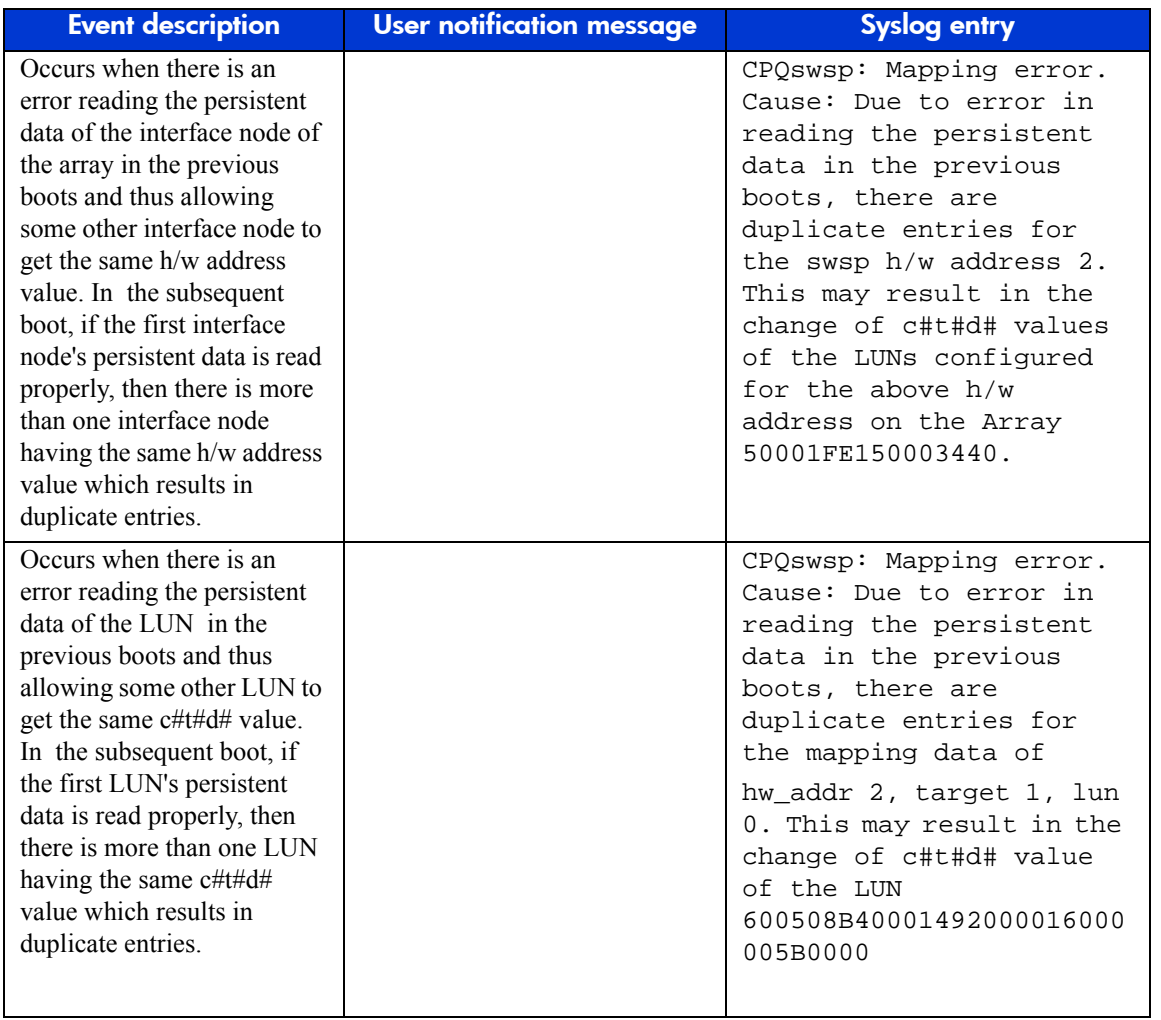

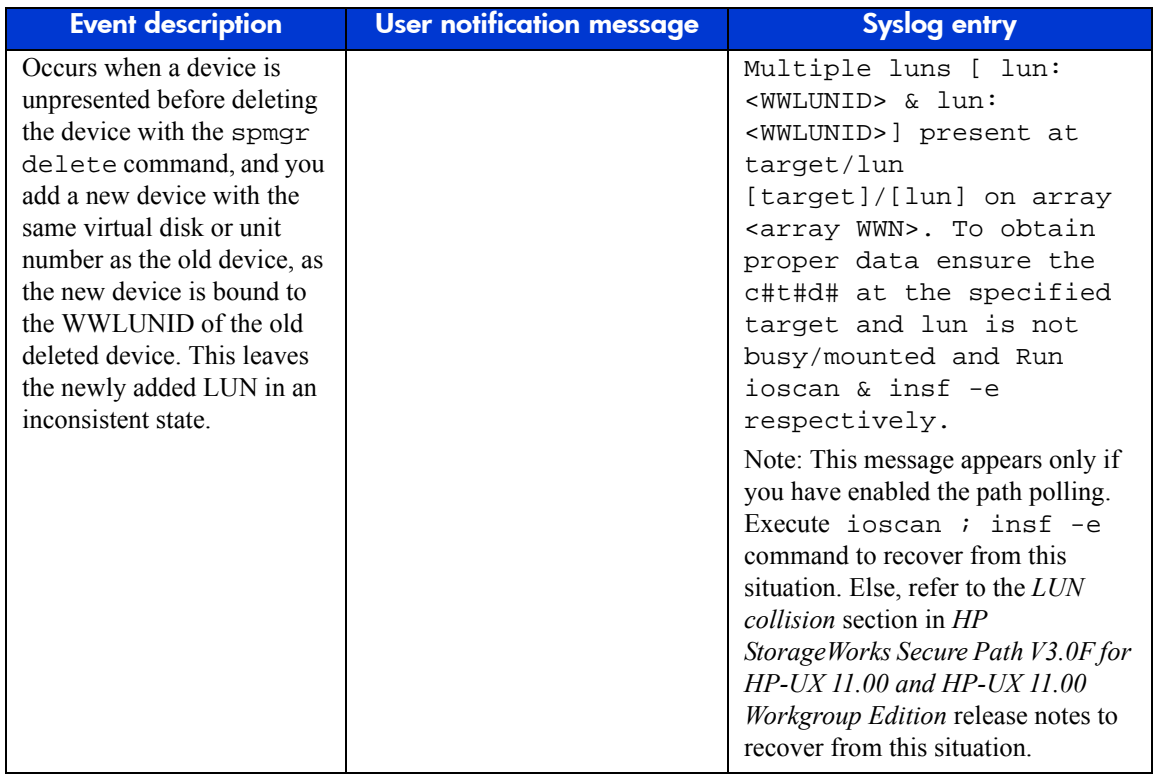
[Table 12](#page-108-0) describes the way that Secure Path reports an event such as a failure or state change to the server through the Secure Path driver (hsx) or agent (spagent).

<span id="page-108-0"></span>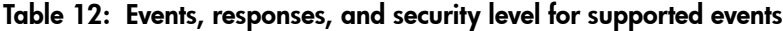

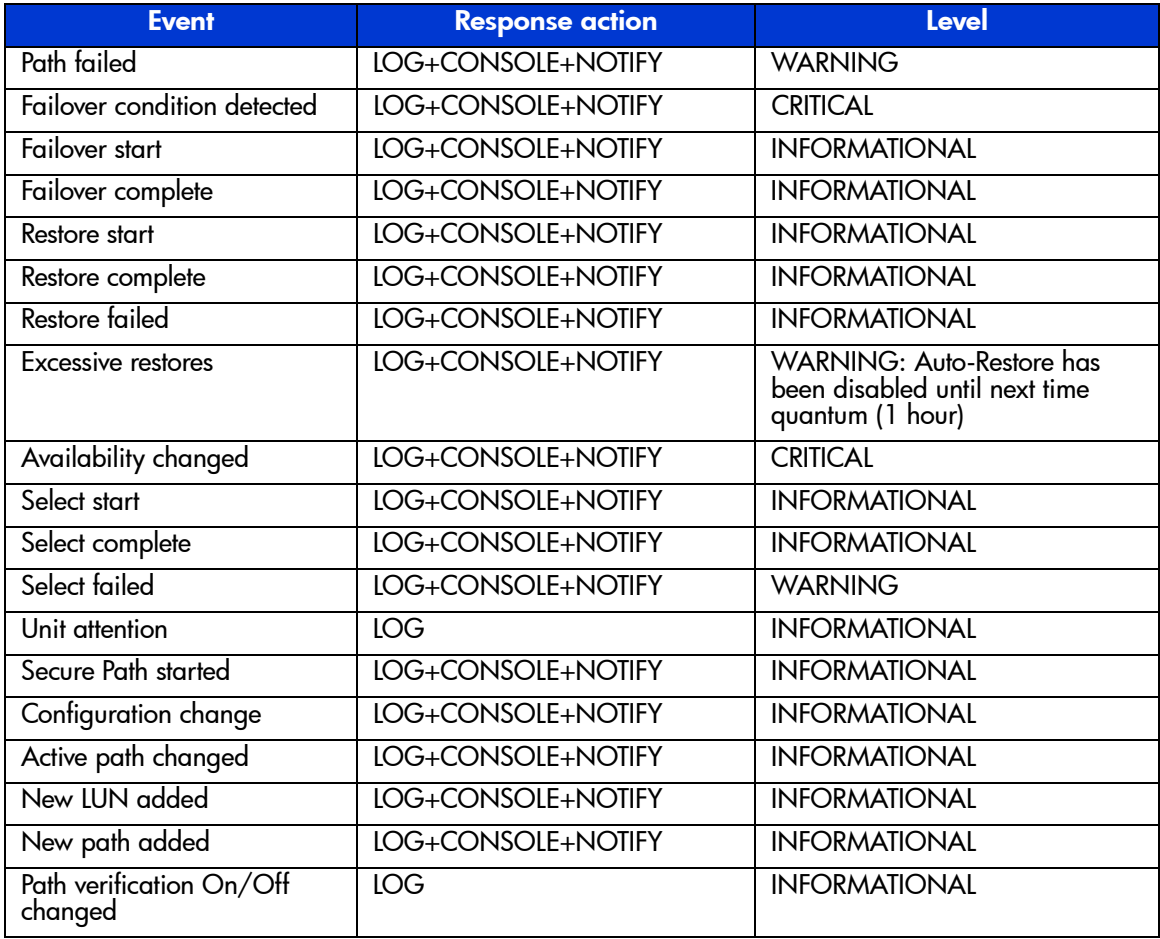

# **Secure Path for Active-Active Disk Arrays 2**

HP StorageWorks Secure Path V3.0F for Active-Active disk array provides automatic input/output (I/O) path failover, failback, recovery, and load balancing for host systems configured with multiple host adapters and connections to disk arrays.

This chapter provides the following Secure Path information:

- [Features, page 112](#page-111-0)
- [ULM services, page 113](#page-112-0)
- [Dynamic load balancing, page 114](#page-113-0)
- [Automatic failover, page 115](#page-114-0)
- [Automatic path recovery, page 116](#page-115-0)
- [Online device discovery, page 117](#page-116-0)
- [System requirements, page 118](#page-117-0)
- [Installation, page 119](#page-118-0)
- [Upgrading from the Web, page 121](#page-120-0)
- [Uninstalling Secure Path, page 122](#page-121-0)
- [Command-line interface, page 123](#page-122-0)
- [Troubleshooting Secure Path, page 134](#page-133-0)

### <span id="page-111-0"></span>**Features**

Secure Path provides enhanced data availability with these features:

- Automatic path failover to an alternate path
- Automatic path recovery after failed path is serviced
- Automatic failback when a path recovers from failure
- Dynamic load balancing over multiple paths
- Command-line user interface (CLI) for Secure Path management
- Ability to reestablish previous load-balancing policy after reboot through the CLI
- Supports upto 32 paths to an end LUN
- Ability to discover the SAN configuration changes (such as addition/deletion of devices/paths) without rebooting

The HP StorageWorks Secure Path software performs dynamic load-balancing of data flow through multiple paths. It detects multiple paths to each logical device and can distribute the data load among the paths for optimum performance.

The user interface lets a system administrator define load balancing policies and preferred paths, and view device path information. Secure Path manages paths according to the balancing policy, ensuring that no single path is a performance bottleneck.

# <span id="page-112-0"></span>**ULM services**

The SCSI Upper Layer Module (ULM) interface is used by Secure Path to provide flexible configuration and layering of modules above the SCSI disk drivers. For Secure Path to be configured into HP-UX 11.00 64-bit operating systems (and to coexist with other pseudodrivers), Secure Path must register itself with the ULM services for each LUN path that it wants to control.

# <span id="page-113-0"></span>**Dynamic load balancing**

Secure Path performs dynamic load balancing while monitoring each path to ensure that the I/O transaction is completed. The load-balancing policy is selected by the administrator.

The dynamic load-balancing policy prevents any path from becoming overloaded, and it helps to prevent the congestion that occurs when many I/O operations are directed to common devices along the same path.

If a preferred path is used for a device, the entire I/O for that particular device flows through the preferred path and no load balancing is done by Secure Path for that device.

#### **VA disk arrays**

Increased performance is not always realized with VA systems. In most cases, the best performance is provided by using preferred paths.

# <span id="page-114-0"></span>**Automatic failover**

In the event of a failure of any part of a path between the disk array and a server, Secure Path automatically switches to an alternate path, dropping the failed path out of the I/O rotation without any loss of data. The failover is not visible to applications, so normal operation continues without downtime.

For troubleshooting information, refer to [Troubleshooting Secure Path, page 134](#page-133-0).

# <span id="page-115-0"></span>**Automatic path recovery**

When a path fails, it is no longer used. After the path has been repaired and returned to normal, Secure Path automatically begins using the path with the designated load-balancing policy. No user action is necessary.

# <span id="page-116-0"></span>**Online device discovery**

If there are any changes in the SAN configuration such as addition of paths or devices, these changes can be updated in Secure Path for Active-Active configuration for maximum and efficient utilization of resources. The autopath discover command updates the SAN configuration changes to the list of Secure Path for Active-Active devices without a system reboot.

**Note:** Discovery of new paths or LUNs is effective only if you execute ioscan and insf -e before executing the autopath discover command.

# <span id="page-117-0"></span>**System requirements**

To install Secure Path the system must conform to these requirements:

- HP-UX 11.00 64-bit operating system
- Administrator root access to the host system
- SCSI ULM Services B.11.00.01 for HP-UX 11.00

For specific installation requirements for your system, contact your HP account representative.

**Note:** Refer to the HP StorageWorks Secure Path V3.0F for HP-UX 11.00 and HP-UX 11.00 Workgroup Edition Release Notes for details about the supported configuration.

# <span id="page-118-0"></span>**Installation**

This section describes the procedures for installing Secure Path. You must have root account privileges to install Secure Path software. Your HP account representative can assist you in determining the supported configurations for your system.

#### **Installing Secure Path software**

Before installing Secure Path software on HP-UX 11.00, ensure that SCSI ULM services is installed on the system.

To install Secure Path, you must have superuser (root) access on the HP-UX host.

**Note:** Read the readme.txt on the Secure Path installation CD-ROM for more details about installation. If AutoPath V2.x is installed, uninstall the AutoPath software before installing Secure Path V3.0F for Active-Active disk array.

Use the following steps to install Secure Path**:**

- 1. Log on to the HP-UX system as superuser (root).
- 2. Insert the Secure Path installation CD-ROM into the CD-ROM drive.
- 3. Mount the CD-ROM on your file system.
- 4. Change to the directory in which the CD-ROM is mounted. For example, if the CD-ROM is mounted to a directory called /cdrom, change to that directory by entering the following command:

# cd /cdrom/

5. Install Secure Path software on the server using the provided shell script by entering the following command:

#./install.sh

6. Select **Secure Path V3.0F for HP-UX for Active-Active Disk Arrays** when prompted, and follow the on-screen instructions.

When the installation completes, the server reboots.

Installation of the Secure Path package creates /Autopath and /HPswsp directory under /opt directory. The changes.log file is copied into the /Autopath directory. The master, system, and mod.o files are copied into /HPswsp directory.

# <span id="page-120-0"></span>**Upgrading from the Web**

Access the upgrade package at: [http://www.hp.com/country/us/eng/prodserv/storage.html](http://www.hp.com/country/us/eng/prodserv//storage.html)

This package is intended as an upgrade only. The patch depot upgrades AutoPath V2.xx.xx or Secure Path V3.0x to Secure Path V3.0F.

- 1. Copy the upgrade tar package to a temporary directory (for example, /tmp/HPswsp).
- 2. Unbundle the upgrade files by entering the following commands:

```
# cd /tmp/Securepath
```

```
# tar xvf sp_v30F_hp_web.tar
```
- 3. Verify that the directory contains the installation script install.sh and the following directories:
	- HPswsp\_v30F
	- CPOswsp\_v30F
- 4. Install Secure Path software on the server using the provided shell script by entering the following command:

# ./install.sh

5. Select **Secure Path V3.0F for HP-UX for Active-Active Disk Arrays** when prompted. Follow the on-screen instructions.

When the installation is complete and the server reboots, a subsequent swlist displays the following Secure Path output:

```
#
# Product(s) not contained in a Bundle
HPswsp A.3.0F.00F.00F HP StorageWorks Secure Path Device 
Driver and utilities for Active-Active Disk Arrays.
```
# <span id="page-121-0"></span>**Uninstalling Secure Path**

Secure Path can be removed using the HP SD utility. When you remove Secure Path, all files, including configuration files, are removed. Use the following steps to uninstall Secure Path:

- 1. Log on to the HP-UX system as superuser (root).
- 2. Perform one of the following procedures:
	- From the command line, execute the swremove command as follows:

```
 # swremove –x autoreboot=true HPswsp
```
Or:

■ You can also launch the interactive session of swremove and select **HPswsp HP StorageWorks Secure Path Drives and Utilities for Active-Active Disk Arrays** product for removal.

The system reboots after removal is completed.

# <span id="page-122-0"></span>**Command-line interface**

The Secure Path command-line interface (CLI) can be used only on hosts connected to devices with the HPswsp driver installed. The commands supported by this interface and the syntax are described in the following sections:

- [The autopath set command, page 123](#page-122-1)
- [The autopath display command, page 124](#page-123-0)
- [The autopath help command, page 130](#page-129-0)
- [The autopath recover command](#page-130-0), page 131
- [The autopath discover command, page 131](#page-130-1)
- [The autopath retrieve command, page 132](#page-131-0)
- The autopath set Ibpolicy command, page 132
- The autopath set prefpath command, page 132

#### <span id="page-122-1"></span>**The autopath set command**

The autopath set command sets the load balancing policy for an autopath devicve.

Syntax:

autopath set -1 <LUN WWID> -b <policy name>

LUN WWID is the WWN ID of the device.

policy name is the load-balancing policy to be set.

The valid load-balancing policies are:

— RR -- round-robin

— SQL -- shortest queue length

- SST -- shortest service time
- $\overline{\phantom{a}}$  NLB<sup>\*</sup> -- no load balance policy
- OFF\* -- switch off load balancing

\* Both options give you similar functionality.

Example:

```
# autopath set -l 6005-08B4-0001-499C-0001-F000-0163-0000 -b sql
```
#### <span id="page-123-0"></span>**The autopath display command**

The autopath display command displays details about Secure Path devices, such as alternate paths to a Secure Path device, associated status, and load-balancing policy settings.

The autopath display command displays the following information:

- [List of All Arrays Connected to a Host](#page-123-2)
- [Details of All LUNs Connected from an Array](#page-123-1)
- [List of Array Controllers Connected to the Host](#page-124-0)
- [Display the LUN info of the Lun using a Device Path](#page-126-0)
- [Display the LUN info of the LUN using a LUN WWID](#page-126-1)
- [Display all LUNs Connected to the Host](#page-127-0)

#### <span id="page-123-2"></span>**List of All Arrays Connected to a Host**

The autopath display -r command displays a list of all connected arrays to the host.

Syntax:

autopath display -r

#### Example:

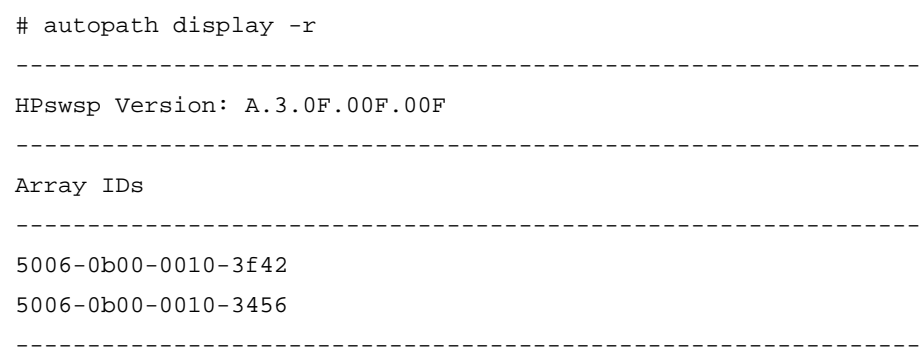

#### <span id="page-123-1"></span>**Details of All LUNs Connected from an Array**

The autopath display -r <Array ID> displays details of all LUNs connected from an array.

Syntax:

```
autopath display -r <Array ID>
Example:
   # autopath display -r 5006-0b00-0010-3f42
   ---------------------------------------------------------------
   HPswsp Version: A.3.0F.00F.00F
   Array WWN: 5006-0b00-0010-3f42
   ---------------------------------------------------------------
   LUN WWID: 6005-08B4-0001-499C-0001-F000-0163-0000
   Load Balancing Policy: Round Robin
                           ---------------------------------------------------------------
   Device Path Status
   ---------------------------------------------------------------
   /dev/dsk/c10t0d0 active
   /dev/dsk/c11t0d0 failed
   ---------------------------------------------------------------
   LUN WWID: 6005-08B4-0001-499C-0001-F000-0163-1234
   Load Balancing Policy: Preferred Path
   ---------------------------------------------------------------
   Device Path Status
      ---------------------------------------------------------------
   /dev/dsk/c10t0d1 active
   /dev/dsk/c11t0d1 [pp] failed
                               ---------------------------------------------------------------
```
#### <span id="page-124-0"></span>**List of Array Controllers Connected to the Host**

The autopath display -c displays a list of controllers connected to the host.

Syntax:

autopath display -c

Example: # autopath display -c HPswsp Version : A.3.0F.00F.00F  $: 2747$ Array ID Controller Ports  $7<sup>C</sup>$  $3<sub>C</sub>$  $: 4E44$ Array ID Controller Ports  $2A$  $2H$  $: 060B - 0000 - 14E2 - 9350$ Array ID Controller Ids 0PR0-2178-3280 0PR0-2195-0470 : 5005-08B4-0100-F150 Array ID Controller Ids P839-8B1A-AQB0-2V P839-8B1A-AQB0-3U 

#### <span id="page-126-0"></span>**Display the LUN info of the Lun using a Device Path**

The autopath display <device path> command displays the LUN info of the LUN using the device path.

Syntax:

autopath display <device path>

Example:

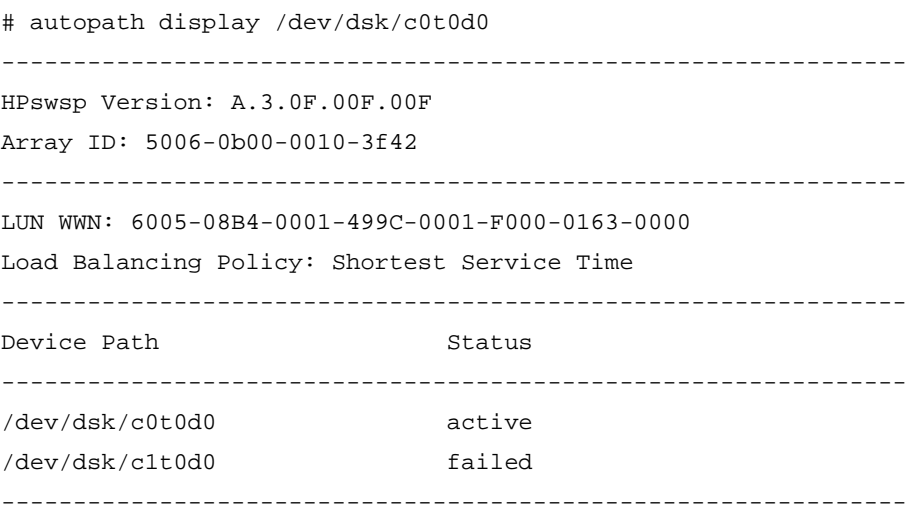

#### <span id="page-126-1"></span>**Display the LUN info of the LUN using a LUN WWID**

The autopath display -1<LUN WWID> command displays the LUN info of the LUN using the LUN WWID.

Syntax:

autopath display -l<LUN WWID>

Example:

# autopath display -l 6005-08B4-0001-499C-0002-0000-0005-0000 --------------------------------------------------------------- HPswsp Version: A.3.0F.00F.00F Array ID: 5006-0b00-0010-3f42 --------------------------------------------------------------- LUN WWID: 6005-08B4-0001-499C-0001-F000-0163-0000 Load Balancing Policy: Shortest Service Time --------------------------------------------------------------- Device Path Status --------------------------------------------------------------- /dev/dsk/c0t0d0 active /dev/dsk/c1t0d0 failed ---------------------------------------------------------------

#### <span id="page-127-0"></span>**Display all LUNs Connected to the Host**

The autopath display [all] command displays details about all LUNs connected to the host.

Syntax:

autopath display autopath display all Example:

```
# autopath display 
           ---------------------------------------------------------------
HPswsp Version: A.3.0F.00F.00F
---------------------------------------------------------------
Array ID: 5006-0b00-0010-3f42
---------------------------------------------------------------
LUN WWID: 6005-08B4-0001-499C-0001-F000-0163-0000
Load Balancing Policy: Shortest Service Time
---------------------------------------------------------------
Device Path Status
---------------------------------------------------------------
/dev/dsk/c10t0d0 active
/dev/dsk/c11t0d0 failed
             ---------------------------------------------------------------
LUN WWID: 6005-08B4-0001-550A-0001-A000-00B4-0000
Load Balancing Policy: No Load Balancing
---------------------------------------------------------------
Device Path Status
---------------------------------------------------------------
/dev/dsk/c10t0d1 active
/dev/dsk/c11t0d1 failed
---------------------------------------------------------------
Array ID: 5006-0b00-0010-3456
---------------------------------------------------------------
LUN WWID: 6005-08B4-0001-550A-0001-A000-04D3-0000
Preferred Path: /dev/dsk/c16t0d0
---------------------------------------------------------------
Device Path Status
---------------------------------------------------------------
/dev/dsk/c15t0d0 active
/dev/dsk/c16t0d0 (pp) failed
                     ---------------------------------------------------------------
```
LUN WWID: 6005-08B4-0001-499C-0001-F000-0163-0000 Load Balancing Policy: No Load Balancing --------------------------------------------------------------- Device Path Status --------------------------------------------------------------- /dev/dsk/c15t0d1 active /dev/dsk/c16t0d1 failed ---------------------------------------------------------------

#### <span id="page-129-0"></span>**The autopath help command**

The autopath help command lists all the autopath commands. It also displays syntax of an autopath command and its usage.

Syntax:

# autopath help [command]

Example:

```
# autopath help
```
Usage: autopath <Command>

command can be of:

- discover -- Discover the newly added device and also recognize the status of old device
- display -- Display accessible storage information
- set -- Set Secure Path configuration parameters
- set Ibpolicy -- Set load balancing policy
- set\_prefpath -- Set preferred path
- retrieve -- Retrieve the persistence setting
- recover -- Start the recover daemon to recover the failed devices
- help -- Display this help message

Example:

```
# autopath help set_prefpath
Command description : set preferred path
  Usage: autopath set_prefpath < [path] >
Path: Device Special File. For example, /dev/dsk/c#t#d# 
# autopath help discover
Syntax: autopath discover
This command discovers all the autopath devices connected to the 
host.
```
#### <span id="page-130-0"></span>**The autopath recover command**

The autopath recover command spawns a process to enable automatic path recovery. This process is automatically activated during system bootup.

If the process is terminated or is not invoked automatically, you can invoke this from the command line to enable the automatic path recovery feature.

Syntax:

autopath recover

For more information, refer to ["Automatic path recovery" on page 116.](#page-115-0)

#### <span id="page-130-1"></span>**The autopath discover command**

The autopath discover command discovers any new devices/paths added, or any existing devices/paths deleted, and updates the data to the list of Secure Path for Active-Active devices.

Syntax:

autopath discover

Example:

# autopath discover

AUTOPATH: Discovery of New Paths / LUNs will be effective only if ioscan and insf -e are executed prior to autopath discover

AUTOPATH: Initiating Autopath Discover...

AUTOPATH: Discover in progress...

AUTOPATH: Discover successful.

#### <span id="page-131-0"></span>**The autopath retrieve command**

The autopath retrieve command restores the Secure Path load-balancing policy, preferred path settings across system reboots. Retrieval of settings may not be effective if SAN configuration changes have been made for the host.

Syntax:

autopath retrieve

Example

# autopath retrieve

#### <span id="page-131-1"></span>**The autopath set\_lbpolicy command**

The autopath set lbpolicy command sets the load-balancing policy for the specified device path.

Syntax:

autopath set lbpolicy policy path

The term policy specifies the load balancing policy name (see the following list), and the term  $path$  specifies the physical device path.

- RR -- round-robin
- SQL -- shortest queue length
- SST -- shortest service time
- $\overline{\phantom{a}}$  NLB<sup>\*</sup> -- no load balance policy
- $\overline{\phantom{a}}$  OFF<sup>\*</sup> -- switch off load balancing

\*Both the options give you similar functionality.

Example:

```
# autopath set_lbpolicy RR /dev/dsk/c0t0d0
```
#### <span id="page-131-2"></span>**The autopath set\_prefpath command**

The autopath set\_prefpath command sets the preferred device path to a Secure Path device. When the path details are displayed with the autopath display command, the preferred path is marked (pp).

Syntax:

```
autopath set prefpath path
```
The variable path specifies the physical device path. Example:

```
# autopath set_prefpath /dev/dsk/c4t0d0
```
# <span id="page-133-0"></span>**Troubleshooting Secure Path**

Troubleshooting can be performed by you or an HP service representative in accordance with your HP service contract. If you are unable to resolve an error condition, ask your HP service representative for assistance.

#### **Recovering after a failure**

■ When a path fails, it is no longer used by Secure Path. After the path is repaired, Secure Path automatically begins using the path with the designated load-balancing policy. No user action is necessary.

**Note:** If a path to the device has been serviced and the device recovery does not occur, check whether the autopath recover processhas been terminated inadvertently. If so, restart the recovery process by executing the autopath recover command.

For more information, see["The autopath recover command" on page 131](#page-130-0)

#### **Secure Path messages**

Secure Path reports errors, diagnostic messages, and informational messages to the /var/adm/syslog/syslog.log file. You can enter the dmesg command to view the messages reported by Secure Path. See [Table 13](#page-133-1) for a list of messages that may exist in the log file.

| <b>Event</b>                    | <b>Syslog message</b>                                                                                          |
|---------------------------------|----------------------------------------------------------------------------------------------------|
| <b>DEVICE ACCESS FAILURE</b>    | AUTOPATH: Warning: Unable to<br>access device 0x1f040000                                                       |
| MAXIMUM LUN COUNT LIMIT         | AUTOPATH: Warning: LUN count<br>reached maximum value of<br>65536. Last device<br>recognized is 0x1f040000     |
| LUN COLLISION MESSAGE           | AUTOPATH: LUN collision<br>occured at: c4t0d1                                                                  |
| <b>ULM REGISTRATION FAILURE</b> | AUTOPATH: Warning: Cannot<br>register path 0x1f040000 as<br>an Auto Path device. Path is<br>already registered |

<span id="page-133-1"></span>**Table 13: Secure Path for Active-Active disk array event messages**

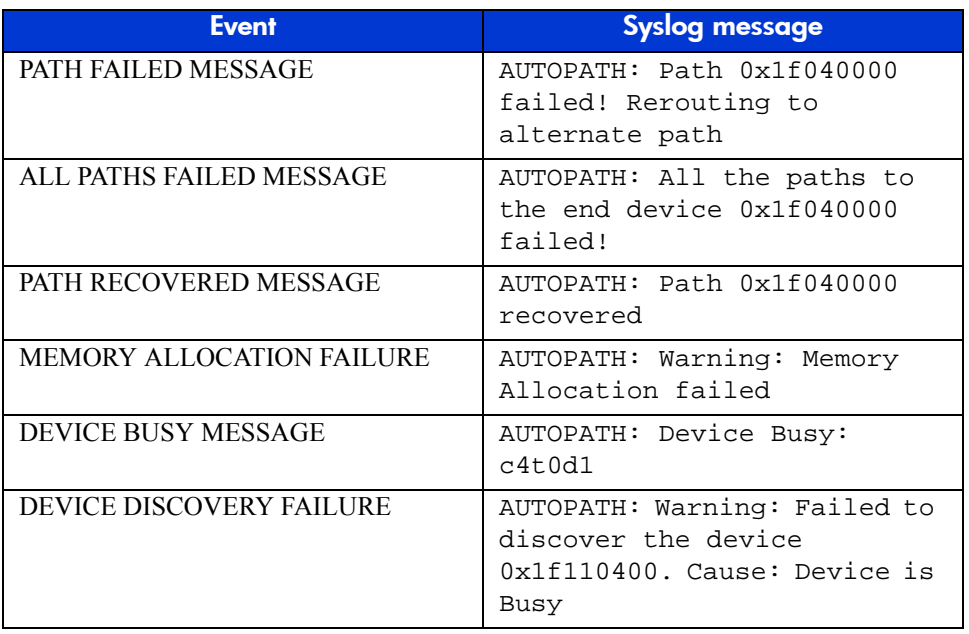

#### **Table 13: Secure Path for Active-Active disk array event messages (Continued)**

# **Secure Path Workgroup 133**

HP StorageWorks Secure Path Workgroup Edition Device Driver and Utilities for VA Disk Arrays provides automatic I/O path failover, failback, recovery, and load balancing for host systems configured with multiple host adapters and connections to disk arrays.

This chapter provides the following Secure Path Workgroup Edition for VA information:

- [Features, page 138](#page-137-0)
- [ULM Services, page 139](#page-138-0)
- [Dynamic load balancing, page 140](#page-139-0)
- [Automatic failover, page 141](#page-140-0)
- [Automatic path recovery, page 142](#page-141-0)
- [Online device discovery, page 143](#page-142-0)
- [System requirements, page 144](#page-143-0)
- [Installation, page 145](#page-144-0)
- [Upgrading from the Web, page 147](#page-146-0)
- [Uninstalling Secure Path, page 148](#page-147-0)
- [Command-line interface, page 149](#page-148-0)
- [Troubleshooting Secure Path for VA, page 160](#page-159-0)

# <span id="page-137-0"></span>**Features**

Secure Path provides enhanced data availability with these features:

- Automatic path failover to an alternate path
- Automatic path recovery after failed path is serviced
- Automatic failback when a path recovers from failure
- Dynamic load balancing over multiple paths
- Command-line user interface (CLI) for Secure Path management
- Ability to reestablish previous load-balancing policy after reboot through the CLI
- Supports upto 32 paths to an end LUN
- Ability to add new devices and paths without rebooting

The HP StorageWorks Secure Path software performs dynamic load balancing of data flow through multiple paths. It detects multiple paths to each logical device and can distribute the data load among the paths for optimum performance.

The user interface lets a system administrator define load balancing policies and preferred paths and view device path information. Secure Path manages paths according to the balancing policy, ensuring that no single path is a performance bottleneck.

# <span id="page-138-0"></span>**ULM Services**

The SCSI Upper Layer Module (ULM) interface is used by Secure Path to provide flexible configuration and layering of modules above the SCSI disk drivers. In order for Secure Path to be configured into HP-UX 11.00 64-bit operating systems (and coexist with other pseudodrivers), Secure Path must register itself with the ULM services for each LUN path that it wants to control.

# <span id="page-139-0"></span>**Dynamic load balancing**

Secure Path performs dynamic load balancing while monitoring each path to ensure that the I/O transaction is completed. The load-balancing policy is selected by the administrator.

The dynamic load-balancing policy prevents any path from becoming overloaded, and it helps to prevent the congestion that occurs when many I/O operations are directed to common devices along the same path.

If a preferred path is used for a device, the entire I/O for that particular device flows through the preferred path and no load balancing is done by Secure Path for that device.

#### **VA disk arrays**

Increased performance is not always realized with VA systems. In most cases, the best performance is provided by using preferred paths.

# <span id="page-140-0"></span>**Automatic failover**

In the event of a failure of any part of a path between the disk array and a server, Secure Path automatically switches to an alternate path, dropping the failed path out of the I/O rotation without loss of data. The failover is not visible to applications, so normal operation continues without downtime.

For troubleshooting information, refer to ["Troubleshooting Secure Path for VA"](#page-159-0)  [on page 160.](#page-159-0)

# <span id="page-141-0"></span>**Automatic path recovery**

When a path fails, it is no longer used. After the path has been repaired and returned to normal, Secure Path automatically begins using the path with the designated load-balancing policy. No user action is necessary.

# <span id="page-142-0"></span>**Online device discovery**

Any changes in the SAN configuration, such as addition and deletion of paths or devices, can be updated in Secure Path for maximum and efficient utilization of resources. The autopath discover command updates the SAN configuration without a system reboot.

**Note:** Discovery of new paths or LUNs is effective only if you execute ioscan and insf -e before executing the autopath discover command.

# <span id="page-143-0"></span>**System requirements**

To install Secure Path the system must conform to these requirements:

- HP-UX 11.00 64 bit operating system
- Administrator root access to the host system
- SCSI ULM Services B.11.00.01 for HP-UX 11.00

For specific installation requirements for your system, contact your HP account representative.

**Note:** Refer to the HP StorageWorks Secure Path V3.0F for HP-UX 11.00 and HP-UX 11.00 Workgroup Edition release notes for details about the supported configuration.
# **Installation**

This section describes the procedures for installing Secure Path. You must have root account privileges to install Secure Path software. Your HP account representative can assist you in determining the supported configurations for your system.

# **Installing Secure Path Workgroup Edition for VA**

<span id="page-144-0"></span>Before installing Secure Path software on HP-UX 11.00, ensure that SCSI ULM services is installed on the system.

To install Secure Path, you must have superuser (root) access on the HP-UX host.

**Note:** Access the readme, text in the Secure Path kit for more details about installation. If Auto Path V2.x is installed, uninstall the Auto Path software before installing Secure Path V3.0F for Workgroup Edition for VA.

Use the following steps to install Secure Path**:**

- 1. Log on to the HP-UX system as superuser (root).
- 2. Insert the Secure Path installation CD-ROM into the CD-ROM drive.
- 3. Mount the CD-ROM on your file system.
- 4. Change to the directory in which the CD-ROM is mounted. For example, if the CD-ROM is mounted to a directory called /cdrom, change to that directory by entering the following command:

```
# cd /cdrom/
```
5. Install the Secure Path software on the server using the provided shell script. Enter the following command and follow the on screen instructions:

#./install.sh

6. Select **Secure Path for VA Disk Arrays** when prompted, and follow the on-screen instructions.

When the installation completes, the server reboots.

Installation of the Secure Path package creates /Autopath and /HPswsp directory under /optdirectory. The changes.log file is copied into the /Autopath directory. The master, system , and mod.o files are copied into /HPswsp directory.

# **Upgrading from the Web**

<span id="page-146-0"></span>Access the upgrade package at: [http://www.hp.com/country/us/eng/prodserv/storage.html](http://www.hp.com/country/us/eng/prodserv//storage.html)

This package is intended as an upgrade only. The patch depot upgrades Secure Path V3.0x Workgroup Edition to Secure Path V3.0F Workgroup Edition.

- 1. Copy the upgrade tar package to a temporary directory (for example, /tmp/HPswsp).
- 2. Unbundle the upgrade files by entering the following commands:

```
# cd /tmp/Securepath
```
# tar xvf sp\_v30F\_hp\_WE\_web.tar

Verify that the directory contains the installation script install.sh and the directory HPswsp\_WE\_v30F.

3. Install Secure Path Workgroup Edition software on the server using the provided shell script by entering the following command:

```
# ./install.sh
```
When the installation is complete and the server reboots, a subsequent swlist displays the following Secure Path Workgroup Edition output:

#

# Product(s) not contained in a Bundle

HPswsp A.3.0F.00F.00F HP StorageWorks Secure Path Workgroup Edition Device Driver and utilities for VA Disk Arrays.

# **Uninstalling Secure Path**

<span id="page-147-1"></span>Secure Path can be removed using the HP SD utility. When you remove Secure Path, all files, including configuration files, are removed. Use the following steps to uninstall Secure Path**:**

- 1. Log on to the HP-UX system as superuser (root).
- 2. Perform one of the following procedures:
	- From the command line, execute the swremove command as follows:

```
 # swremove –x autoreboot=true HPswsp
```
Or:

■ You can also launch the interactive session of swremove and select **HP StorageWorks Secure Path Workgroup Edition Device Driver and Utilities for VA Disk Aarrays.**

The system reboots after removal is completed.

# <span id="page-148-2"></span>**Command-line interface**

<span id="page-148-1"></span>The Secure Path CLI can be used only on hosts connected to devices with the HPswsp driver installed. The commands supported by this interface and the syntax are described in the following sections:

- [The autopath set command, page 149](#page-148-0)
- The autopath display command, page 150
- [The autopath help command, page 156](#page-155-0)
- [The autopath recover command, page 157](#page-156-0)
- [The autopath discover command, page 157](#page-156-1)
- [The autopath retrieve command, page 158](#page-157-0)
- The autopath set Ibpolicy command, page 158
- The autopath set prefpath command, page 158

# <span id="page-148-0"></span>**The autopath set command**

The autopath set command sets load balancing policy for an autopath device.

Syntax:

autopath set -1 <LUN WWID> -b <policy name>

LUN WWID is the WWN ID of the device.

policy name is the load-balancing policy to be set.

The valid load-balancing policies are:

— RR -- round-robin

— SQL -- shortest queue length

- SST -- shortest service time
- $-$  NLB<sup>\*</sup> -- no load balance policy
- OFF\* -- switch off load balancing

\* Both options give you similar functionality.

Example:

```
# autopath set -l 6005-08B4-0001-499C-0001-F000-0163-0000 -b sql
```
# <span id="page-149-3"></span><span id="page-149-0"></span>**The autopath display command**

The autopath display command displays details about Secure Path devices, such as alternate paths to a Secure Path device, associated status, and load-balancing policy settings.

The autopath display command displays the following information:

- [List of All Arrays Connected to a Host](#page-149-1)
- [Details of All LUNs Connected from an Array](#page-149-2)
- [List of Array Controllers Connected to the Host](#page-150-0)
- [Display the LUN info of the Lun using a Device Path](#page-152-0)
- [Display the LUN info of the LUN using a LUN WWID](#page-152-1)
- [Display all LUNs Connected to the Host](#page-153-0)

#### <span id="page-149-1"></span>**List of All Arrays Connected to a Host**

The autopath display -r command displays a list of all connected arrays to the host.

Syntax:

autopath display -r

#### Example:

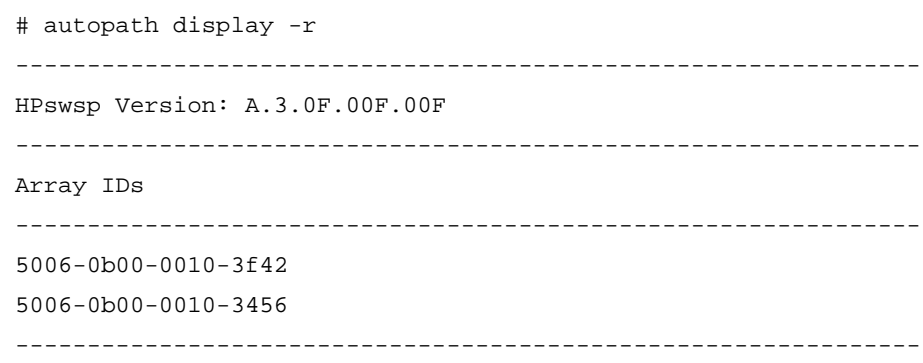

#### <span id="page-149-2"></span>**Details of All LUNs Connected from an Array**

The autopath display  $-r$  <*Array ID*> displays details of all LUNs connected from an array.

Syntax:

```
autopath display -r <Array ID>
Example:
   # autopath display -r 5006-0b00-0010-3f42
   ---------------------------------------------------------------
   HPswsp Version: A.3.0F.00F.00F
   Array WWN: 5006-0b00-0010-3f42
   ---------------------------------------------------------------
   LUN WWID: 6005-08B4-0001-499C-0001-F000-0163-0000
   Load Balancing Policy: Round Robin
                     ---------------------------------------------------------------
   Device Path Status
   ---------------------------------------------------------------
   /dev/dsk/c10t0d0 active
   /dev/dsk/c11t0d0 failed
   ---------------------------------------------------------------
   LUN WWID: 6005-08B4-0001-499C-0001-F000-0163-1234
   Load Balancing Policy: Preferred Path
   ---------------------------------------------------------------
   Device Path Status
      ---------------------------------------------------------------
   /dev/dsk/c10t0d1 active
   /dev/dsk/c11t0d1 [pp] failed
                              ---------------------------------------------------------------
```
### <span id="page-150-0"></span>**List of Array Controllers Connected to the Host**

The autopath display -c displays a list of controllers connected to the host.

Syntax:

autopath display -c

Example: # autopath display -c HPswsp Version : A.3.0F.00F.00F  $: 2747$ Array ID Controller Ports  $7<sup>C</sup>$  $3<sub>C</sub>$  $: 4E44$ Array ID Controller Ports  $2A$  $2H$  $: 060B - 0000 - 14E2 - 9350$ Array ID Controller Ids 0PR0-2178-3280 0PR0-2195-0470 : 5005-08B4-0100-F150 Array ID Controller Ids P839-8B1A-AQB0-2V P839-8B1A-AQB0-3U 

### <span id="page-152-0"></span>**Display the LUN info of the Lun using a Device Path**

The autopath display <device path> command displays the LUN info of the LUN using the device path.

Syntax:

autopath display <device path>

Example:

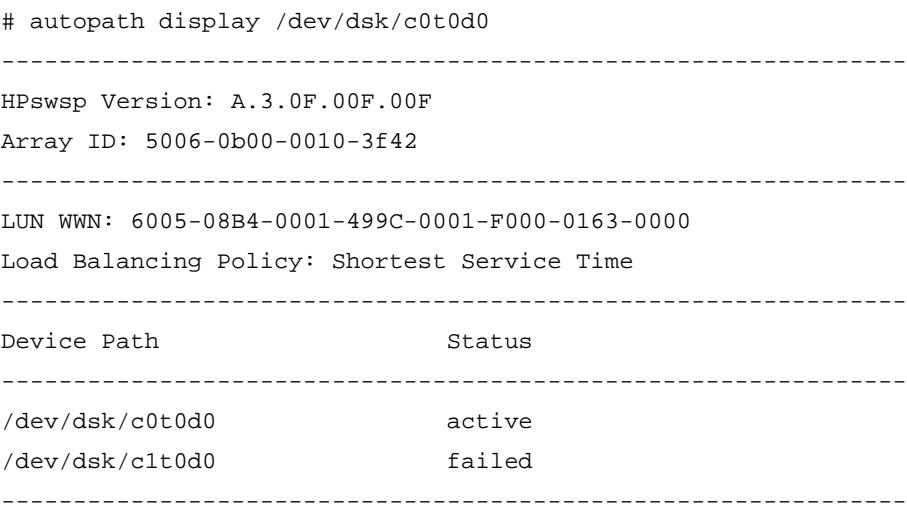

# <span id="page-152-1"></span>**Display the LUN info of the LUN using a LUN WWID**

The autopath display -1<LUN WWID> command displays the LUN info of the LUN using the LUN WWID.

Syntax:

autopath display -l<LUN WWID>

Example:

# autopath display -l 6005-08B4-0001-499C-0002-0000-0005-0000 --------------------------------------------------------------- HPswsp Version: A.3.0F.00F.00F Array ID: 5006-0b00-0010-3f42 --------------------------------------------------------------- LUN WWID: 6005-08B4-0001-499C-0001-F000-0163-0000 Load Balancing Policy: Shortest Service Time --------------------------------------------------------------- Device Path Status --------------------------------------------------------------- /dev/dsk/c0t0d0 active /dev/dsk/c1t0d0 failed ---------------------------------------------------------------

### <span id="page-153-0"></span>**Display all LUNs Connected to the Host**

The autopath display [all] command displays details about all LUNs connected to the host.

Syntax:

autopath display autopath display all Example:

```
# autopath display 
           ---------------------------------------------------------------
HPswsp Version: A.3.0F.00F.00F
---------------------------------------------------------------
Array ID: 5006-0b00-0010-3f42
---------------------------------------------------------------
LUN WWID: 6005-08B4-0001-499C-0001-F000-0163-0000
Load Balancing Policy: Shortest Service Time
---------------------------------------------------------------
Device Path Status
---------------------------------------------------------------
/dev/dsk/c10t0d0 active
/dev/dsk/c11t0d0 failed
             ---------------------------------------------------------------
LUN WWID: 6005-08B4-0001-550A-0001-A000-00B4-0000
Load Balancing Policy: No Load Balancing
---------------------------------------------------------------
Device Path Status
---------------------------------------------------------------
/dev/dsk/c10t0d1 active
/dev/dsk/c11t0d1 failed
---------------------------------------------------------------
Array ID: 5006-0b00-0010-3456
---------------------------------------------------------------
LUN WWID: 6005-08B4-0001-550A-0001-A000-04D3-0000
Preferred Path: /dev/dsk/c16t0d0
---------------------------------------------------------------
Device Path Status
---------------------------------------------------------------
/dev/dsk/c15t0d0 active
/dev/dsk/c16t0d0 (pp) failed
                     ---------------------------------------------------------------
```
LUN WWID: 6005-08B4-0001-499C-0001-F000-0163-0000 Load Balancing Policy: No Load Balancing --------------------------------------------------------------- Device Path Status --------------------------------------------------------------- /dev/dsk/c15t0d1 active /dev/dsk/c16t0d1 failed ---------------------------------------------------------------

## <span id="page-155-1"></span><span id="page-155-0"></span>**The autopath help command**

The autopath help command lists all the autopath commands. It also displays syntax of an autopath command and its usage.

Syntax:

# autopath help [command]

Example:

```
# autopath help
```
Usage: autopath <Command>

command can be of:

- discover -- Discover the newly added device and also recognize the status of old device
- display -- Display accessible storage information
- set -- Set Secure Path configuration parameters
- set Ibpolicy -- Set load balancing policy
- set\_prefpath -- Set preferred path
- retrieve -- Retrieve the persistence setting
- recover -- Start the recover daemon to recover the failed devices
- help -- Display this help message

Example:

```
# autopath help set_prefpath
Command description : set preferred path
  Usage: autopath set_prefpath < [path] >
Path: Device Special File. For example, /dev/dsk/c#t#d# 
# autopath help discover
Syntax: autopath discover
This command discovers all the autopath devices connected to the 
host.
```
## <span id="page-156-0"></span>**The autopath recover command**

The autopath recover command spawns a process to enable automatic path recovery. This process is automatically activated during system boot.

If the process is terminated or is not invoked automatically, you can invoke this from the command line to enable the automatic path recovery feature.

Syntax:

autopath recover

For more information, see ["Automatic path recovery" on page 142.](#page-141-0)

## <span id="page-156-2"></span><span id="page-156-1"></span>**The autopath discover command**

The autopath discover command discovers any new devices or paths added or any existing devices or paths deleted, and updates the data to the list of Secure Path Workgroup Edition for VA devices.

Syntax:

autopath discover

Example:

# autopath discover Discovery of New Paths / LUNs will be effective only if ioscan and insf -e are executed prior to autopath discover autopath: Initiating Autopath Discover... autopath: Discover in progress... autopath: Discover successful.

## <span id="page-157-3"></span><span id="page-157-0"></span>**The autopath retrieve command**

The autopath retrieve command restores the Secure Path load balancing policy and preferred path settings across system reboots. Retrieval of settings may not be effective if SAN configuration changes have been made for the host.

Syntax:

autopath retrieve

Example

```
# autopath retrieve
```
# <span id="page-157-4"></span><span id="page-157-1"></span>**The autopath set\_lbpolicy command**

The autopath set lbpolicy command sets the load balance policy for the specified device path.

Syntax:

autopath set lbpolicy policy path

The parameter *policy* specifies the load balance policy name (see the following list) and the variable *path* specifies the physical device path.

- NLB/OFF-- no load balance policy
- RR-- round-robin
- SQL-- shortest queue length
- SST -- shortest service time

Example:

```
# autopath set_lbpolicy RR /dev/dsk/c0t0d0
```
# <span id="page-157-5"></span><span id="page-157-2"></span>**The autopath set\_prefpath command**

The autopath set prefpath command sets the preferred device path to a Secure Path device. When the path details are displayed with the autopath display command, the preferred path is marked (pp).

Syntax:

```
autopath set_prefpath path
```
The parameter path specifies the physical device path.

Example:

# autopath set\_prefpath /dev/dsk/c4t0d0

# <span id="page-159-2"></span>**Troubleshooting Secure Path for VA**

Troubleshooting can be performed by you or an HP service representative in accordance with your HP service contract. If you are unable to resolve an error condition, ask your HP service representative for assistance.

# **Recovering after failure**

<span id="page-159-1"></span>When a path fails, it is no longer used by Secure Path. After the path is repaired, Secure Path automatically begins using the path with the designated load-balancing policy. No user action is necessary.

**Note:** If a path to the device has been serviced and the device recovery does not occur, check whether the autopath recover process has been terminated inadvertently. If so, restart the recovery process by executing the autopath recover command.

For more information, see ["The autopath recover command" on page 157.](#page-156-0)

# <span id="page-159-3"></span>**Secure Path messages**

Secure Path reports errors, diagnostic messages, and informational messages to the /var/adm/syslog/syslog.log file. You can enter the dmesg command to view the messages reported by Secure Path. [Table 14](#page-159-0) lists the messages provided by the dmesg command.

| <b>Event</b>                   | <b>Syslog message</b>                                                                                          |
|--------------------------------|----------------------------------------------------------------------------------------------------|
| <b>DEVICE ACCESS FAILURE</b>   | AUTOPATH: Warning: Unable to<br>access device 0x1f040000                                                       |
| <b>MAXIMUM LUN COUNT LIMIT</b> | AUTOPATH: Warning: LUN count<br>reached maximum value of<br>65536. Last device<br>recognized is 0x1f040000     |
| LUN COLLISION MESSAGE          | AUTOPATH: LUN collision<br>occured at: c4t0d1                                                                  |
| ULM REGISTRATION FAILURE       | AUTOPATH: Warning: Cannot<br>register path 0x1f040000 as<br>an Auto Path device. Path is<br>already registered |

<span id="page-159-0"></span>**Table 14: Secure Path Workgroup Edition for VA event messages**

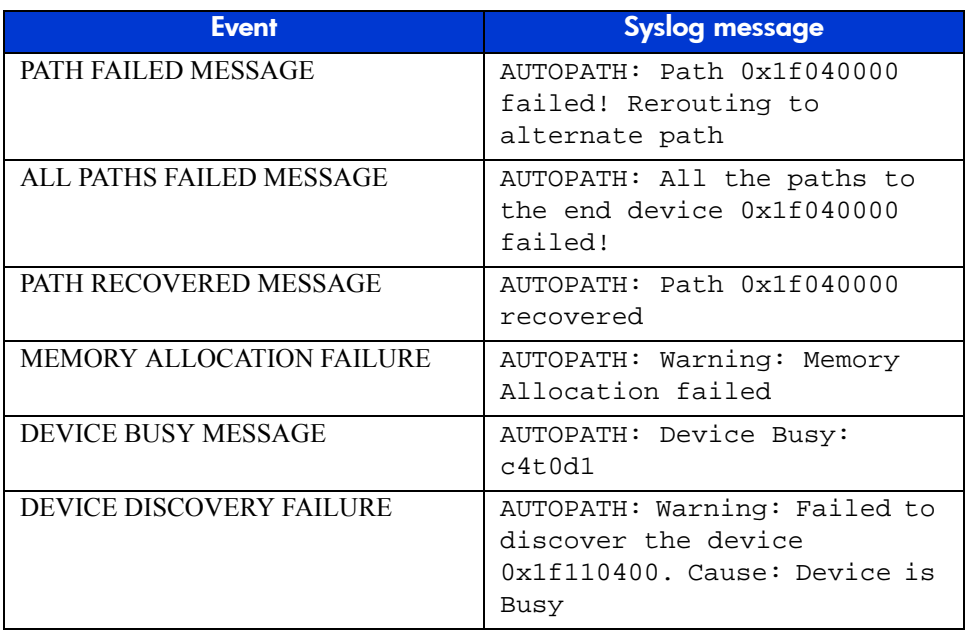

#### **Table 14: Secure Path Workgroup Edition for VA event messages (Continued)**

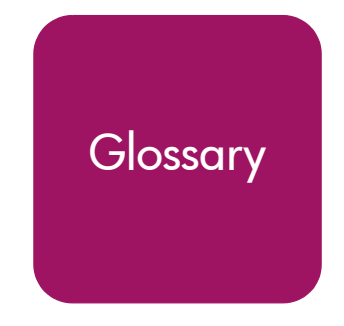

This glossary defines terms used in this guide or related to this product and is not<br>a comprehensive glossery of computer terms Glossary a comprehensive glossary of computer terms.

#### **controller**

A controller is a hardware device that facilitates communication between a host and one or more LUNs organized as an array. The HSG80 and HSV110 controllers are supported for use with Secure Path.

#### **controller states**

- **critical**–Reported for a controller pair bound in multi-bus failover mode when only one of the controllers is available. This state may mean a failed or offline condition, since the server cannot communicate with the other controller at this time.
- **operational**–The controller is available with a good status.
- **unknown**–The server cannot communicate with this controller.

#### **device states**

Attributes that describe the current operational condition of a device. A device may exist in the following states:

- **critical**−Only one path remains available to the storage unit.
- **degraded**−At least one or more paths are failed to the storage unit.
- **operational**–The Secure Path device can be accessed on at least one path.
- **unknown**–Unable to communicate with the unit. This may indicate no available path or a failed device.
- **dead**−All paths used by this Secure Path device have failed.

### **fabric**

A network comprised of high-speed fiber connections resulting from the interconnection of switches and devices. A fabric is an active and intelligent non-shared interconnect scheme for nodes.

## **HBA**

A Host Bus Adapter is an I/O device that serves as the interface connecting a host system to the SAN (Storage Area Network).

### **LUN**

A Logical Unit Number is the actual unit number assigned to a device at the RAID system controller.

#### **path**

A virtual communication route that enables data and commands to pass between a host server and a storage device.

#### **path states**

- active–Currently used for the I/O stream.
- available−Available on the active controller for the I/O stream.
- **failed**–Currently unusable for the I/O stream.
- **quiesced**–Path is valid but the user has moved all I/O from it.
- **standby–The path is valid on the standby controller.**

#### **port a**

The relative number of an HBA. A specific port number is determined according to its order of discovery by the Windows operating system and includes SCSI, Fibre Channel, and IDE adapter types.

### **SAN**

Storage Area Network. A configuration of networked devices for storage.

#### **state**

State is an attribute that describes the current operational condition of an object. See Path, Path States and Attribute, Controller States, and Device States.

# Index

# spmgr add WWLUNID [91,](#page-90-0) [92](#page-91-0) common terms [53](#page-52-0) display (default) [58](#page-57-0) display -u [69](#page-68-0) log -c [74](#page-73-0) log -l [74](#page-73-1) log -n [75](#page-74-0) notify [77](#page-76-0) notify add [76](#page-75-0) notify delete [77](#page-76-1) quiesce - a controller [85](#page-84-0) quiesce - a HBA [84](#page-83-0) quiesce - c controller [85](#page-84-0) quiesce - c path\_instance [85](#page-84-1) quiesce - p path\_instance [85](#page-84-1) restart -a HBA [86](#page-85-0) restart -c controller [86](#page-85-1) restart -p path\_instance [86](#page-85-2) restore all [83](#page-82-0) restore all paths to device [84](#page-83-1) restore all paths to storage system [84](#page-83-2) select -a HBA, device [78](#page-77-0) select -c controller\_serial\_number [79](#page-78-0) select -p path\_instance [79](#page-78-1) set -a [73](#page-72-0) set -b [73](#page-72-1) set -f [74](#page-73-2) set -p [73](#page-72-2) unprefer path\_instance [82](#page-81-0)

### **A**

active paths and load balancing [82](#page-81-1)

active state [54](#page-53-0) Active-Passive installing software [47](#page-46-0) managing with spmgr [50](#page-49-0) removing software [97](#page-96-0) troubleshooting [104](#page-103-0) adapter, HBA device, selecting path [78](#page-77-0) adding LUNs [87](#page-86-0) WWLUNID [91](#page-90-0), [92](#page-91-0) addresses delete [77](#page-76-1) display [77](#page-76-0) notify [76](#page-75-0), [77](#page-76-1) agent [22](#page-21-0) alias defining [70](#page-69-0) displaying [71](#page-70-0) audience [11](#page-10-0) authorized reseller, HP [15](#page-14-0) auto-restore, setting [73](#page-72-0) available state [54](#page-53-1)

# **C**

commands autopath discover [131,](#page-130-0) [157](#page-156-2) autopath display [124](#page-123-0), [150](#page-149-3) autopath help [130,](#page-129-0) [156](#page-155-1) autopath retrieve [132](#page-131-0), [158](#page-157-3) autopath set\_lbpolicy [132,](#page-131-1) [158](#page-157-4) autopath set\_prefpath [132,](#page-131-2) [158](#page-157-5) display [58](#page-57-1)

log [74](#page-73-3) notify [75](#page-74-1) set [72](#page-71-0) spmgr [50](#page-49-1) common terms, spmgr [53](#page-52-0) configuration Active-Passive arrays [30](#page-29-0) information, displaying [54](#page-53-2) tool [22](#page-21-1) console, logging [74](#page-73-0) controllers I/O wind down [23](#page-22-0) preferring a unit [35](#page-34-0) quiesce [85](#page-84-0) restart -c spmgr [86](#page-85-1) states critical [54](#page-53-3) operational [54](#page-53-4) unknown [54](#page-53-5) conventions document [12](#page-11-0) equipment symbols [13](#page-12-0) text symbols [12](#page-11-1) critical state [54](#page-53-6)

# **D**

defining alias [70](#page-69-0) unalias [71](#page-70-1) deleting LUNs, adding and [87](#page-86-0) device selecting HBA path [78](#page-77-0) states [55](#page-54-0) display command [58](#page-57-1) # spmgr [58](#page-57-0) log settings [75](#page-74-2) displaying alias, an [71](#page-70-0) configuration information [54](#page-53-7) path states [65](#page-64-0) document, conventions [12](#page-11-0) documentation, related [30](#page-29-1)

drivers EVA [21](#page-20-0) HPswsp [123](#page-122-0), [149](#page-148-1) hsx [21](#page-20-1) sdisk [33](#page-32-0) swsp [21](#page-20-2) dual RAID controllers [20](#page-19-0)

## **E**

enable notification, logging [75](#page-74-0) enterprise virtual array array, configuring [37](#page-36-0) drivers [21](#page-20-0) HSV element manager [38](#page-37-0) upgrading Secure Path [100](#page-99-0) equipment symbols [13](#page-12-0) ESA10000/12000 [23](#page-22-1) EVA3000 [18](#page-17-0) EVA5000 [18](#page-17-1)

## **F**

failback options [25](#page-24-0) failed state [54](#page-53-8) failover [115,](#page-114-0) [141](#page-140-0) failover operation [24](#page-23-0)

## **G**

getting help [15](#page-14-1)

### **H**

hardware setup [27](#page-26-0) HBA device, selecting path [78](#page-77-0) restart -a, # spmgr [86](#page-85-0) restart -a, # spmgr [86](#page-85-0) help, obtaining [9](#page-8-0), [15](#page-14-2) HP authorized reseller [15](#page-14-0) storage web site [15](#page-14-3) technical support [15](#page-14-1) HP SD utility [122,](#page-121-0) [148](#page-147-0)

HPswsp driver [123,](#page-122-0) [149](#page-148-1) hsx driver [21](#page-20-1)

### **I**

installing Active-Passive software [47](#page-46-0) Workgroup Edition for va software [145](#page-144-0) xp and va software [119](#page-118-0) ioscan commands [44](#page-43-0) running [88](#page-87-0)

#### **L**

load balancing [25,](#page-24-1) [72](#page-71-1), [114](#page-113-0), [140](#page-139-0) active paths [82](#page-81-1) setting [73](#page-72-1) load distribution described [25](#page-24-2) disabled [24](#page-23-1) enabled [24](#page-23-2) log command [74](#page-73-3) console [74](#page-73-0) enable [75](#page-74-0) settings display [75](#page-74-2) LUNID, add [91](#page-90-0), [92](#page-91-0) LUNS adding and deleting [87](#page-86-0) restoring [83](#page-82-0) LVM configuration settings [98](#page-97-0)

#### **M**

management tools [22](#page-21-2) multiple-bus mode [19](#page-18-0)

#### **N**

notification [74](#page-73-0) severity levels [75](#page-74-3) syslog [74](#page-73-1) notify add [76](#page-75-0) address [76](#page-75-0)

command [75](#page-74-1) delete address [77](#page-76-1) display addresses [77](#page-76-0)

#### **O**

offline state [54](#page-53-9) operational state [54](#page-53-4) optional array features [32](#page-31-0)

#### **P**

path definition [23](#page-22-2) verification [25](#page-24-3) load balancing and active paths [82](#page-81-1) management [77](#page-76-2) persistence across reboots [95](#page-94-0) prefer and unprefer [80](#page-79-0) recovery [116,](#page-115-0) [142](#page-141-1) restoring to device [84](#page-83-1) restoring to storage system [84](#page-83-2) selecting [78](#page-77-1) selecting, HBA, device [78](#page-77-0) states [54](#page-53-10) path management behavior summary [26](#page-25-0) path management behavior summary [26](#page-25-1) path states [54](#page-53-11) path verification [25](#page-24-3), [72](#page-71-2) interval, setting [74](#page-73-2) setting [73](#page-72-2) path\_instance quiesce [85](#page-84-1) restart -p  $#$  spmgr [86](#page-85-2) select [79](#page-78-1) unpreferring [82](#page-81-0) preferred attribute [54](#page-53-12) PREFERRED\_PATH unit attribute [19](#page-18-1) preferring unit to a controller [35](#page-34-0) unpreferring paths [80](#page-79-0)

# **Q**

quiesce -a  $#$  spmgr  $84$ -c  $#$  spmgr  $85$  $-p$  # spmgr  $85$ quiesced objects, restarting [85](#page-84-2) quiescing configuration objects [84](#page-83-3)

# **R**

RA7000/8000 [23](#page-22-1) reboot, path persistence [95](#page-94-0) recovery after failure [160](#page-159-1) related documentation [11](#page-10-1) restarting quiesced objects [85](#page-84-2) restore all LUNs [83](#page-82-0) paths to device [84](#page-83-1) paths to storage system [84](#page-83-2)

# **S**

SCSI-2, using [36](#page-35-0) SCSI-3, using [36](#page-35-1) sdisk driver [33](#page-32-0) Secure Path agent [49](#page-48-0) basic configuration, illustrated [19](#page-18-2) installing Active-Passive software [47](#page-46-0) Workgroup Edition for va software [145](#page-144-0) xp and va software [119](#page-118-0) managing Active-Passive software [50](#page-49-0) overview [18](#page-17-2) persistence across reboots [95](#page-94-0) removing Active-Passive software [97](#page-96-0) software components [21](#page-20-3) spagent [22](#page-21-3) spinit script [22](#page-21-4) spmr [22](#page-21-4) spvgactivate script [49](#page-48-1) technical description [17](#page-16-0) technology [19](#page-18-3)

uninstalling Workgroup Edition for va software [148](#page-147-1) selecting controller serial number [79](#page-78-0) paths [78](#page-77-1) services ULM [113](#page-112-0) set commands [72](#page-71-0) auto-restore [73](#page-72-0) load balancing [73](#page-72-1) path verification [73](#page-72-2) path verification interval [74](#page-73-2) storage system parameters [72](#page-71-3) setting-up additional LUNs [33](#page-32-1) severity levels, notification [75](#page-74-3) spagent [22](#page-21-3), [49](#page-48-0) spinit script [22](#page-21-4) spmgr [79](#page-78-2) add WWLUNID [92](#page-91-0) alias [70](#page-69-0) commands [50](#page-49-1) common terms [53](#page-52-1) controller states [54](#page-53-13) display -u [69](#page-68-0) displaying an alias [71](#page-70-0) log -c [74](#page-73-0) log -l [74](#page-73-1) log -n [75](#page-74-0) notify add [76](#page-75-0) notify delete [77](#page-76-1) notify display [77](#page-76-0) overview [50](#page-49-2) quiesce - a controller [85](#page-84-0) quiesce - a HBA [84](#page-83-0) quiesce - c controller [85](#page-84-0) quiesce - p path\_instance [85](#page-84-1) restart -a HBA [86](#page-85-0) restart -c controller [86](#page-85-1) restart -p path\_instance [86](#page-85-2) restore all [83](#page-82-0) restore all paths to device [84](#page-83-1) restore all paths to storage system [84](#page-83-2)

select -a HBA, device [78](#page-77-0) select -c controller serial number [79](#page-78-0) select -p path\_instance [79](#page-78-1) set auto-restore [73](#page-72-0) set load balancing [73](#page-72-1) set path verification [73](#page-72-2) set path verification interval [74](#page-73-2) unalias [71](#page-70-1) unprefer path instance [82](#page-81-0) spmgr add WWLUNID [91](#page-90-0) spvgactivate script [49](#page-48-1) states controller [54](#page-53-14) device [55](#page-54-0) path [54](#page-53-15) standby [54](#page-53-16) storage system parameters, setting [72](#page-71-3) swsp driver [21](#page-20-2) symbols [12](#page-11-1) syslog [74](#page-73-1)

# **T**

target/LUNS per array comparison [33](#page-32-2) technical description of Secure Path [17](#page-16-0) technical support, HP [15](#page-14-1) text symbols [12](#page-11-1) troubleshooting Active-Passive [104](#page-103-0) event responses and security levels [109](#page-108-0) events and messages [104](#page-103-1) va workgroup edition [160](#page-159-2) events and messages [160](#page-159-3) xp and va events and messages [134](#page-133-0)

#### **U**

unalias, defining [71](#page-70-1) uninstalling Active-Passive software [97](#page-96-0) Workgroup Edition for va software [148](#page-147-1) xp and va software [122](#page-121-1)

unit, preferring a controller [35](#page-34-0) unknown, state [54](#page-53-5) unpreferring a path [82](#page-81-0) updating an existing 218409-B21 (QLC2200) Fabric Configuration [29](#page-28-0) upgrading va, workgroup edition software [147](#page-146-0) xp and va software [102,](#page-101-0) [121](#page-120-0) utilities HP SD [122,](#page-121-0) [148](#page-147-0) ioscan [88](#page-87-0) spagent [49](#page-48-0) spmgr [49](#page-48-2) spvgactivate script [49](#page-48-1)

#### **V**

va, workgroup edition command line interface [149](#page-148-2) commands discover [157](#page-156-2) display [150](#page-149-3) help [156](#page-155-1) retrieve [158](#page-157-3) set\_lbpolicy [158](#page-157-4) set\_prefpath [158](#page-157-5) device addition and deletion [143](#page-142-0) disk arrays, va [140](#page-139-1) failover, automatic [141](#page-140-1) installing [145](#page-144-0) load balancing [140](#page-139-2) path recovery, automatic [142](#page-141-2) recovery [160](#page-159-1) services, ULM [139](#page-138-0) troubleshooting [160](#page-159-2) troubleshooting messages [160](#page-159-3) uninstalling [148](#page-147-1) upgrading software [147](#page-146-0) verifying a path [25](#page-24-3)

#### **W**

warning, symbols on equipment [13](#page-12-0)

web sites, HP storage [15](#page-14-3)

# **X**

xp and va command line interface [123](#page-122-1) commands discover [131](#page-130-0) display [124](#page-123-0) help [130](#page-129-0) retrieve [132](#page-131-0) set\_lbpolicy [132](#page-131-1)

set\_prefpath [132](#page-131-2) device addition and deletion [117](#page-116-0) disk arrays, va [114](#page-113-1) failover, automatic [115](#page-114-1) installing software [119](#page-118-0) load balancing [114](#page-113-2) path recovery, automatic [116](#page-115-1) services, ULM [113](#page-112-0) uninstalling [122](#page-121-1) upgrading software [102,](#page-101-0) [121](#page-120-0)

### **Figures**

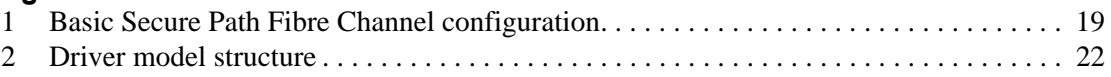

# **Tables**

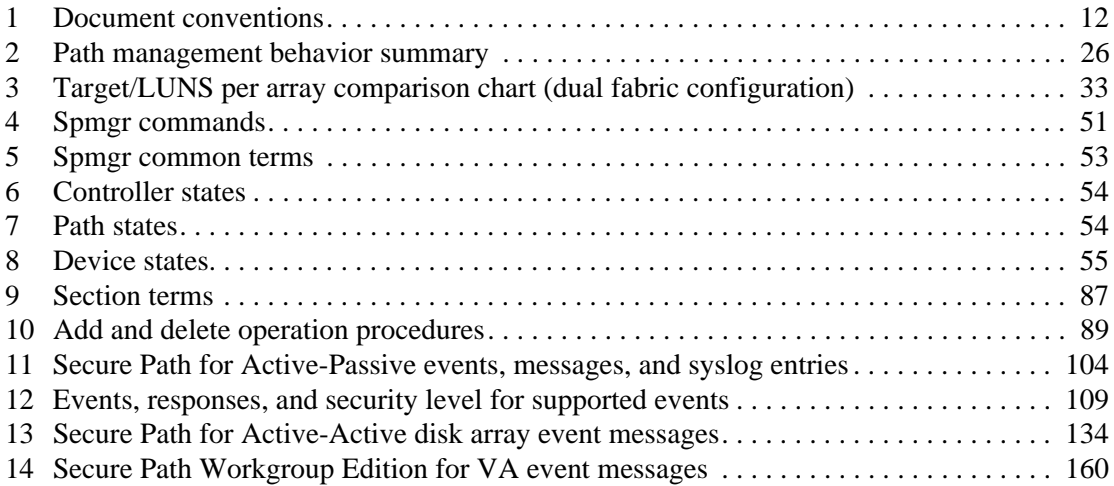